# **Evaluación del procedimiento "ProRa" para el desarrollo de proyectos de realidad aumentada**

**Edgar Duvan Leal Ropero Autor**

# **José Orlando Maldonado Bautista Director**

**Departamento de Ingenierías Eléctrica, Electrónica, Sistemas y Telecomunicaciones Facultad de Ingenierías y Arquitectura Ingeniería de sistemas Universidad de Pamplona Pamplona, agosto. 2019**

#### *Dedicatoria*

*Quiero dedicarle a DIOS, motor principal en esta etapa de mi vida, gracias a oraciones y a noches que fueron difíciles donde sentía que no podía continuar, sentía su presencia y 5 minuticos de rodillas ayudaban a salir adelante y a continuar con ganas, dedicación y esfuerzo.*

*A mi madre y a mi padre, por ese apoyo emocional, económico que siempre estuvo presente, por cada palabra de aliento, por motivarme a seguir con mis sueños, por la sabiduría, humildad y honestidad que siempre me han inculcado, mil y mil gracias.*

*A mis hermanos ya que me motivan todos los días a continuar y muchas veces se sentaron a ayudarme con trabajos y a escucharme con las dudas que tenía y podían solucionarme.*

*"Compañera de esta etapa de la Universidad", por acompañarme en esta etapa, por cada palabra aliento y cada momento que me permitió compartir este triunfo también es suyo, Dios le pague todo lo que económicamente y moralmente me aporto, siempre estaré agradecido con usted y toda su familia.*

# *Agradecimientos*

*El presente trabajo fue supervisado por Ph.D José Orlando Maldonado Bautista, gracias por el tiempo dedicado a asesorías, a ayudarme y orientarme en el proceso del proyecto por las dudas que siempre me respondió, por los días en que me motivo para que siguiera, Dios le multiplicara cada enseñanza.* 

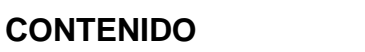

<span id="page-3-0"></span>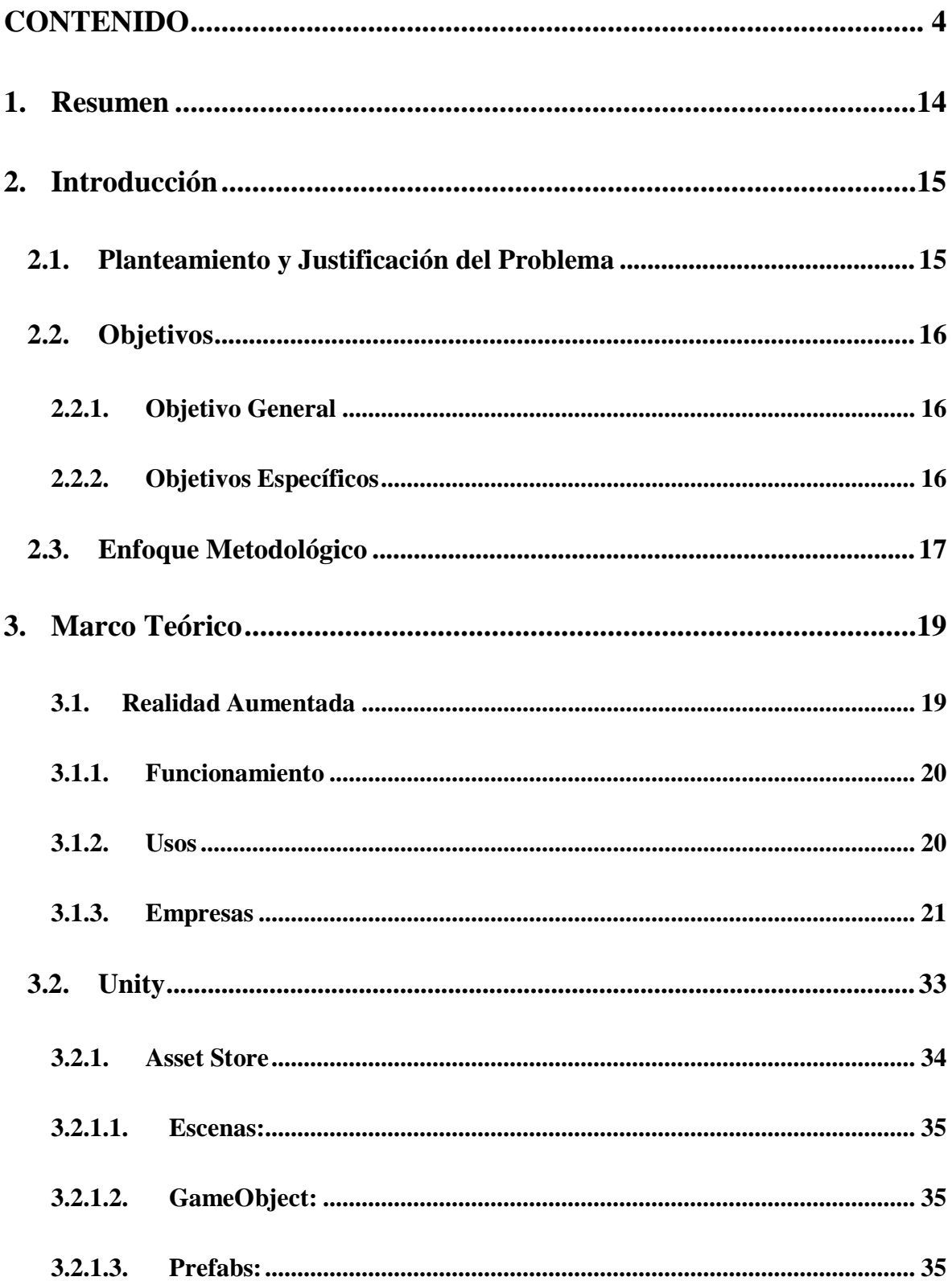

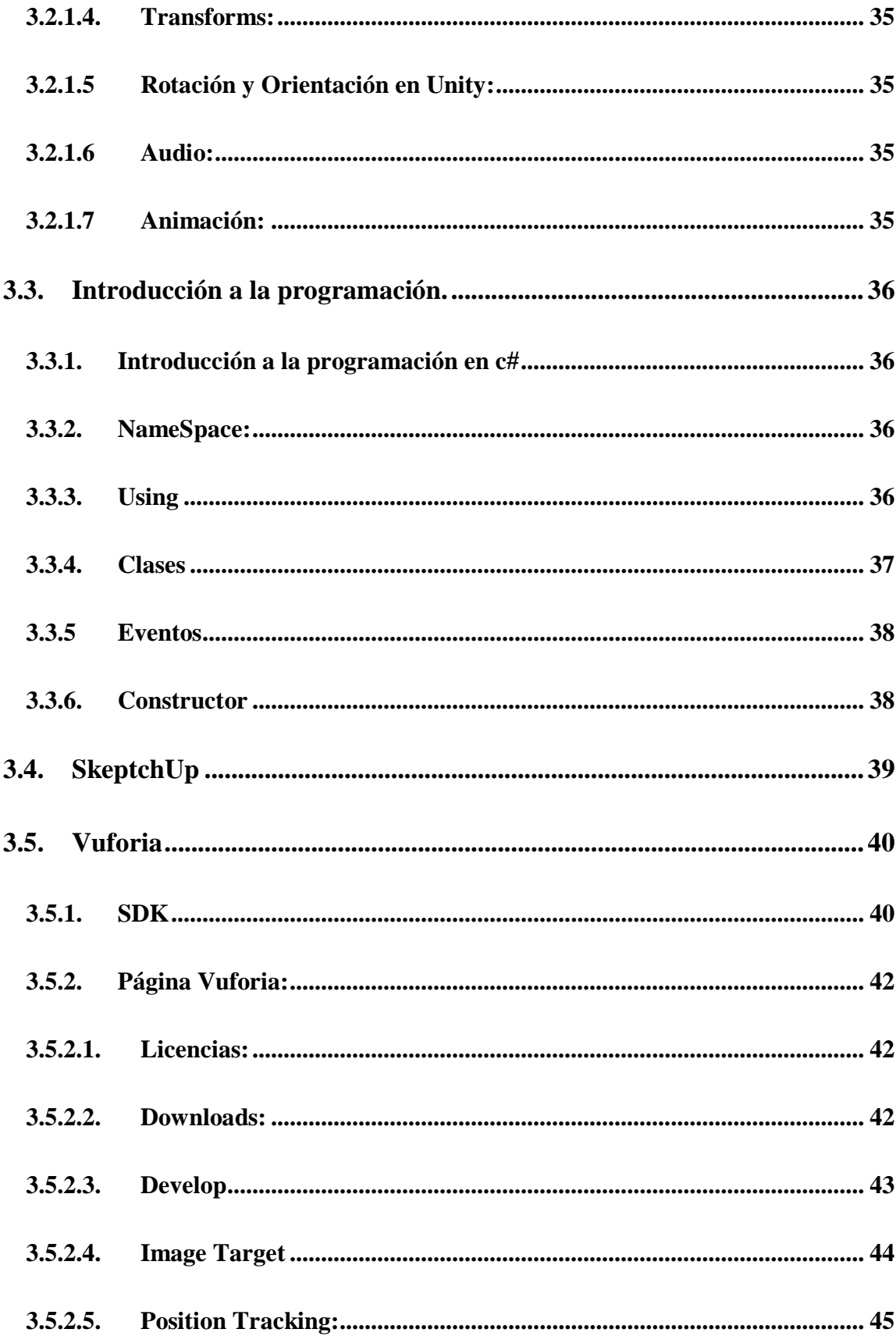

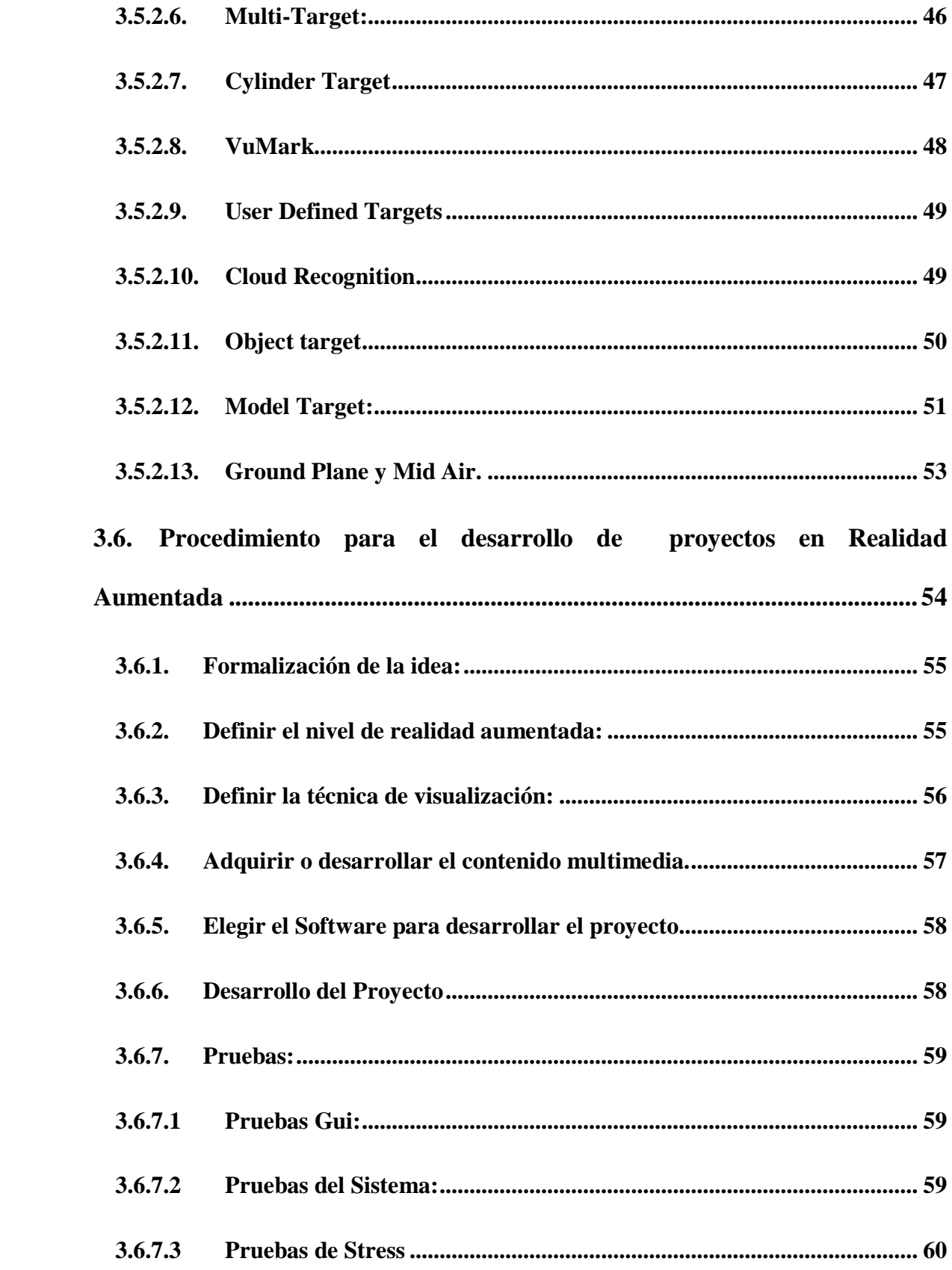

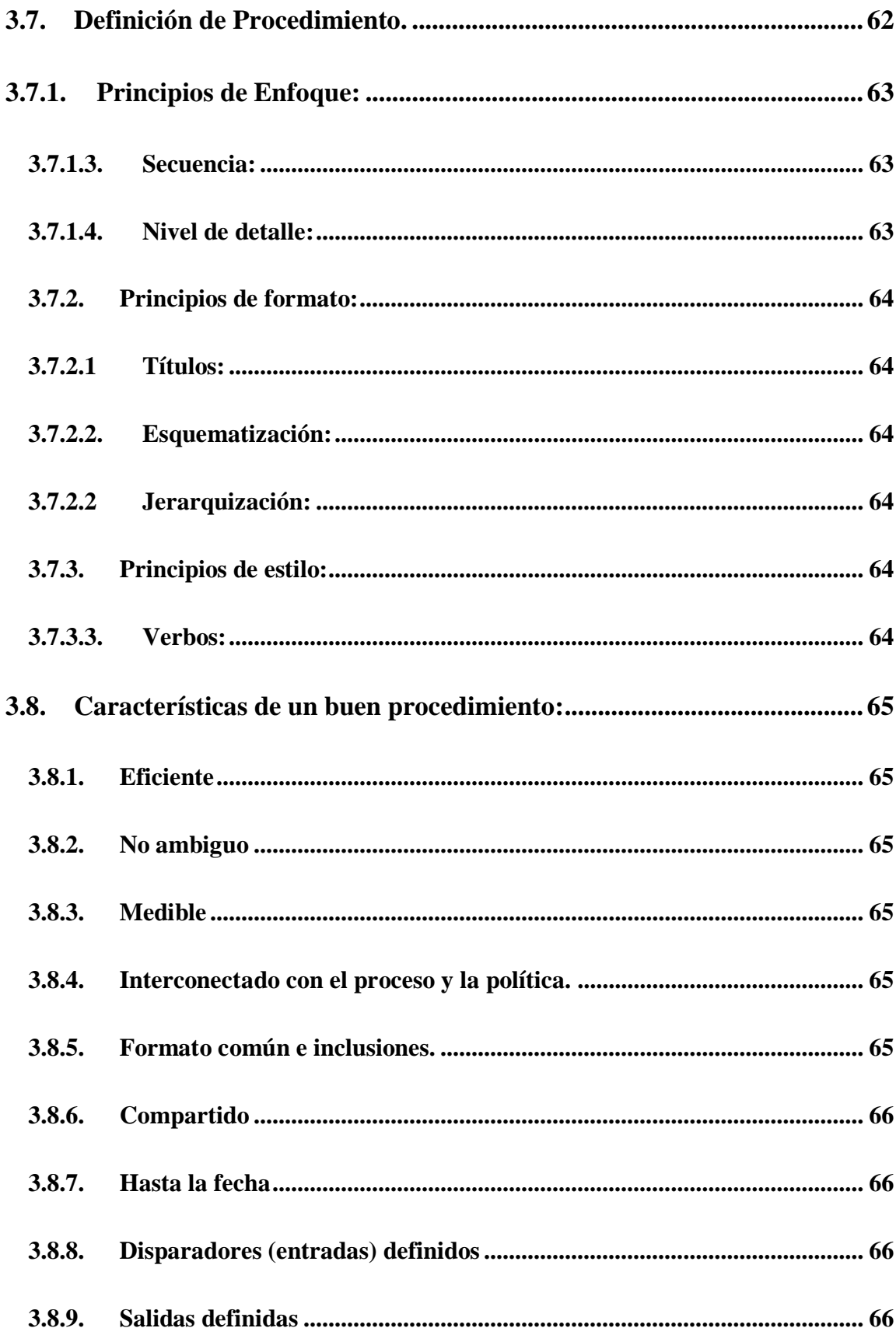

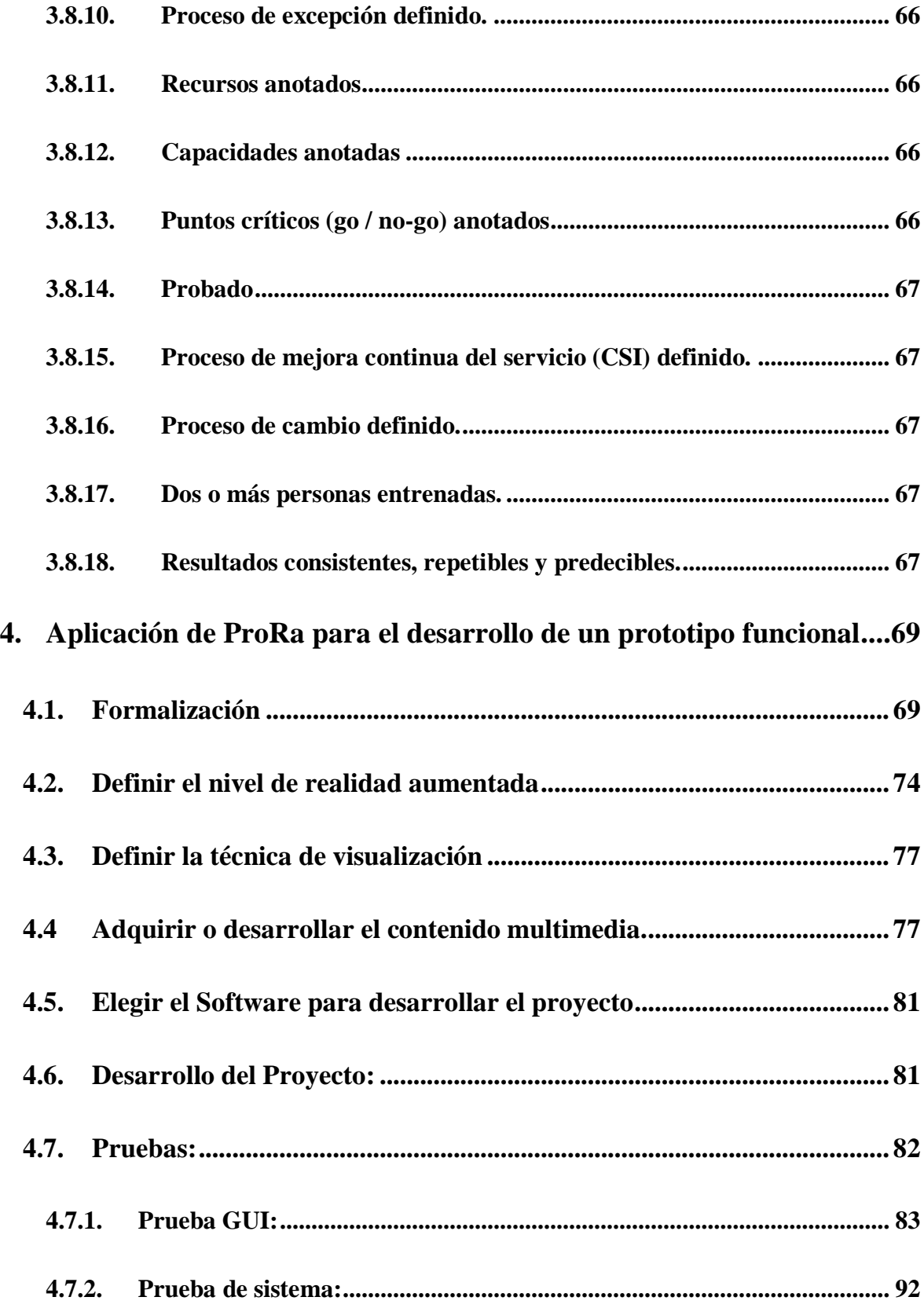

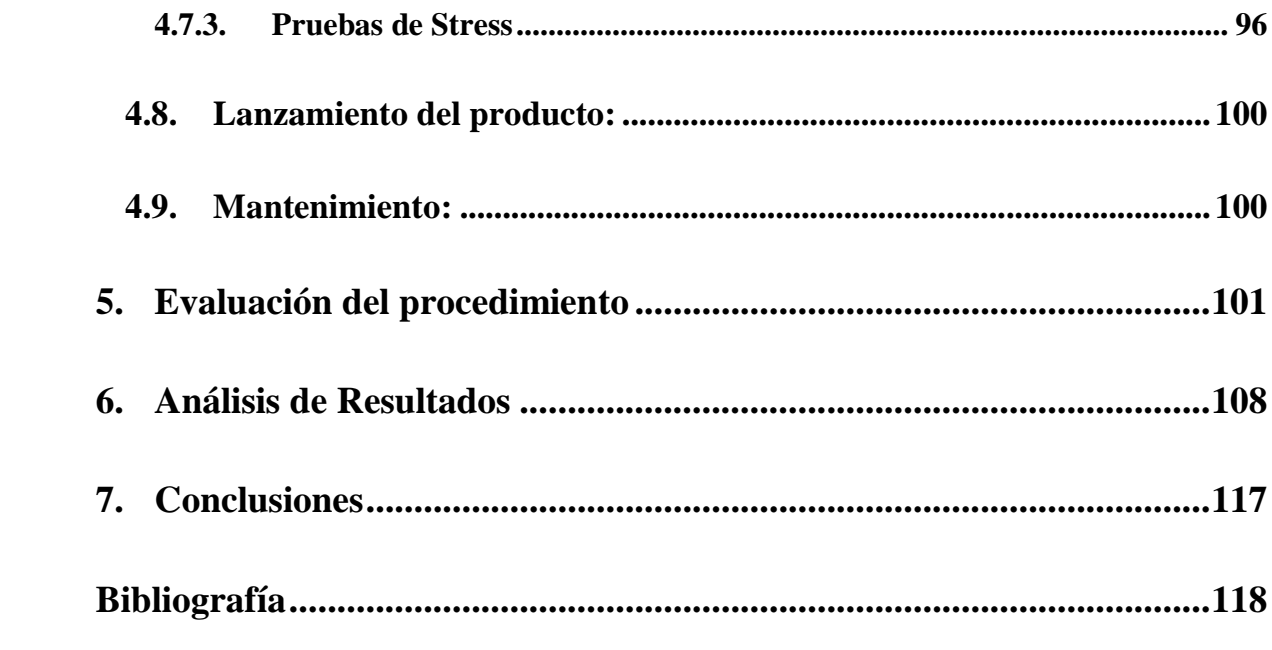

# Lista de Figuras

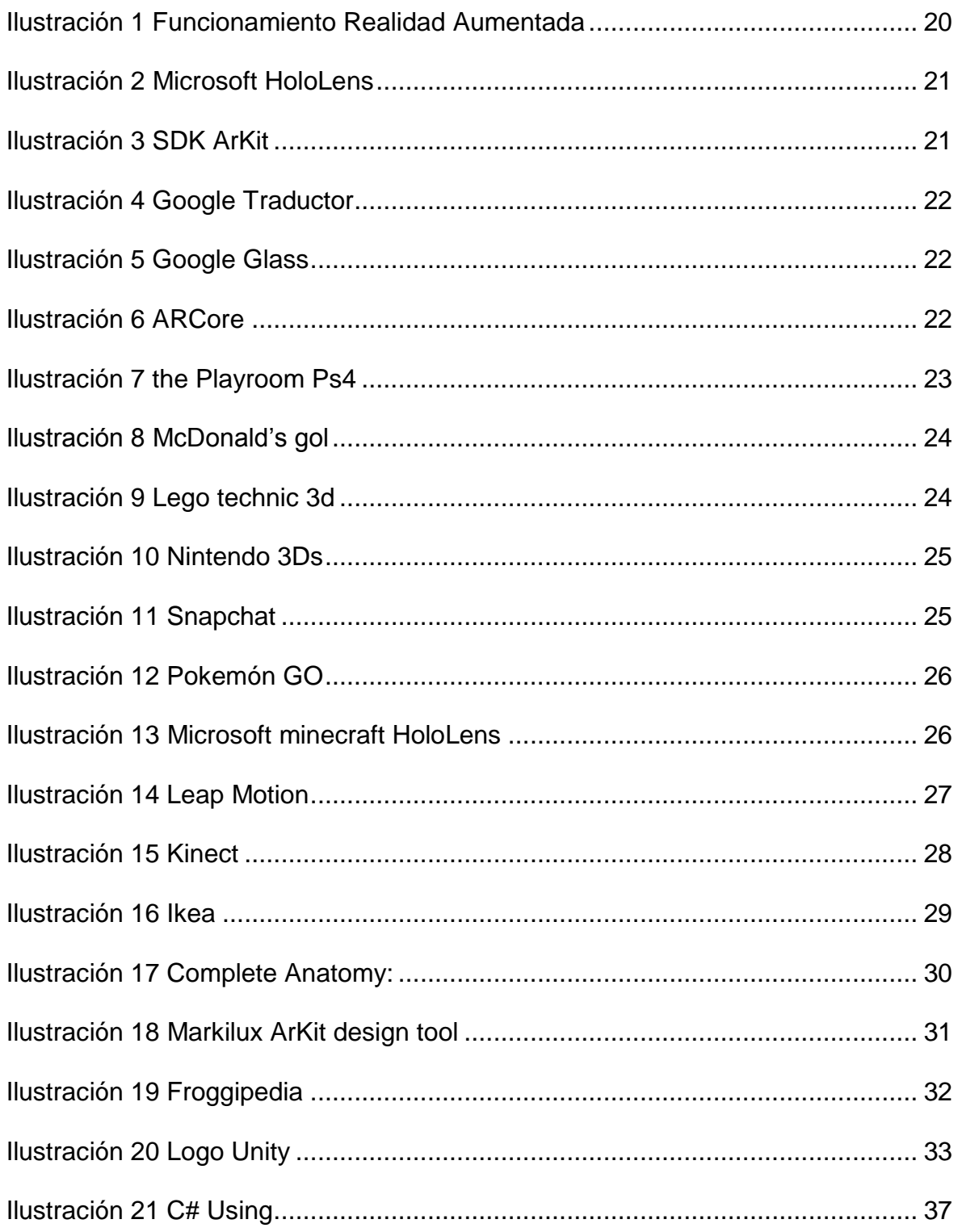

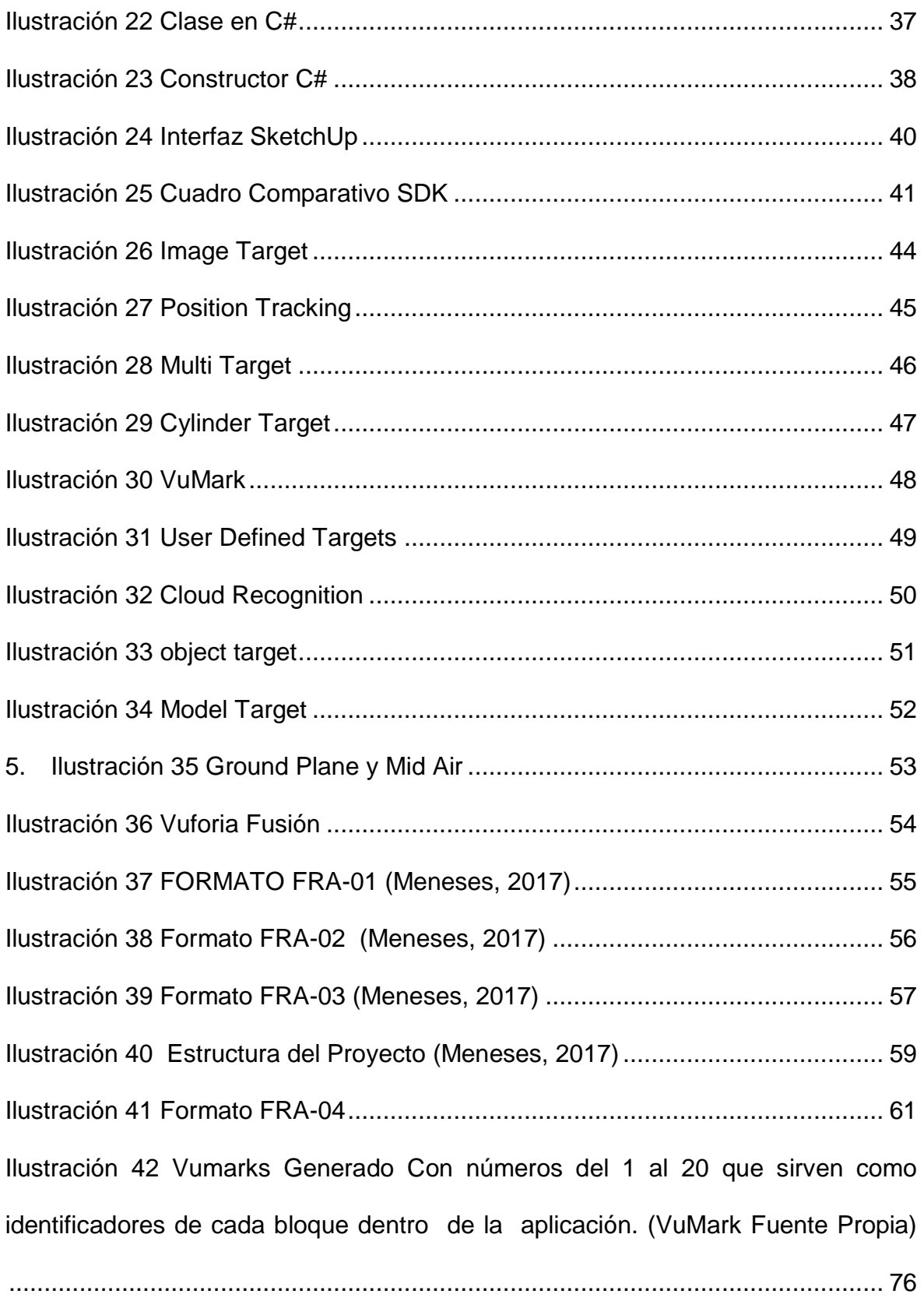

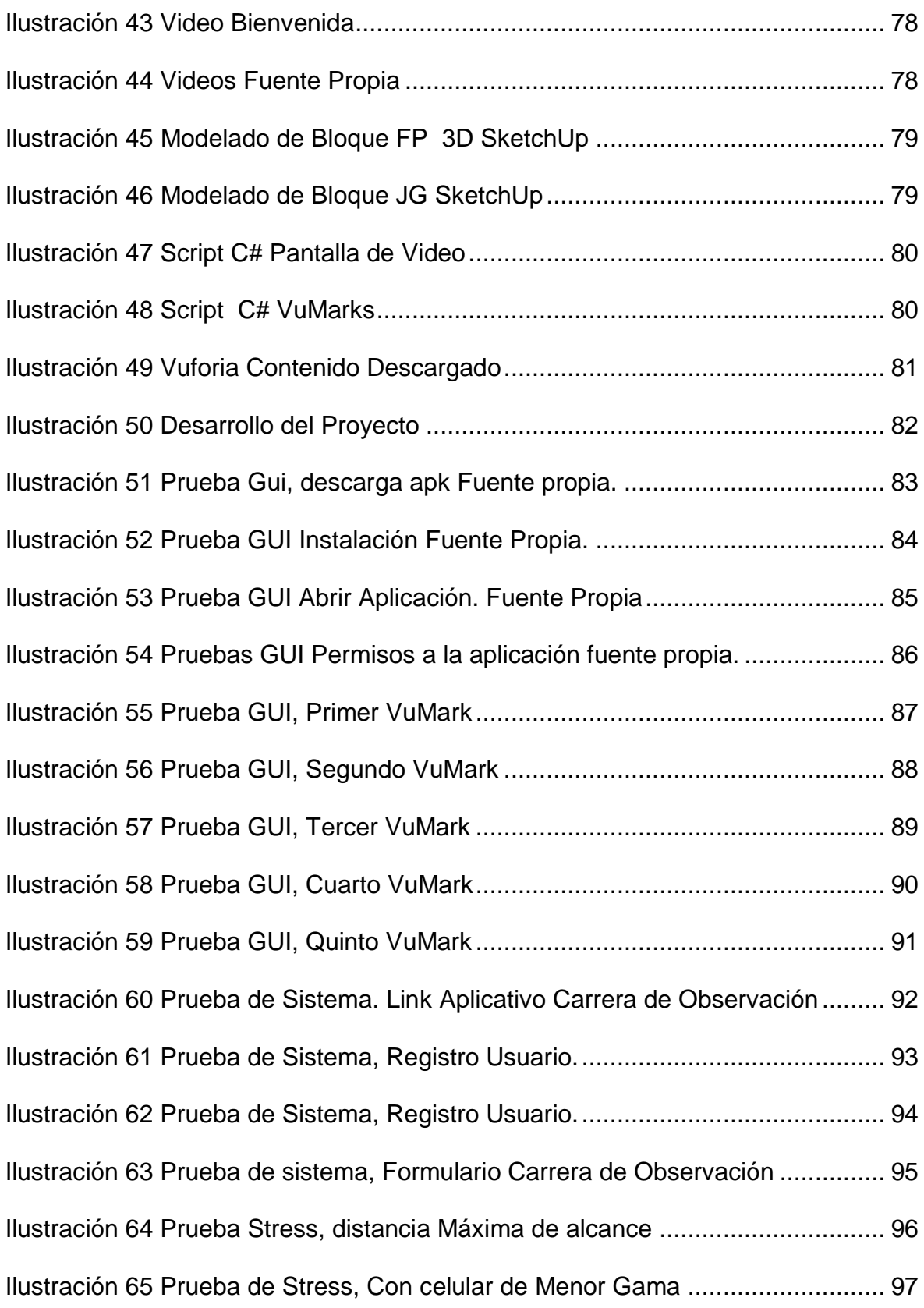

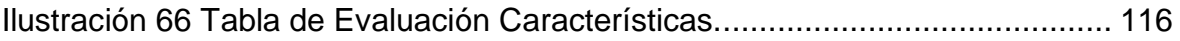

# <span id="page-13-0"></span>**1. Resumen**

La realidad aumentada es una tecnología que ha avanzado bastante en los últimos años, gracias al desarrollo de la tecnología se puede ver cada día mejores aplicaciones y mejores usos, esto nos hace cada día tener mayores retos a la hora de realizar proyectos que impliquen RA, por esto se utiliza ProRA, pero se requiere un proyecto que genere mayores desafíos al programador y que sirva como resultado para comparar la aplicación y el procedimiento utilizado.

Por esto se ha decidido evaluar el procedimiento con base a criterios aplicándolo a la realización de un prototipo funcional que de una manera u otra nos permita que conocer las fortalezas, las dificultades y las posibles mejoras del procedimiento.

El presente proyecto pretende realizar la evaluación del procedimiento (Meneses, 2017), desarrollado como trabajo de grado dentro del Programa de Ingeniería de Sistemas de la Universidad de Pamplona, mediante la construcción de un prototipo software funcional para ser revisado de manera profunda, estableciendo ventajas y posibles debilidades que se puedan presentar al ser aplicado.

Previa a las fases de desarrollo del prototipo, se espera hacer una revisión de las plataformas disponibles, tal como se sugiere en el trabajo citado (Meneses, 2017), así como combinar las distintas herramientas que existentes para realizar realidad aumentada (RA) siguiendo las recomendaciones en el procedimiento. El prototipo desarrollado debe ser lo suficientemente detallado para que se pueda evaluar las bondades y dificultades del procedimiento completo.

# <span id="page-14-0"></span>**2. Introducción**

# <span id="page-14-1"></span>**2.1. Planteamiento y Justificación del Problema**

Se requiere una orientación para personas que quieran desarrollar proyectos con realidad aumentada, para eso se propuso el procedimiento ProRa (Meneses, 2017), como trabajo de grado dentro del programa de Ingeniería de Sistemas. En este trabajo se desea validar el procedimiento mediante la aplicación del mismo en la construcción de un prototipo software funcional, de tal forma que el procedimiento pueda ser revisado de forma más profunda, estableciendo ventajas en su aplicación y las posibles debilidades que se pueden presentar al aplicarlo de forma que se puedan realizar las recomendaciones necesarias para su mejoramiento, si es el caso.

Como prototipo funcional se ve la oportunidad de utilizar la realidad aumentada para apoyar los procesos de inducción a estudiantes de primeros semestres de la universidad de Pamplona, ahorrando tiempo, charlas y utilizando la RA para que los estudiantes puedan apropiarse de la información institucional requerida, además de poderse realizar de forma asíncrona, evitando congestiones y problemas de horarios. Podría ser una aplicación complementaria a las actividades tradicionalmente realizadas por Bienestar Universitario.

# <span id="page-15-0"></span>**2.2. Objetivos**

# <span id="page-15-1"></span>**2.2.1. Objetivo General**

Evaluar el procedimiento ProRa para el desarrollo de proyectos de realidad aumentada RA, mediante la implementación de un prototipo funcional.

# <span id="page-15-2"></span>**2.2.2. Objetivos Específicos**

- Determinar criterios para evaluar el procedimiento de desarrollo de proyectos de realidad aumentada ProRa.
- Revisar el procedimiento de desarrollo de proyectos de realidad aumentada ProRa.
- Realizar una revisión de las plataformas y herramientas disponibles con el fin de seleccionar las más adecuadas para la implementación del prototipo.
- Aplicar el procedimiento de desarrollo de proyectos de realidad aumentada a un prototipo Funcional.
- Analizar los datos obtenidos al aplicar el procedimiento de desarrollo de proyectos de realidad aumentada ProRa, determinando fortalezas, debilidades y posibles mejoras.

# <span id="page-16-0"></span>**2.3. Enfoque Metodológico**

Por la naturaleza de la presente investigación se adopta un enfoque cualitativo, por lo cual se han abordado las siguientes etapas [1] : **(Hernández, Fernández, & Baptista, 2014)(Hernández, Fernández, & Baptista, 2014)(Hernández, Fernández, & Baptista, 2014)(Hernández, Fernández, & Baptista, 2014)**

 **Concepción de la idea (Interés en el estudio de proyectos de Realidad Aumentada):** Se aborda utilizar realidad aumentada como idea principal para el proyecto, ya que se ve la necesidad de tener de alguna manera un procedimiento validado, que sirva como mecanismo para realizar cualquier prototipo o aplicación funcional de realidad aumentada. También se ve el auge que tiene esta nueva tecnología ya que muchas

empresas están utilizando en sus investigaciones y en sus proyectos realidad aumentada.

 **Planteamiento del problema :** Se requiere orientación para personas que requieran realizar proyectos con RA, se propuso ProRa, pero es un procedimiento que no ha sido validado, ni evaluado por lo tanto se opta realizar un prototipo software funcional donde el procedimiento, sea revisado de acuerda a características seleccionadas.

También se ve la necesidad de apoyar los procesos de inducción en el centro de bienestar universitario y se utiliza la realidad aumentada para de una manera didáctica se conozca la Universidad, esto a través del prototipo anteriormente mencionado.

¿Cómo funciona ProRA en el desarrollo de un prototipo completamente funcional?

- **Inmersión inicial en el campo:** Se empezaron leer documentos en base a realidad aumentada, para seleccionar los correspondientes, se indago acerca de evaluaciones en procedimientos. Como la información se limitaba mucho se optó por buscar las características para un buen procedimiento.
- **Recolección documental:** Se hizo la búsqueda de evaluación de procedimientos siendo esta bibliografía un poco escasa, se optó por encontrar y profundizar en la norma ISO 9000, para conocer los conceptos y los lineamientos de un buen procedimiento y una vez realizado esto se buscaron en las entradas de dos empresas consultoras que en su página mencionan las características más importantes que pueden tener los procedimientos.
- **Selección y análisis de documentos relevantes:** Una vez se escogieron los documentos más importantes, se hizo la revisión de cada uno de ellos sacando las características más importantes, algunas porque coincidían en definición por los documentos seleccionados, otras se seleccionaron por el aporte que hacían al procedimiento y eran mencionadas por consultoras que realizan este tipo de evaluaciones.
- **Definición de instrumento de evaluación:** Se analizó una vez seleccionado el material, se tomaron las características más relevantes y se agruparon siguiendo definiciones o terminología, después de esto se probaron cuáles fueron las que más se ajustan a un procedimiento de tipo software y podían ser aplicadas al procedimiento ProRa.
- **Aplicación del procedimiento ProRa y del instrumento de evaluación:**  Se siguieron los lineamientos sugeridos por el autor de ProRA, para la aplicación del procedimiento, una vez llenado todos los formatos y llegado al final del procedimiento se opta por realizar la respectiva evaluación en base a las características seleccionadas y a los métodos utilizados, siguiendo lo que se menciona en el indicador y se le da una valoración de tipo escala Likert para dar un valor a cada característica y así poder evaluar dando un valor cuantitativo, que permite hacer una valoración global del cumplimiento del procedimiento, se justifica porque la característica se aplica o no y se muestra un cuadro de posibles mejoras al aplicativo.
- **Análisis e interpretación de resultados:** Una vez que se tienen los cuadros llenos de cada característica se hace la suma de la valoración a cada una y se promedian entre el total de las características, el valor se aproxima y se muestra si el procedimiento, no se cumple, se cumple insatisfactoriamente, se cumple aceptablemente, Se cumple en alto grado, se cumple plenamente de acuerdo al valor dado.

# <span id="page-18-0"></span>**3. Marco Teórico**

# <span id="page-18-1"></span>**3.1. Realidad Aumentada**

La Realidad Aumentada es una técnica de visualización, que se define como la combinación de un escenario real con una escena virtual generada por computadora, en la que los objetos virtuales se superponen a la escena real. (Backman, 2000)

La Realidad aumentada es la combinación de elementos reales y virtuales, es interactiva, se da en tiempo real y está registrada en 3D, (Azuma, 1997)

Paul Milgram y Fumio Kishino sostienen que entre un entorno real y un entorno virtual puro está la llamada realidad mixta y ésta se subdivide en dos, la realidad aumentada (más cercana a la realidad) y la virtualidad aumentada (más próxima a la virtualidad pura).Este concepto se le conoce como Milgram-Virtuality Continuum, (MILGRAMt & KISHINOtt, 1994)

La realidad aumentada (RA) es el término que se usa para definir una visión directa o indirecta de un entorno físico del mundo real. Cuyos elementos reales se combinan con elementos virtuales para la creación de una realidad mixta en tiempo real.

La realidad aumentada es una tecnología que avanza bastante en los últimos años, gracias al desarrollo de la tecnología se puede ver desarrollos cada vez más sorprendentes.

José Mengual en su obra menciona que la realidad aumentada es una versión radical de la relación con las imágenes, la realidad y el conocimiento, refriéndose a los dispositivos capaces de superponer las imágenes directamente sobre su propia realidad.(Mengual, 2005)

La realidad usa computadoras para realzar la riqueza del mundo real. Se diferencia de la realidad virtual en que no intenta reemplazar lo real mundo. Nuestro prototipo de guía turístico automatizado se superpone. (Bederson, 2003).

Entonces se puede decir que la realidad aumentada es la visión del mundo real aumentada y o complementada con estímulos sensoriales generados por computadora, como sonidos, videos elementos 3d y demás tipos de datos.

Es decir el usuario siempre vera el mundo físico que lo rodea, pero con una capa virtual añadida, una versión mejorada de la realidad.

# <span id="page-19-0"></span>**3.1.1. Funcionamiento**

Funciona combinado un determinado contenido digital con objetos reales a través de objetos reales a través de objetivos de seguimiento o marcadores que se llamaran targets de ahora en adelante.

Una vez que el software ve el target puede colocar un contenido digital en las ubicaciones correctas para que el espectador perciba la realidad aumentada con el contenido digital.

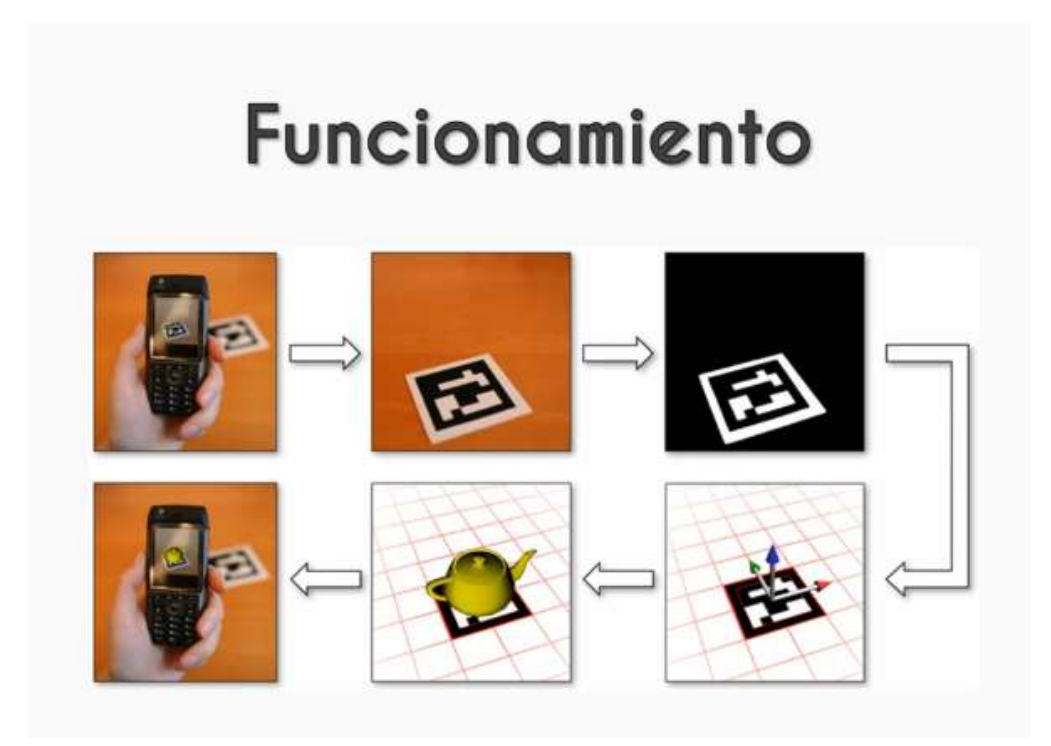

*Ilustración 1 Funcionamiento Realidad Aumentada*

### <span id="page-19-2"></span><span id="page-19-1"></span>**3.1.2. Usos**

En el futuro seguramente se podrá utilizar la realidad aumentada con nuestros ojos. Para conseguir realidad aumentada necesitamos:

**Una Cámara de Video:** Capaz de captar el mundo real.

**Un procesador:** Ya sea una computadora o algún tipo de aparato que haga el procesamiento de las imágenes que estamos capturando.

**Contenido RD o 2D:** Que se combina con lo que se captura en la cámara.

**Pantalla**: Esta nos dará el resultado generado por la RA.

**Smartphone:** Tienen una capacidad de procesamiento bastante buena y gracias a su cámara se puede utilizarlos de manera ágil y practica también se utiliza las tablets, los computadores y Oculus.

# <span id="page-20-0"></span>**3.1.3. Empresas**

El mundo de la realidad aumentada está creciendo a pasos agigantados, ya lo dice organismos importantes como Goldman Sachs (Banco de inversión más grande del mundo), Gartner (importante empresa consultora de investigación de tecnologías de la información) y Forester (reconocida empresa independiente en investigación de mercados que brinda asesoramiento sobre el impacto existente y el potencial de la tecnología.)

Importantes empresas están invirtiendo hace años en la realidad aumentada como:

• Microsoft con los HoloLens

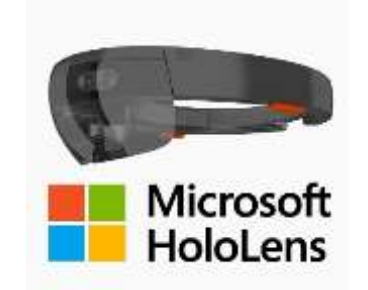

*Ilustración 2 Microsoft HoloLens*

<span id="page-20-1"></span>Apple con su SDK ArKit

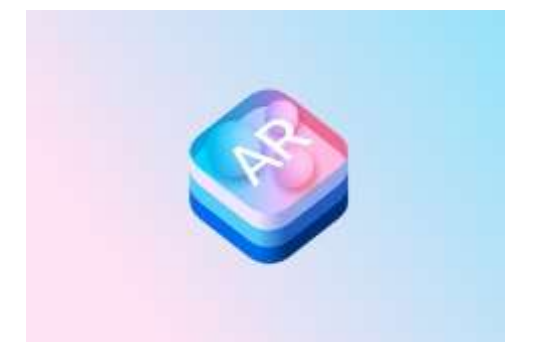

*Ilustración 3 SDK ArKit*

<span id="page-20-2"></span> Google con su traductor, Google Glass y su propio SDK de realidad aumentada ARCore.

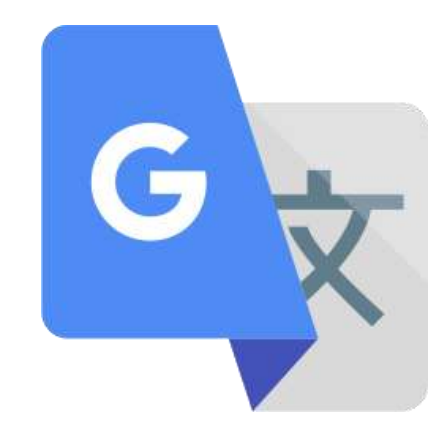

*Ilustración 4 Google Traductor*

<span id="page-21-0"></span>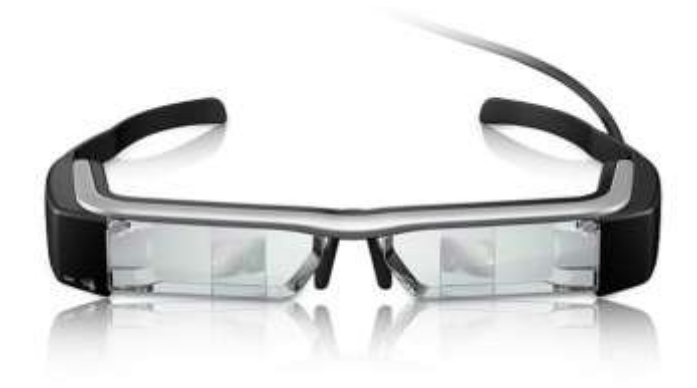

*Ilustración 5 Google Glass*

<span id="page-21-1"></span>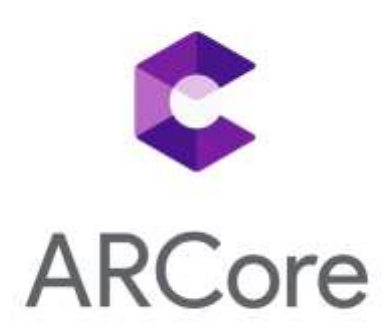

*Ilustración 6 ARCore*

<span id="page-21-2"></span>Estas empresas invierten porque ahora es el momento no hay que esperar, si se espera se van a quedar atrás. Esto le sucedió a muchas empresas en el contexto de los dispositivos móviles.

### **3.1.4.1. Realidad Aumentada en diferentes ámbitos.**

#### **3.1.4.1.1 Sector Videojuegos.**

En la industria de los videojuegos y el entretenimiento la Realidad aumentada se utiliza bastante.

#### **The Playroom Ps4:**

Playroom es un videojuego informal que es una colección de mini juegos de realidad aumentada. Fue desarrollado por SCE Japan Studio, viene precargado en todas las consolas PlayStation 4, y pretende demostrar el uso de la cámara PlayStation y el controlador DualShock 4. (*The Playroom: AR Studio Out Tonight on PS4*, 2014)

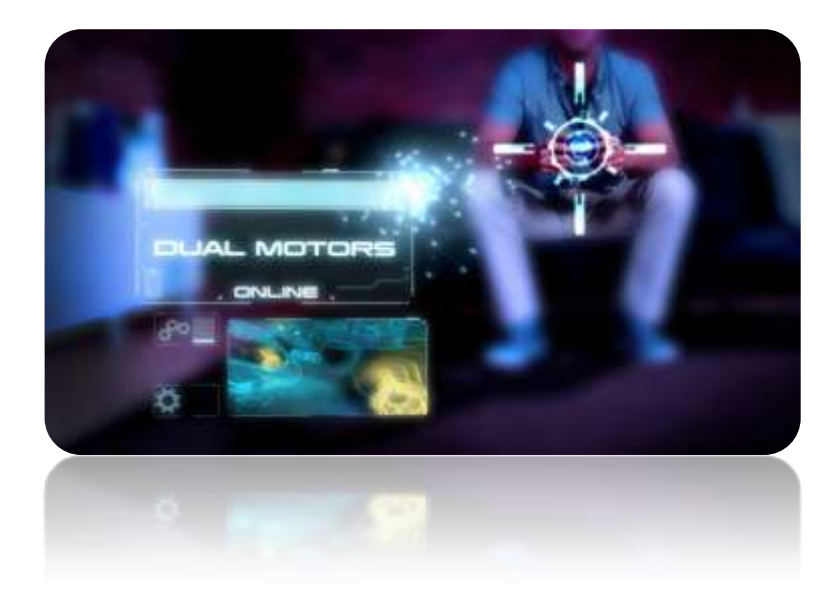

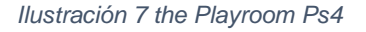

#### <span id="page-22-0"></span>**McDonald's gol**

McDonald"s ha creado un juego de fútbol bastante divertido de realidad Aumentada.

Este juego permite que el usuario con nuestro dedo, hasta lograr meterla en la portería.

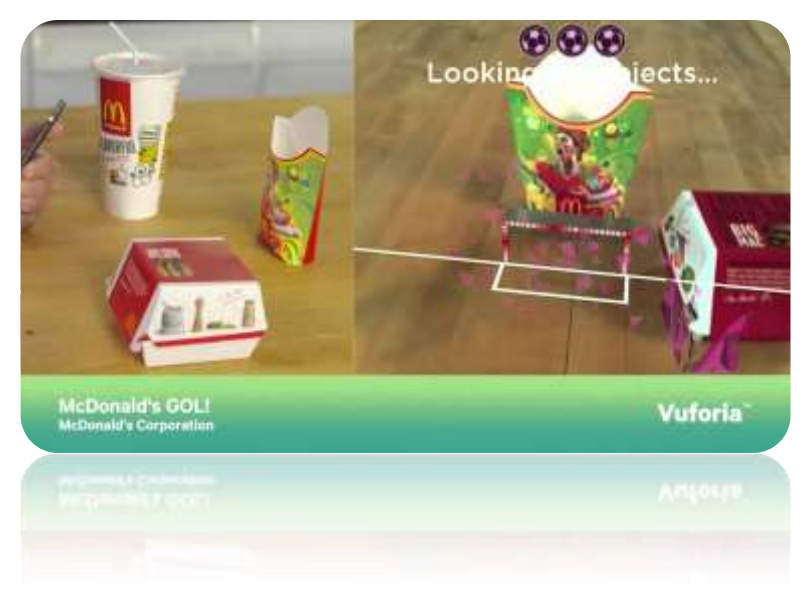

*Ilustración 8 McDonald's gol*

# <span id="page-23-0"></span>**Lego technic 3d augmented reality catalog app**:

LEGO ha presentado nuevos juguetes que tienen como principal característica la integración con la realidad aumentad a través de una app para móviles.

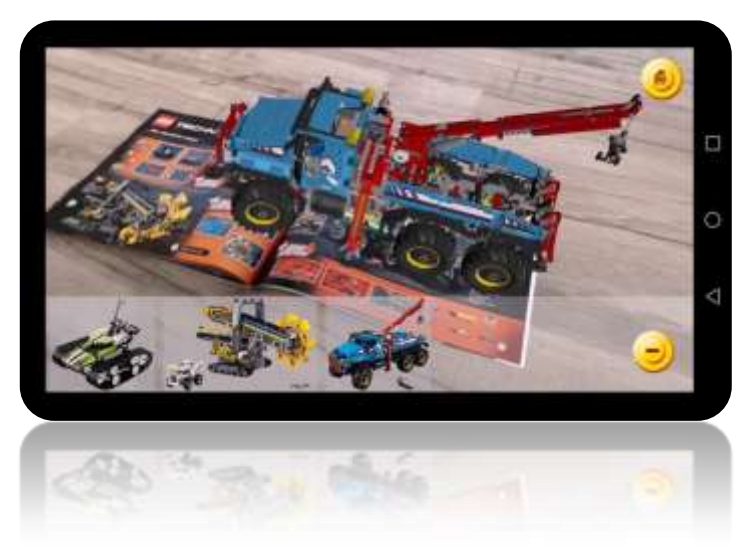

*Ilustración 9 Lego technic 3d*

#### <span id="page-23-1"></span>**Nintendo 3ds:**

Principalmente se coloca una tarjeta RA en una superficie plana, se apunta la cámara a exteriores de la consola, en la pantalla aparecerá una caja amarrilla encima de la tarjeta.

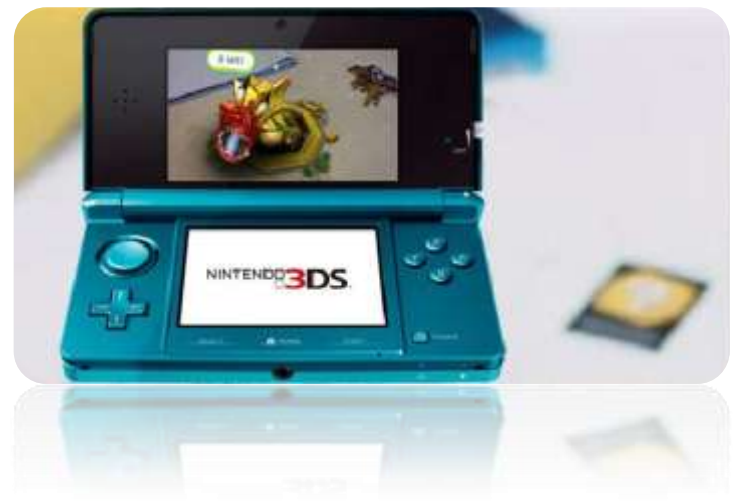

*Ilustración 10 Nintendo 3Ds*

#### <span id="page-24-0"></span>**Snapchat:**

Según Armesto, Snapchat es una aplicación de mensajería para teléfonos inteligentes con soporte multimedia de imagen, video y filtros de realidad aumentada. Su mayor característica es la mensajería efímera, donde las imágenes y mensajes pueden ser accesibles solo durante un tiempo determinado elegido por los usuarios.(Armesto & Armesto, n.d.)

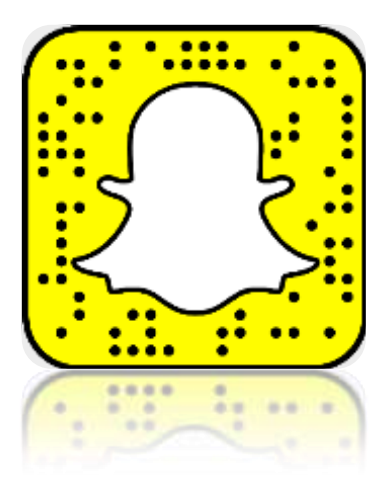

*Ilustración 11 Snapchat*

#### <span id="page-24-1"></span>**Pokemón GO:**

Ha permitido a públicos masivos el acercamiento a la Realidad Aumentada. Esta tecnología permite combinar elementos audiovisuales, textuales y posicionamiento, así como superponer información virtual en tiempo real,

imágenes o marcadores sobre campos reales, tanto en ambientes abiertos como cerrados (*Revista Latina de Comunicación Social*, n.d.)

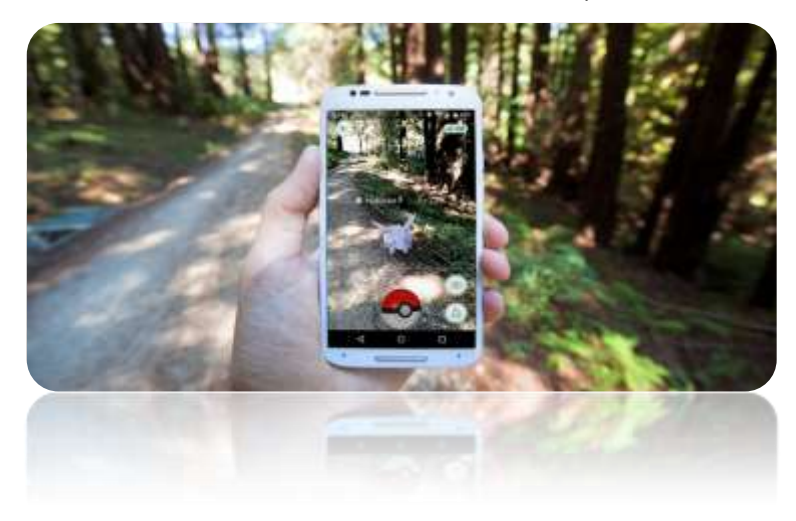

*Ilustración 12 Pokemón GO*

#### <span id="page-25-0"></span>**Microsoft minecraft HoloLens:**

Microsoft invito a varios reporteros para que probaran el prototipo de hardware HoloLens con una versión de Minecraft, pero no se permitió que tomara imágenes de lo que se vio en realidad aumentada.

<span id="page-25-1"></span>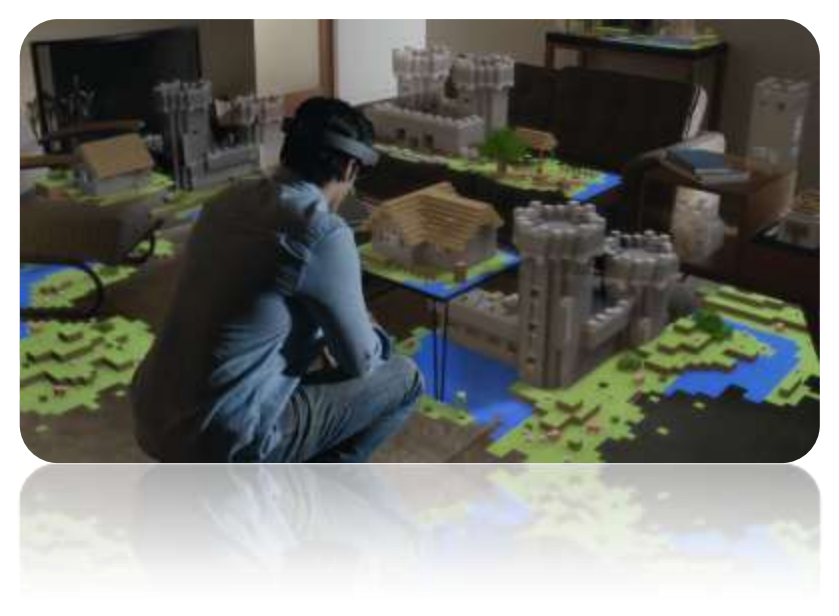

*Ilustración 13 Microsoft minecraft HoloLens*

#### **3.1.4.2 Uso de Desarrollo:**

#### **Leap Motion:**

Sistema de control gestual que permite utilizar nuestras manos para realizar las mismas acciones que pueden hacer un teclado o un mouse.

El dispositivo combina tanto recursos de Hardware como de software para lograr decodificar los gestos del usuario. Consta de un par de cámaras estéreo infrarrojas con iluminación LED. Los datos del sensor son recibidos especialmente los provenientes de las manos, dedos y brazos. La ventaja de usar este sistema, es que tiene una amplia comunidad de desarrollo, tal vez no es tan robusto como Kinect, pero por el precio y las prestaciones lo hacen idóneo para ser considerado la opción a desarrollar en el presente trabajo. Por tal motivo, se puede empezar a trabajar en ya una base conocida o el llamado "Hello world" Project que puede ser la base del proyecto. (López-Flores & Juan E, 2016).

Utilizando Vuforia se puede dar vida a manos virtuales, interactuando dentro de este entorno virtual con otros elementos y hasta dibujar en el arte.

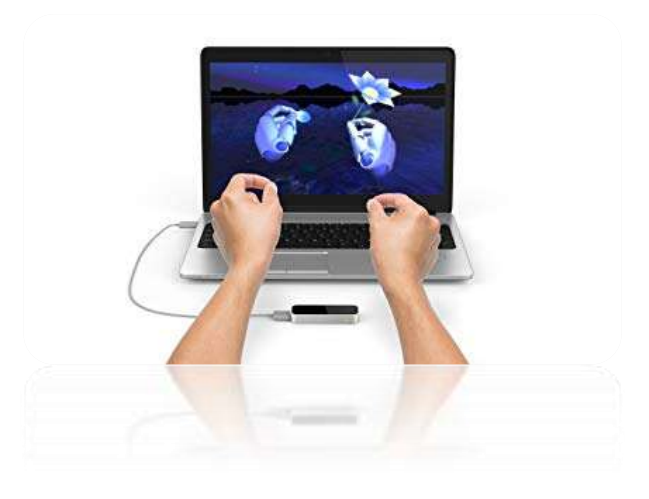

*Ilustración 14 Leap Motion*

#### <span id="page-26-0"></span>**Kinect:**

el sensor Kinect, que permite controlar juegos de video sin manos, así como el control mediante interfaces naturales de usuario para interaccionar con un sistema sin necesidad de mandos o dispositivos de entrada físicos. El sensor Kinect, introducido en el 2010, permite el desarrollo de nuevos sistemas de autenticación con varios métodos, debido a su capacidad de seguir los movimientos del cuerpo humano, medir distancias y reconocimiento de voz entre otras capacidades.(Moumtadi Ph en Televisión & Alfonso García-Vázquez, n.d.)

Pensado en un control de juego para la Xbox 360, que gracias a todos los componentes que lo integran entre ellos sensor de profundidad, cámara, micrófono y sensor de infrarrojo, es capaz de capturar el esqueleto humano, reconocerlo y posicionarlo en un plano.

Al ver el potencial que tenía también se lanzó una versión para pc que libero un SDK de Kinect para los desarrolladores.

Usándolo con Vuforia se puede utilizar los gestos de nuestra cara para animar el rostro de un personaje o también animar su cuerpo con nuestros movimientos.

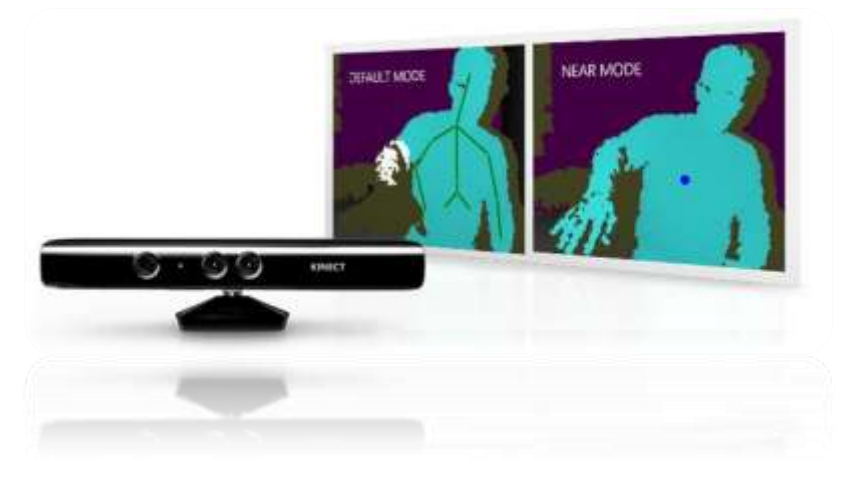

*Ilustración 15 Kinect*

#### <span id="page-27-0"></span>**3.1.4.3 Sector Marketing y publicidad.**

En el sector de marketing y publicidad la realidad aumentada es una herramienta muy fuerte si se las sabe aprovechar bien, con ella se puede colocar anuncios o información adicional sobre nuestros productos agregados esto se logra con la idea de que el consumidor sea más propenso a comprar el producto gracias a la experiencia que se ofrece.

Imágenes de una búsqueda del tesoro de cupones de descuento con realidad aumentada O sino un ejemplo más grande digamos que estoy buscando comprarme un auto 0km y en la calle me encuentro con la publicidad de una determinada concesionaria y se apuntó con mi teléfono a ese cartel puedo ver información adicional sobre un auto en realidad aumentada que nos ayudará como consumidor a decidir si me gustaría comprar ese auto por sobre otro auto, o en una tienda de muebles, un restaurante en shopping etc, las posibilidades son muchas.

Todo esto le da al usuario una experiencia más natural con su dispositivo y le permite obtener esa información adicional que con suerte es suficiente para convertir a ese usuario en una venta.

Otra forma de darle uso a la realidad aumentada en estos sectores es creando productos interactivos digamos por ejemplo que estoy pensando en comprar una cámara de fotos si apuntó con el celular a la cámara puede salir información sobre cómo usarla y me imagino un dedo señalando las diferentes partes de la cámara y me muestre como hacerle la configuración. De esta manera tendrá una mejor idea de cómo será este producto y cómo se sentirá cuando lo tenga en casa después de haberlo comprado.

También se puede crear un manual de usuario de un determinado producto es lo que puede conducir a una mayor satisfacción del cliente y una mayor satisfacción del cliente son más ventas.

#### **Ikea:**

Ikea con su catálogo de muebles que permite ubicar los muebles en tu propia casa y percibir cómo se verían por medio de la realidad aumentada.(Rigueros, 2017)

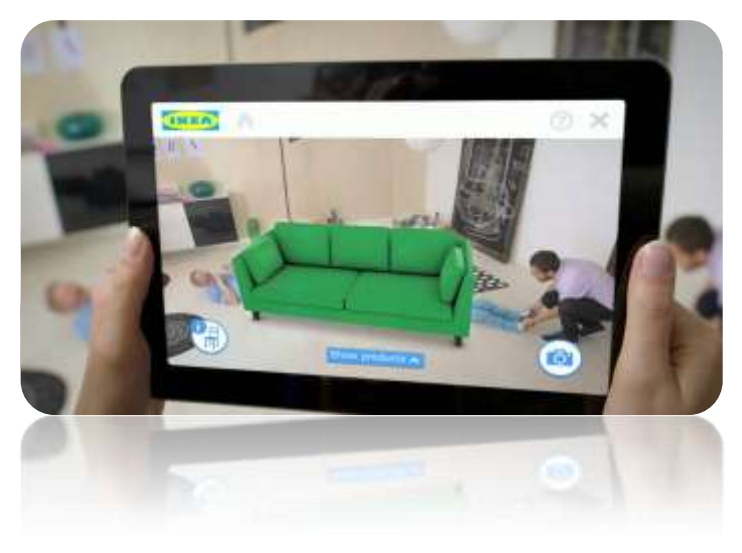

*Ilustración 16 Ikea*

#### <span id="page-28-0"></span>**3.1.4.4 Sector de salud.**

Se puede imaginar que se va a la consulta con un médico y en vez de hacer una revisión se coloca unas gafas de realidad aumentada que le permiten ver información sobre el estado de salud del paciente.

Esta tecnología si aplica de una manera aún no existe y si existe se estima que está en fase de prototipado.

Ahora un uso más aplicable a la actualidad sería la rehabilitación, se piensa en el caso de un niño de 9 años que se quebró la pierna con la que juega al fútbol todos los días el pequeño paciente está desmotivado por qué no podrá jugar por un largo tiempo y eso no ayuda para nada en la rehabilitación, ahora en cada cita con el médico éste le ofreció su paciente una tablet con un juego de realidad aumentada donde el niño debe estirar la pierna por completo para poder patear una pelota meter goles y sumar puntos.

#### **Complete Anatomy**:

Es la revolucionaria plataforma educativa basada en la nube de 3D4Medical que permite a los usuarios investigar los detalles minuciosos de la anatomía humana en 3D increíble.

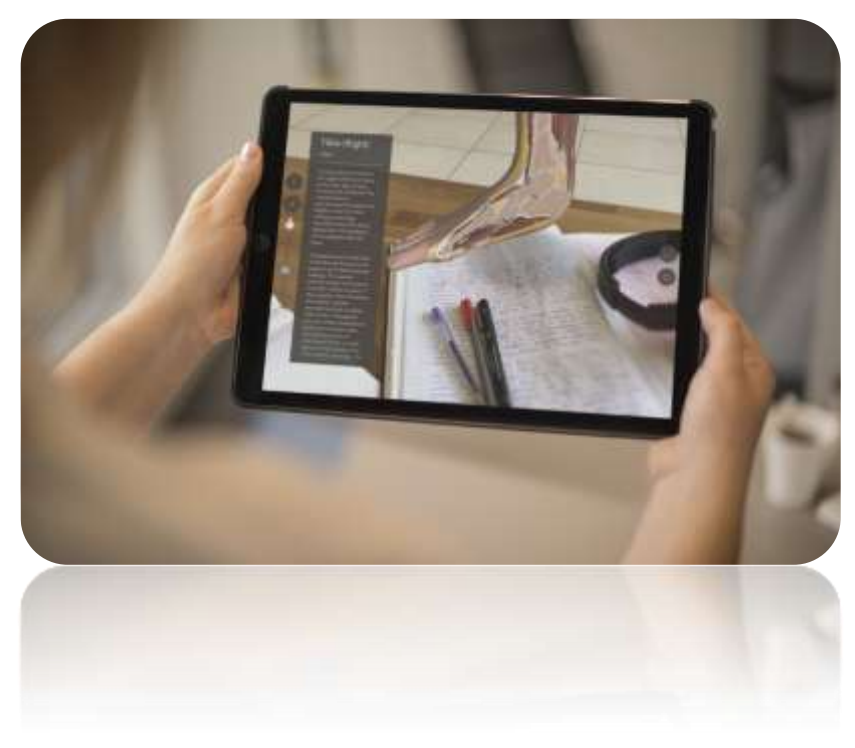

*Ilustración 17 Complete Anatomy:*

#### <span id="page-29-0"></span>**3.1.4.5 Sector Arquitectura construcción:**

En lo que es arquitectura y construcción de realidad aumentada también puede ser una herramienta muy útil.

Se puede tomar el dibujo de un arquitecto modelar la estructura en 3D y proyectar en la ubicación geográfica donde se llevará a cabo la construcción, por lo tanto al poder proyectar en la escala y en contexto lo que realmente se va a construir nos va a dar una visión diferente de Proyecto a diferencia de simplemente crear una representación 3D.

#### **Markilux ArKit design tool:**

La aplicación Markilux hace que se puedan anclar toldos simulados a las paredes. Los usuarios también pueden intercambiar tejidos, ajustar el tamaño y animar el modelo todo esto utilizando Realidad aumentada.

También puede ayudar a personas a elegir el producto correcto sin tener que adquirir múltiples muestras.

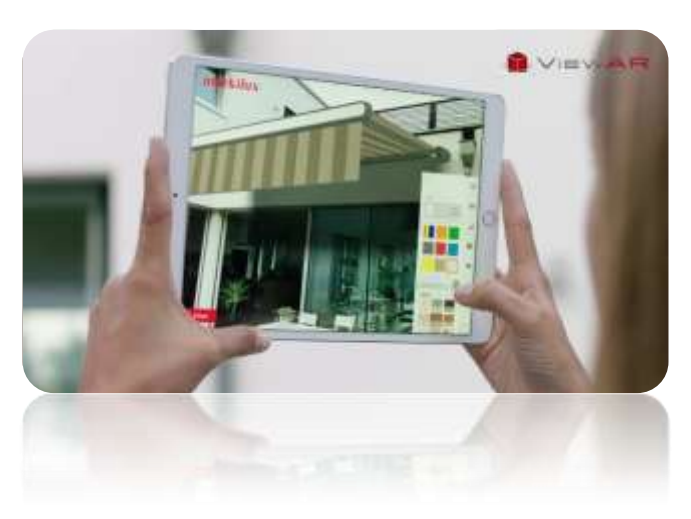

*Ilustración 18 Markilux ArKit design tool*

<span id="page-30-0"></span>Otro caso interesante es la realidad aumentada en la impresión 3D se podrá s modelar una determinada pieza imprimirla en 3D y utilizar una aplicación de realidad aumentada para que al apuntar con la cámara a la PC podamos ver esta pieza con sus colores y reflejos Reales también se podra colocar datos o información alrededor del objeto o hasta complementar este objeto con otros virtuales.

## **3.1.4.6 Sector educación y entretenimiento.**

La realidad aumentada puede hacer de la educación y el entretenimiento algo más agradable y mucho más eficiente. Un profesor puede mostrarles a sus alumnos el sistema solar o el enseñarles la anatomía de una rana sin necesidad de disecar una normal (El Sayed, Zayed, & Sharawy, 2011)

## **Froggipedia**

Es sin duda la app más llamativa de las dos, que se ha aprovechado para probar en el nuevo iPad. Todos han visto en algún momento una película o serie en la que unos niños tenían que adormecer unas ranas en clase de biología. E.T. se encargó de ello y que consideramos como algo muy típico de colegios estadounidenses.(Archanco, 2018)

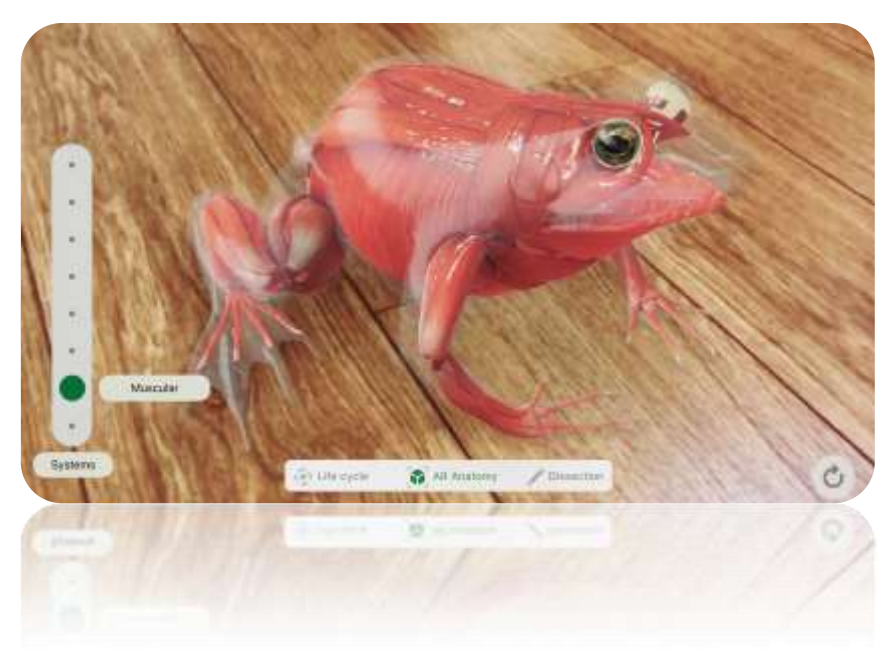

*Ilustración 19 Froggipedia*

#### <span id="page-31-0"></span>**3.1.5 Diferencias entre realidad virtual y realidad mixta**

Para diferenciarlo dispositivos de realidad mixta de los de realidad virtual simplemente se debe observar los lentes ambos le tapan la vista al usuario, pero los de realidad mixta incorporan cámaras para poder visualizar el mundo real, mientras que lo de realidad virtual son básicamente pantallas que permiten ver sólo el mundo virtual.

Un ejemplo para entender mejor el concepto de realidad mixta es el siguiente si estamos teniendo una conversación con una persona y esa persona está representada delante de nosotros por un avatar 3d eso es realidad aumentada, porque se sabe que el avatar no es real.

En cambio que esa persona con la que estamos conversando se proyecta en nuestra visión de la realidad como un holograma es decir una representación digital de la persona física real entonces estamos hablando de realidad mixta.

#### **3.1.5.1 Realidad Virtual**

La realidad virtual se puede definir como un entorno multimedia inmersivo o realidad simulada por ordenador esta tecnología nos permite simular una experiencia sensorial con la vista y el oído por el momento en un espacio real o imaginario, en esencia las lentes de realidad virtual funcionan con una pantalla que colocamos frente a nuestros ojos y que nos conecta con el mundo digital.

También se dice que es "un sofisticado interfaz de comunicación hombremáquina", otros investigadores dan a la RV el calificativo de "simulador avanzado interactivo", algunos la definen como "la tecnología que nos permite formar parte de un mundo artificial" y los que gustan de mirar en el diccionario, denominan a la RV como "la realidad no real".(Montero Ayala, n.d.)

Finalmente, el término o expresión "Realidad Virtual" fue creada por Jaron Lanier, fundador de una de las empresas que empezaron a vender sistemas de RV, VPL Research (Experimentales, Manuel, & Martín, n.d.).

#### **3.1.5.2 Realidad Mixta**

La realidad mixta integra objetos digitales en un entorno real objetos reales en un entorno virtual, en otras palabras es una mezcla de la realidad aumentada con la virtual.

La realidad mixta [Mixed reality (MR)] representa la colisión controlada de las tendencias de AR/VR e IoT. Con la MR, los mundos virtual y real se unen para crear nuevos entornos en los cuales objetos tanto digitales como físicos – y sus datos – pueden coexistir e interactuar unos con otros.(*Tech Trends 2017-The kinetic Enterprise Realidad mixta Realidad mixta*, n.d.)

La realidad mixta, usa algunos apoyos artificiales para enriquecer un ambiente de realidad virtual o aumentada. En todos los casos, el ambiente que se genera por la computadora es registrado espacialmente para un usuario y responde a sus acciones en tiempo real. (Goldiez, n.d.)

# <span id="page-32-0"></span>**3.2. Unity**

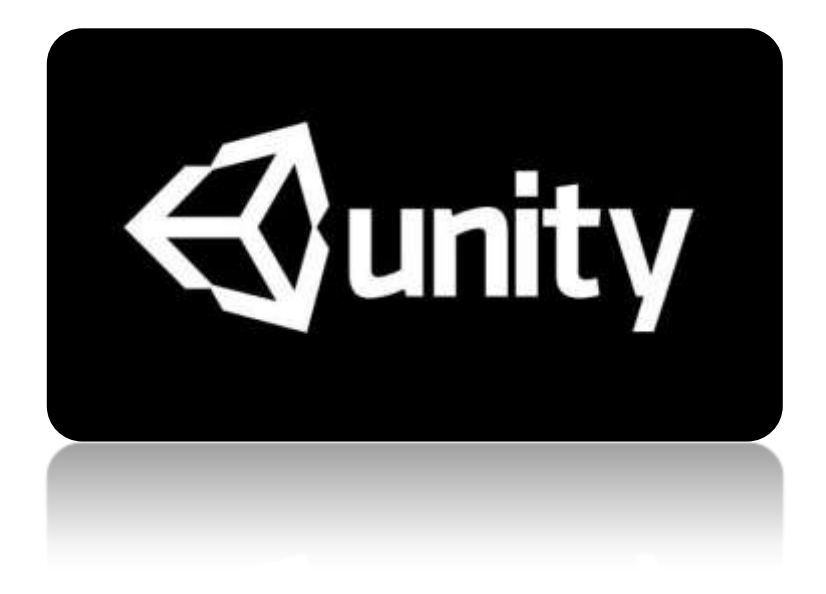

<span id="page-32-1"></span>*Ilustración 20 Logo Unity*

Unity es un motor de videojuego multiplataforma creado por Unity Technologies. Unity está disponible como plataforma de desarrollo para Microsoft Windows, OS X y Linux, y permite crear juegos para Windows, OS X, Linux, Xbox 360, PlayStation 3, Playstation Vita, Wii, Wii U, iPad, iPhone, Android y Windows Phone. Gracias al plugin web de Unity, también se pueden desarrollar videojuegos de navegador para Windows y Mac.

Unity tiene dos versiones: Unity Professional y Unity Personal.

Hay dos licencias principales para desarrolladores: Unity personal y Unity Professional. Originalmente la versión pro costaba alrededor de 200 dólares estadounidenses. La versión Pro tiene características adicionales, tales como render a textura, determinación de cara oculta, iluminación global y efectos de postprocesamiento. La versión gratuita, por otro lado, muestra una pantalla de bienvenida (en juegos independientes) y una marca de agua (en los juegos web) que no se puede personalizar o desactivar.

Tanto Unity como Unity Pro dan acceso a la documentación del motor y a tutoriales o vídeos de entrenamiento. La versión pro ofrece soporte a una versión, ejemplo si ha comprado Unity 5 esta licencia le da acceso a todas las actualizaciones y soporte de las siguientes mejoras de la versión (Unity 5.x), al igual que le da acceso a las versiones beta.

Unity technologies ofrece la licencia pro como una suscripción o como un objeto de pago en una sola exhibición, esta puede ser configurada a la necesidad del desarrollador que puede incluir las plataformas a las que desee publicar, tales como Android Pro, IOS Pro, etc. La suscripción tiene un valor de 75 USD al mes durante el plazo que se quiera utilizar el motor.

El código fuente, PlayStation 3, PlayStation 4, PlayStation Vita, Xbox 360, Xbox One, Wii, licencias se negocian caso por caso donde se debe acudir a un vendedor para negociarlo.

Las licencias educativas son proporcionadas por Studica con la estipulación de que es para la compra y uso de las escuelas, exclusivamente para la educación.

Desde la versión 4.0, un nuevo modelo de licencia se puso en marcha para organizaciones de juegos de azar. Deben ponerse en contacto con Unity directamente para obtener una licencia de distribución. Esta licencia se encuentra en el nivel de la distribución, no el nivel de desarrollador.

#### <span id="page-33-0"></span>**3.2.1. Asset Store**

La Asset Store de Unity es una biblioteca de Assets en expansión. Tanto Unity Technologies como los miembros de la comunidad crean estos Assets y los publican en la tienda. Existen varios tipos de Assets en la tienda, que van desde texturas, animaciones y modelos hasta ejemplos completos de Proyectos, tutoriales y extensiones de editor. Existe una mezcla de Assets comerciales gratuitos y a precios asequibles que se pueden descargar directamente al Proyecto de Unity. Se puede convertir en editor en la Asset store y vender creaciones de Unity.

# <span id="page-34-0"></span>**3.2.1.1. Escenas:**

Las escenas contienen los entornos y menús de su juego. Piense en cada archivo de escena como un nivel único. En cada escena, coloca sus entornos, obstáculos y decoraciones, lo que hace que esté diseñando y construyendo su juego en pedazos.

# <span id="page-34-1"></span>**3.2.1.2. GameObject:**

Cada objeto en su juego es un GameObject, desde personajes y objetos coleccionables hasta luces, cámaras y efectos especiales. Sin embargo, un GameObject no puede hacer nada por sí mismo; necesita darle propiedades antes de que pueda convertirse en un personaje, un entorno o un efecto especial.

## <span id="page-34-2"></span>**3.2.1.3. Prefabs:**

El sistema Prefabs de Unity le permite crear, configurar y almacenar un GameObject completo con todos sus componentes, valores de propiedad y GameObject secundarios como un activo reutilizable. El activo prefabricado actúa como una plantilla desde la que puede crear nuevas instancias prefabricadas en la escena**.**

## <span id="page-34-3"></span>**3.2.1.4. Transforms:**

El Transform es usado para almacenar la posición, rotación, escala y el estado de parenting de un GameObject y por lo tanto es importante. Un GameObject siempre va a tener adjunto un Transform component - no es posible quitar un Transform o crear un GameObject sin uno.

## <span id="page-34-4"></span>**3.2.1.5 Rotación y Orientación en Unity:**

Las rotaciones en aplicaciones 3D se representan generalmente en una de dos maneras, ángulos de Quaternions o de Euler. Cada uno tiene sus propios usos y desventajas. Unity usa Quaternions internamente, pero muestra valores de los ángulos Euler equivalentes en el inspector para que sea fácil de editar.

## <span id="page-34-5"></span>**3.2.1.6 Audio:**

Las características de Audio de Unity incluyen un sonido completo 3D spatial (espacial), una mezcla y mastering en tiempo real, jerarquías de mezcladores, snapshots y efectos pre-definidos.

## <span id="page-34-6"></span>**3.2.1.7 Animación:**

Las características de la animación de Unity incluyen animaciones "retargetable", un control completo del peso de las animaciones en tiempo de ejecución, llamada de eventos dentro de la reproducción de la animación, unas jerarquías sofisticadas de state machines (estados de maquina) y transiciones, blend shapes para animaciones faciales, y más.

**Sitio oficial:** [https://unity3d.com](https://unity3d.com/)

# <span id="page-35-0"></span>**3.3. Introducción a la programación.**

### <span id="page-35-1"></span>**3.3.1. Introducción a la programación en c#**

C# (leído en inglés "C Sharp" y en español "C Almohadilla") es el nuevo lenguaje de propósito general diseñado por Microsoft para su plataforma .NET. Sus principales creadores son Scott Wiltamuth y Anders Hejlsberg, éste último también conocido por haber sido el diseñador del lenguaje Turbo Pascal y la herramienta RAD Delphi.(Moumtadi Ph en Televisión & Alfonso García-Vázquez, n.d.)

C# deriva de C y C++, es moderno, simple y enteramente orientado a objetos, simplifica y moderniza a C++ en las áreas de clases, namespaces, sobrecarga de métodos y manejo de excepciones. Se eliminó la complejidad de C++ para hacerlo más fácil de utilizar y menos propenso a errores. C# es "case sensitive", es decir, que distingue mayúsculas de minúsculas. HolaMundo es diferente a holamundo.(De, Módulo, & Página, n.d.)

#### <span id="page-35-2"></span>**3.3.2. NameSpace:**

Utilizados para organizar las clases y otros tipos en una estructura jerárquica. El propósito del uso de namespace hacen las clases fáciles de usar y prevenir colisiones con las clases escritas por otros programadores.

Un namespace contiene tipos que pueden ser utilizados en la construcción de programas: clases, estructuras, enumeraciones, delegados e interfaces, por ejemplo para poder escribir a la consola se utiliza el namespace System.

En este curso no se crearán nameSpace, pero si se usarán cuando se importen clases (librerías) de otros programadores. El nameSpace de todos los componentes de la universidad es "**ua**".

Los nombres de espacio son definidos utilizando la sentencia: namespace

#### **Utilizar Namespace en Aplicaciones Cliente**

Al desarrollar componentes utilizando namespace la aplicación cliente debe importarlo: using ua;

#### <span id="page-35-3"></span>**3.3.3. Using**

Las colisiones entre tipos o nombres de espacio que tienen el mismo nombre se pueden resolver utilizando una variante de la cláusula using que permite definir un alias para la clase:
```
using Alias = System.Web.HttpContext;
class NombreClase{
  public static void Main()
  \overline{1}Alias.Current.Response.Write ("Alias de una clase");
\, \}
```
*Ilustración 21 C# Using*

#### **3.3.4. Clases**

Una Clase es una plantilla para un objeto.

Una Clase define las operaciones que un objeto puede realizar y define un valor que mantiene el estado del objeto, los componentes principales de una clase son: **métodos, eventos y propiedades.**

Una instancia de una clase es un objeto, se accede a la funcionalidad de un objeto invocando sus métodos y accediendo a sus propiedades, eventos y campos. Existe una palabra reservada llamada this que sirve para hacer referencia a la clase actual en el ámbito en el cual es utilizada. Cuando se hace referencia a una variable de instancia que tiene el mismo nombre de un parámetro se debe utilizar this.name.

Al crear y manipular objetos no es necesario administrar la memoria que estos ocupan -ya que existe un mecanismo que se encarga de esto llamado garbage collector (recolector de basura), pero es una buena práctica no olvidar liberar los recursos.

```
public class Taxi
    public bool isInitialized;
    public InicializaTaxi()
    ₹
        is Initialized = true;Ŧ
\mathbf{1}
```
*Ilustración 22 Clase en C#*

#### **3.3.5 Eventos**

Un método es un conjunto de instrucciones a las que se les da un determinado nombre de tal manera que sea posible ejecutarlas en cualquier momento sin tenerlas que reescribir sino usando sólo su nombre. A estas instrucciones se les denomina cuerpo del método, y a su ejecución a través de su nombre se le denomina llamada al método.

La ejecución de las instrucciones de un método puede producir como resultado un objeto de cualquier tipo. A este objeto se le llama valor de retorno del método y es completamente opcional, pudiéndose escribir métodos que no devuelvan ninguno.

La ejecución de las instrucciones de un método puede depender del valor de unas variables especiales denominadas **parámetros** del método, de manera que en función del valor que se dé a estas variables en cada llamada la ejecución del método se pueda realizar de una u otra forma y podrá producir uno u otro valor de retorno.

Al conjunto formado por el nombre de un método y el número y tipo de sus parámetros se le conoce como **signatura del método**. La signatura de un método es lo que verdaderamente lo identifica, de modo que es posible definir en un mismo tipo varios métodos con idéntico nombre siempre y cuando tengan distintos parámetros. Cuando esto ocurre se dice que el método que tiene ese nombre está **sobrecargado**.

#### **3.3.6. Constructor**

Los constructores son métodos de clase que se ejecutan cuando se crea un objeto de un tipo determinado. Los constructores tienen el mismo nombre que la clase y, normalmente, inicializan los miembros de datos del nuevo objeto. En el ejemplo siguiente, una clase denominada Taxi se define con un constructor simple. Esta clase crea instancias con el operador new. El operador new invoca el constructor Taxi inmediatamente después de asignar la memoria al nuevo objeto

HolaMundo InicioHolaMundo = new HolaMundo();

*Ilustración 23 Constructor C#*

## **3.4. SkeptchUp**

Este software permite ser intuitivo y gratuito, además permite hacer modelado de edificaciones de una manera fácil, ayudando que se pueda generar cualquier bloque o edificio, casa o lugar.

En muchos casos proponen a Sketchup para el modelado por ejemplo se propone Sketchup como herramienta de modelado en 3D, como estrategia en educación (*Arte, Individuo y Sociedad*, n.d.)

También se menciona que Sketchup aumenta la percepción espacial y también la autoestima, Dibujar en Sketchup se convierte en actividad estimulante, estimulando la percepción espacial creatividad y autoestima. (Aula Mentor, Diseño, & Autoedición, n.d.)

Google SketchUp es un programa de diseño 3D muy fácil de usar que permite crear, compartir y presentar modelos 3D.

La potencialidad de este software se incrementa con los plug-in (complementos) que se pueden descargar e instalar. Por ejemplo, el plug-in Sketchyphysics, simula el efecto de gravedad en los objetos.

Los modelos 3D creados con SketchUp pueden geolocalizarse en Google Earth.

#### **URL para descargar SketchUp 8:**

<https://www.sketchup.com/es>

#### **1. Barra de menú**

**2. Barra de herramientas:** situada en la parte superior de la interfaz, contiene todas las herramientas y opciones necesarias para manejar Google SketchUp con facilidad.

**3. Modelo de referencias**: transmite la sensación del espacio tridimensional.

**4. Área de dibujo:** es el espacio en donde se crea el modelo. El espacio 3D del área se identifica visualmente mediante los ejes de dibujo, que son tres líneas de colores perpendiculares entre sí. Estos ejes pueden ser de ayuda para dar un sentido de la dirección en el espacio 3D mientras se está trabajando.

#### **5. Barra de estado**

#### **6. Cuadro de control de valores**

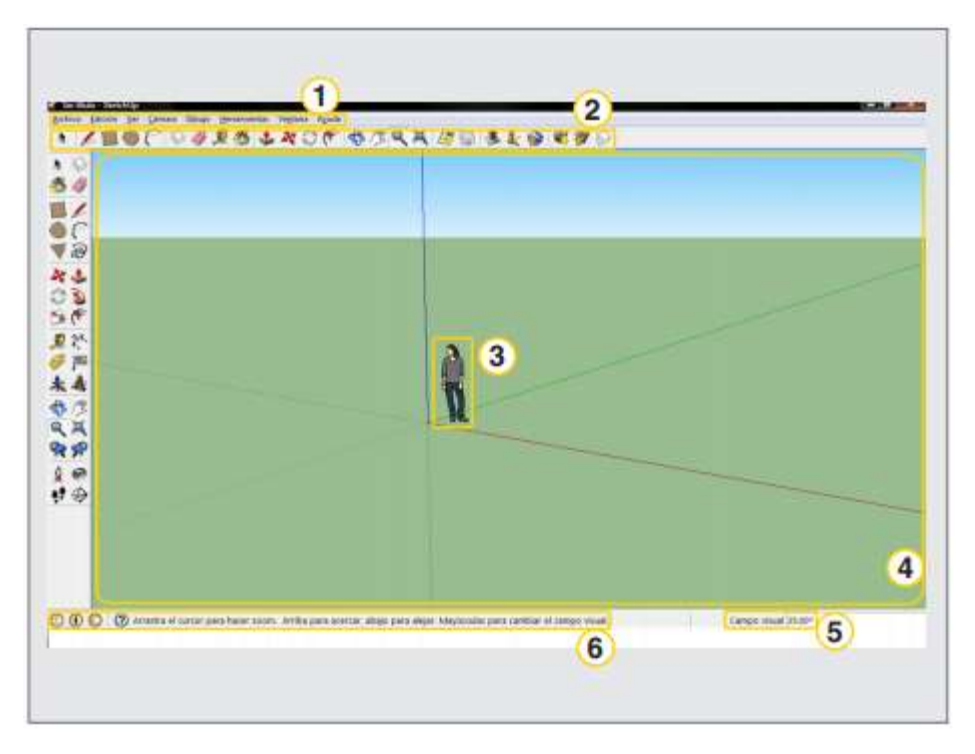

*Ilustración 24 Interfaz SketchUp*

### **3.5. Vuforia**

En su sitio web7, se definen como "Vuforia es una plataforma de software para Android y iOS que permite a su aplicación ver imágenes desde una base de datos de objetivos Vuforia en el dispositivo o en la nube. Cuando se reconoce un objetivo, su aplicación genera experiencias de AR". Sitio Web:

https://www.vuforia.com/

### **3.5.1. SDK**

SDK significa "Software Development Kit" o en Español kit de desarrollo de software y por qué usamos un SDK de realidad aumentada.

Porque si no deberíamos programar de cero absolutamente todo desde la detección de los target hasta colocar un objeto 3D en la realidad y mantenerlo en esa posición sin profundizar en otros detalles y no se nos ahorran todo ese trabajo.

Hoy en día hay una gran variedad de SDK para realidad aumentada todos con diferentes prestaciones pero los tres que más resuenan actualmente son Vuforia de PTC, ARK Kit de Apple y Arcore de Google en este cuadro comparativo se muestran algunos de los demás SDK que compiten con Vuforia.

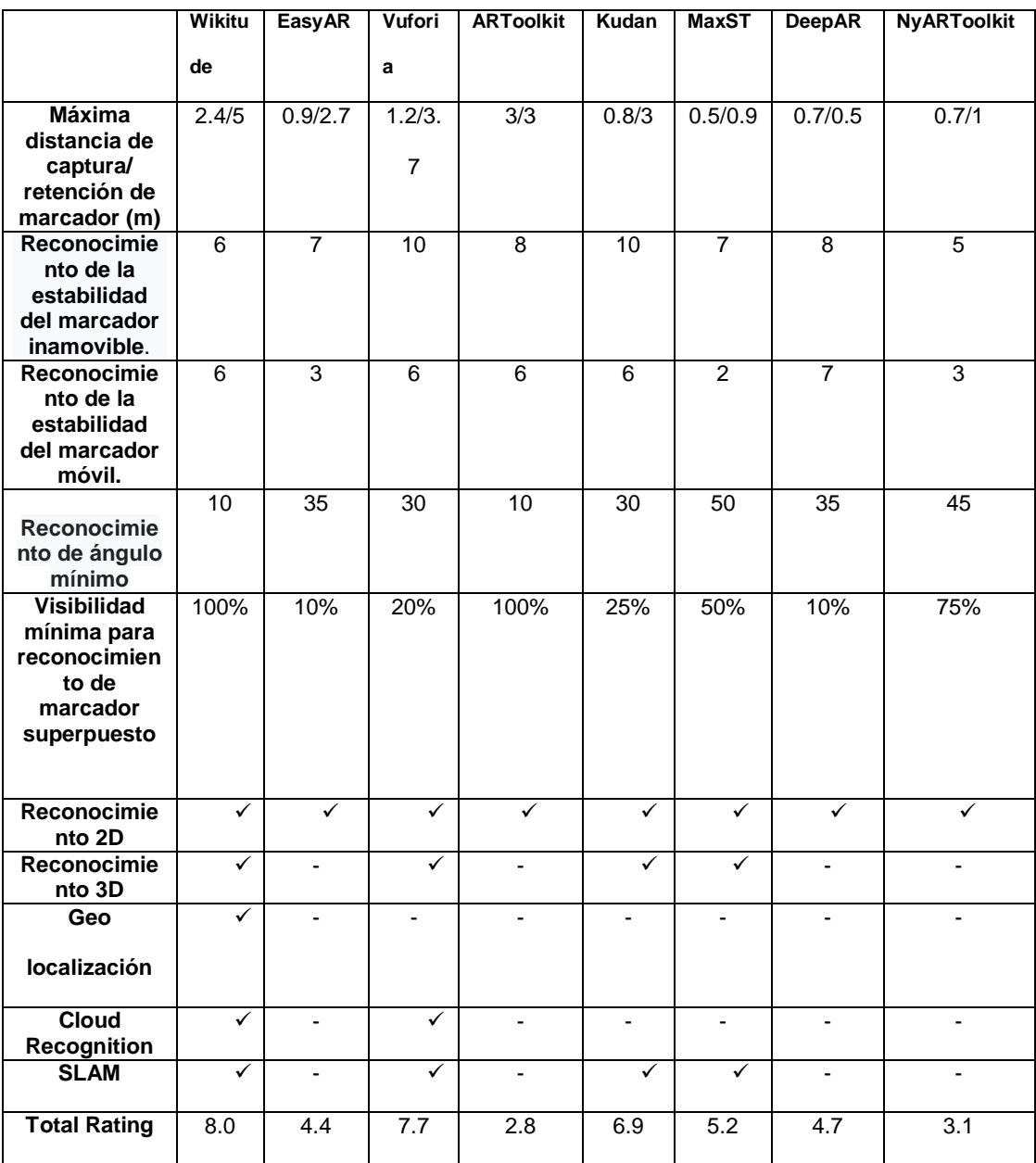

*Ilustración 25 Cuadro Comparativo SDK*

Se escoge Vuforia básicamente porque es más fácil, simple, intuitivo de usar y está integrado en Unity desde la versión 2017 a diferencia de otros SDK es compatible con muchos dispositivos de gama baja por ende no necesitamos el último celular para usar Vuforia.

#### **3.5.2. Página Vuforia:**

En esta se ofrece una interesante baraja de herramientas que nos permitirán desarrollar una gran variedad de experiencias.

Se tiene tres paquetes de pago para elegir con distintas características cada uno. Si se tiene uno de estos paquetes vamos a poder sacar la marca de agua que aparece en la esquina de nuestras aplicaciones la

#### **3.5.2.1. Licencias:**

**Licencia de tipo Classic:** Se consigue con un solo pago de 500 dólares, tienen las funciones básicas de Vuforia con limitaciones en la cantidad de marcadores escaneos 3D para Objet Target y objetos 3D para el target. Con este tipo de aquí no se podrá utilizar los servicios en la nube.

**Licencia de tipo cloud:** 100 dólares mensualmente igual a la Classic con la diferencia de que se puede acceder a los servicios de la nube pero con limitaciones en la cantidad de imágenes y la cantidad de reconocimientos por mes. Si se supera esa cantidad nos cobrarán un recargo.

**Licencia de tipo pro:** Hay que contactarse con la gente de Vuforia que ya que nos permiten elegir la cantidad de Vumarks y las características de la base de datos en la nube y a partir de ahí nos dirán el precio que se debe abonar.

#### **3.5.2.2. Downloads:**

Está compuesto por tres pestañas en SDK, se tiene justamente los SDK para desarrollar en distintas plataformas.

Antes había que descargar aquí el SDK Vuforia e importarla a Unity pero a partir de la versión 2017 se integró a Unity para agregarlo.

Hay tres maneras al momento de la instalación marcando la casilla correspondiente. Desde ahí Unity también marcando la casilla o sino dentro del mismo Unity en Player Settings y la última pestaña.

Si ya se tiene Vuforia nos mostrará la casilla para activarlo si no nos dará la opción para descargarlo.

El plugin de Adobe Illustrator para diseñar VuMarks y el scanner para escanear objetos y utilizarlos con tarjeta.

#### **3.5.2.3. Develop**

En la pestaña de Develop se tiene el License manager y el target manager.

#### **Licence Manager:**

Se puede crear y gestionar licencias o keys que son necesarias para que un usuario funcione dentro de Unity.

Dentro de Unity aparece Buy Deployment Key lleva a la pestaña Pricing donde se puede elegir qué tipo de Key comprar.

Si se va a Dev Deployment Key se puede crear un Key, colocando el nombre y aceptando los términos y condiciones.

Aunque con algunas limitaciones se puede hacer hasta 1000 reconocimientos por mes con el club Recognition y si superamos esa cantidad es probable que se suspenda la key.

También se puede cargar hasta 1000 targets en la nube tener hasta 100 VuMark y sólo se puede tener activo un VuMark.

#### **Target Manager:**

Se puede crear una base de datos con los tags que se necesitan para nuestro proyecto.

Se hace clic en Add Database se le coloca un nombre y el tipo que varía dependiendo de la herramienta que vayamos a usar y le damos a Create.

Aquí aparece nuestra base de datos y la lista, si le hace clic se podrá ver que está vacía. Y para agregar un target se debe ir a Target seleccionar el tipo de target, cargar el tipo de archivo que se pida y se ingresa el tamaño se le da un nombre y si se hace clic en ADD.

Se recomienda siempre tener target de 5 estrellas pero con cuatro es suficiente de tres para abajo no es recomendable porque se empezara a tener problemas como lo son detectar el target, temblor en el objeto y mantener el objeto.

Se tendrá la opción de eliminarlo o cambiarle el nombre y en la lista también se tiene la opción de eliminar los target que se quieran, una vez preparada toda la base de datos se le da clic en Download Databases y se selecciona la plataforma con la que se vaya a trabajar.

En el caso de Unity se le damos clic en Download esto nos descargará un package de Unity que se anexara.

Las bases de datos no se pueden eliminar en Vuforia por lo que es recomendable no se creen demasiadas.

#### **3.5.2.4. Image Target**

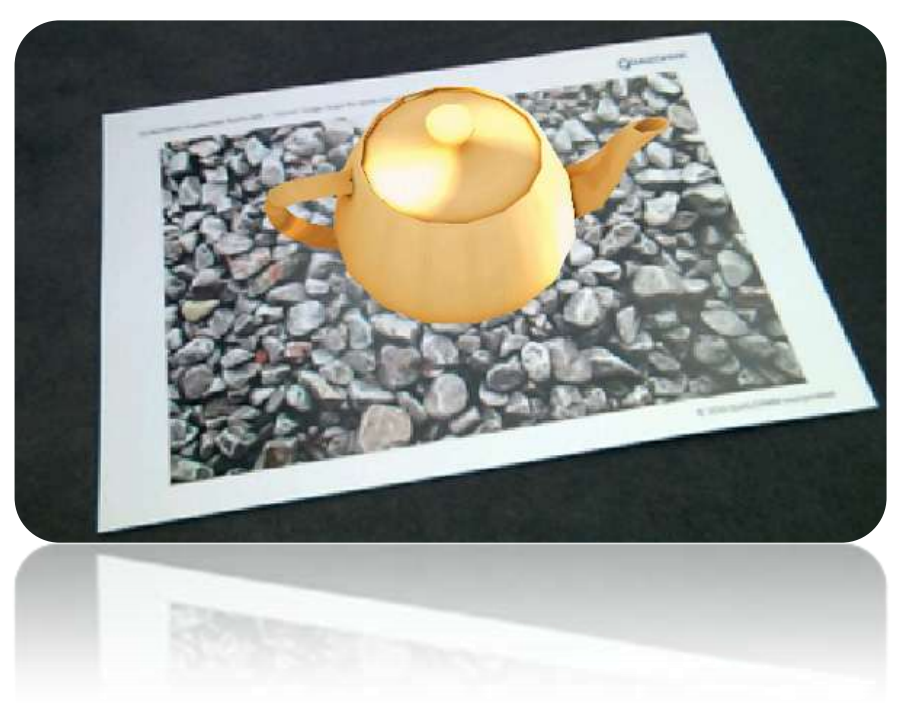

*Ilustración 26 Image Target*

Con el image target se puede utilizar cualquier imagen como Target sin necesidad de diseñar de cero un propio target, se puede utilizar en cualquier dispositivo que tenga una cámara como una webcam, una tablet un celular etc. Siempre y cuando el hardware del dispositivo pueda soportar los modelos 3D que se vayan a colocar en el Target.

Una vez que Vuforia detecta el target, coloca en la realidad los elementos que se hayan preparado tomando como referencia la posición del target, las imágenes deben tener un formato JPG o PNG en RGB escala de grises no SMIK.

El tamaño máximo que puede tener son 2 megas se recomienda con JPG ya que en algunos casos el PNG genera problemas para lograr un target de 5 estrellas es recomendable que la imagen sea rica en detalles por ejemplo un grupo de personas de un collage debe tener un buen contraste es decir estar bien diferenciadas las partes claras y oscuras no deben tener patrones repetitivos como un tablero de ajedrez, una grilla o un edificio con ventanas iguales.

Además los puntos de detección se originan en puntas por lo que un cuadrado negro tendrá cuatro puntos de detección y un círculo cero.

Estos puntos deben estar distribuidos por toda la imagen de manera equilibrada para que Vuforia pueda trabajar correctamente.

Otro dato a tener en cuenta es que a la hora de dibujar los patrones en el target Vuforia toma el 8 por ciento de los bordes de la imagen para evitar errores así que es recomendable dibujar un recuadro con ese 8 por ciento de la imagen para que Vuforia aproveche todo el target.

A la hora de imprimir el target lo ideal es que el material donde se imprima no refleje la luz ya que los reflejos dificultan la detección cuando apuntamos al target.

Debe siempre haber una buena iluminación si es de noche se puede crear un botón dentro de la aplicación para encender el flash del celular respecto a la cámara.

Se puede programar nuestra aplicación para que la cámara enfoque automáticamente lo que facilita la detección.

Aunque en las últimas versiones el autofoco ya viene por defecto y cuando se apunta al target hay que tratar de apuntar al frente y no desde ángulos ya que cuanto más ángulo haya más le va a costar la detección.

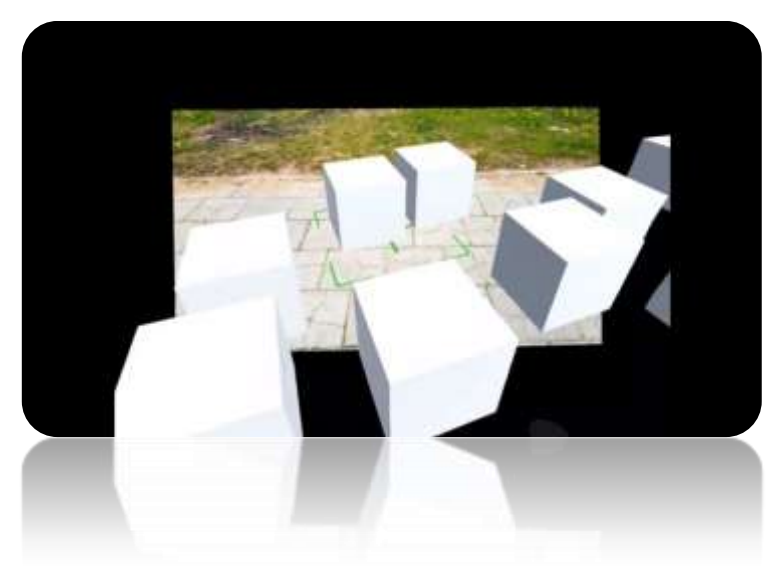

#### **3.5.2.5. Position Tracking:**

*Ilustración 27 Position Tracking*

El Position Tracking es simple utiliza los sensores del dispositivo como el giroscopio y el acelerómetro para posicionar los objetos 3D y mantenerlos.

El uso más conocido de esta herramienta es el Pokémon Go para utilizar el Position Tracking.

Nuestro dispositivo justamente tiene que contar con estos sensores.

Sino no funcionará y además estos sensores deben funcionar correctamente si no también se tendrán problemas.

#### **3.5.2.6. Multi-Target:**

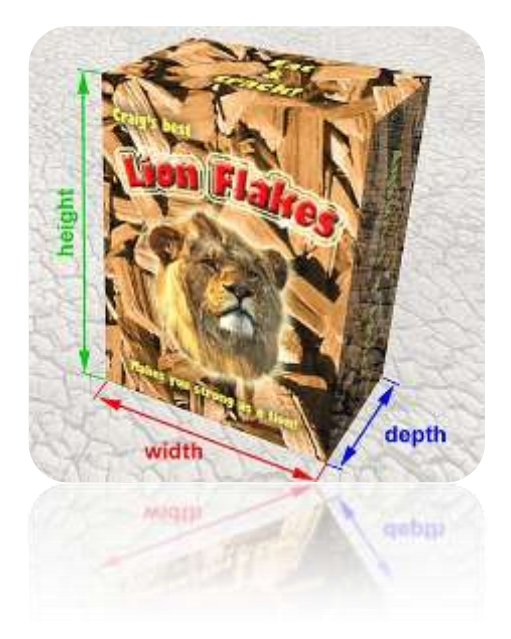

*Ilustración 28 Multi Target*

Un multi-target consiste en múltiples targets juntos en una forma geométrica definida la posición y orientación de cada tarea.

Dentro de esta forma geométrica está definida en relación al origen del multitarget el cual sería el centro de su volumen y esto permite que todos los target que se han detectado al mismo tiempo sin importar si están a la vista de la cámara o no, porque su posición está predefinida en relación a este origen.

Al centro del volumen del multi-target a la hora de crear cada target se debe tener en cuenta las mismas indicaciones que se mencionan con los image target cuando se cargan las imágenes al multi-target.

Una muestra de la puntuación si se tiene dudas es subir una por una cada imagen como Target para ver si tiene la puntuación que se necesita.

#### **3.5.2.7. Cylinder Target**

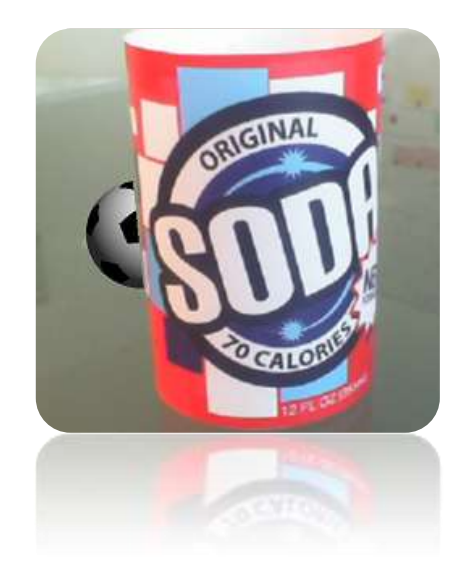

*Ilustración 29 Cylinder Target*

Cylinder Target es como un target pero con forma de cilindro o cono lo que permite trabajar ya no con objetos planos sino con formas cilíndricas o cónicas.

Por ejemplo un vaso una pulsera o la etiqueta de una botella a la hora de crear el target.

Aparte de las indicaciones existe con los target se debe tomar las medidas del objeto donde se va a colocar el target y se calcular las medidas exactas para que funcionen correctamente.

Por ejemplo un target de 20 por 5 centímetros.

A la hora de crear el target se pide el diámetro de la base y el diámetro de la zona superior y el largo de su cara, acá es donde generalmente se confunde y pierde el tiempo ya que se piden medidas exactas y si no las tiene no va a dejar trabajar con esta herramienta con nuestro target.

Ya si se requiere trabajar con objetos que tienen diámetro distinto en la documentación de Vuforia se tienen toda la información para diseñar estas tarjetas y sacar las medidas.

#### **3.5.2.8. VuMark**

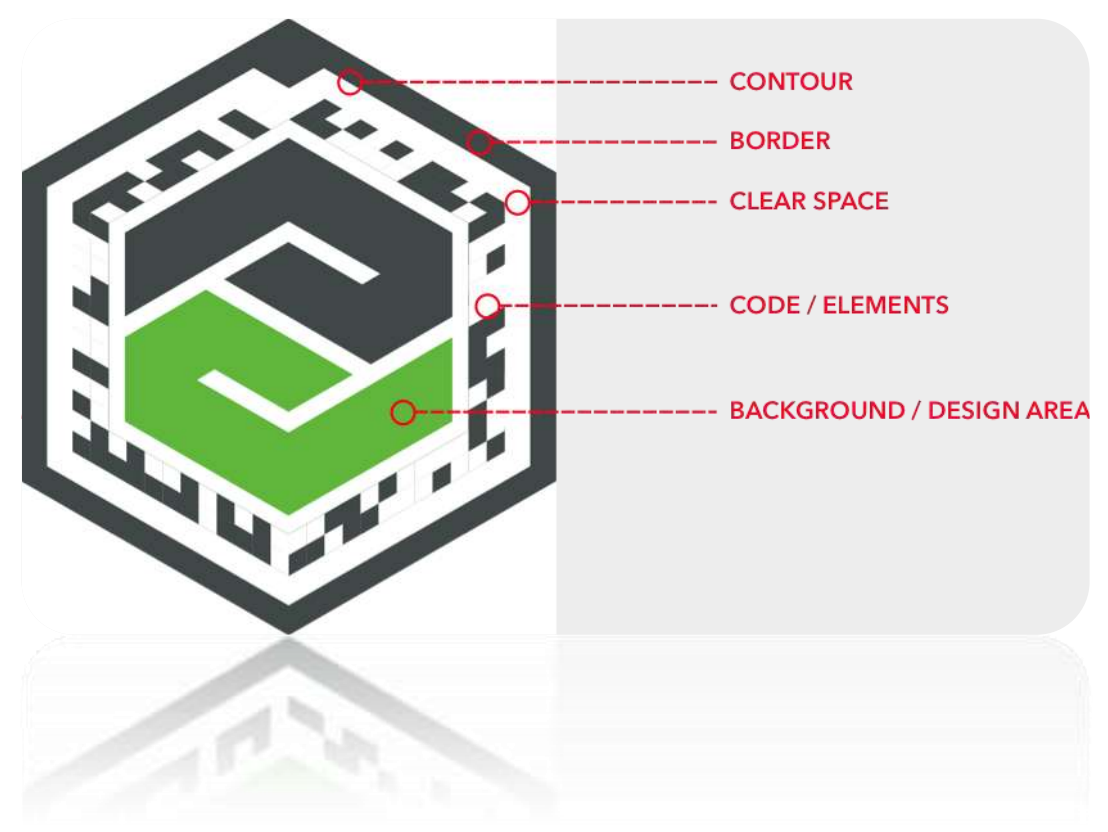

*Ilustración 30 VuMark*

Es en pocas palabras un código QR más avanzado y con un mejor aspecto visual.

Esta herramienta nos permite utilizar una imagen diseñada por nosotros no sólo para colocar elementos 3D encima sino también puede almacenar información al igual que un código QR como un nombre un enlace etcétera.

Y lo más interesante es que necesitamos solo un diseño de VuMark y a partir de ahí se puede crear una gran variedad de targets con distintos contenidos cada uno siempre utilizando el mismo diseño. Para trabajar con un VuMark primero se debe diseñarlo nosotros mismos y esto se hace con el Adobe Illustrator, Vuforia ya nos proporciona tres plugins que se puede integrar fácilmente al ilustrador para diseño de VuMark pero se deben cumplir las exigencias de Vuforia para que un marca funcione correctamente.

#### **3.5.2.9. User Defined Targets**

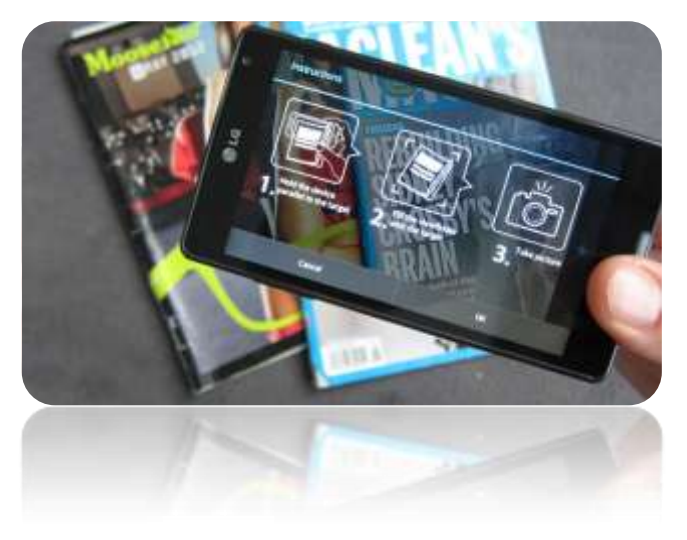

*Ilustración 31 User Defined Targets*

El User Defined Targets le permite al usuario colocar el contenido donde él quiera utilizando cualquier cosa como Target aunque tiene sus beneficios se deben tener las mismas precauciones que conoce su target en el diseño de las imágenes.

Si colocamos el contenido sobre una hoja en blanco por ejemplo costará detectar y mantener ese target, en cambio si se hace sobre la portada de una revista la herramienta trabajará correctamente.

#### **3.5.2.10. Cloud Recognition**

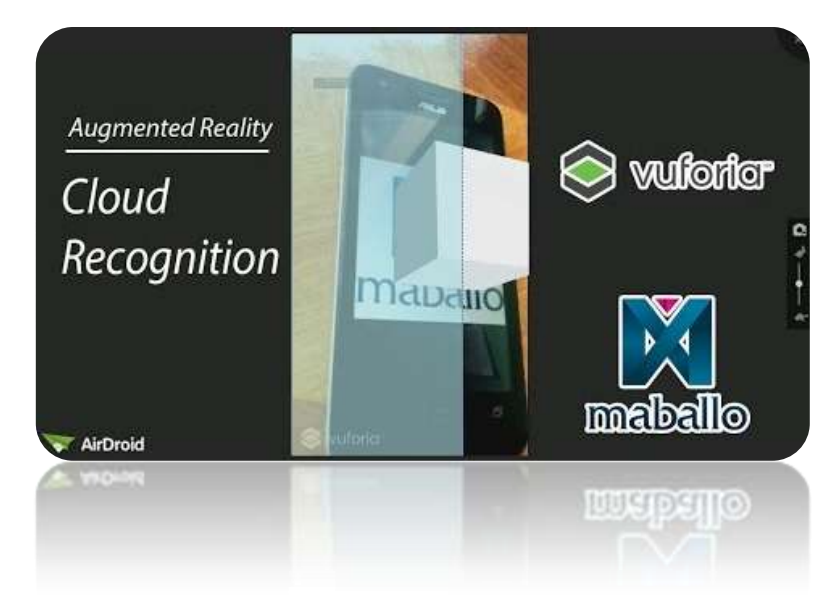

*Ilustración 32 Cloud Recognition*

Cloud Recognition es similar al image target con la diferencia de que la base de datos no está cargada en la aplicación sino que la descarga desde la nube al detectar un target y dependiendo de la imagen detectada va a descargar y proyectar sólo el contenido de ese target, lo que es beneficioso para el peso de nuestra aplicación.

Cuando se tiene una gran cantidad de contenido para mostrar además a la hora de crear la base de datos se puede cargar junto con el target un archivo de texto que puede contener información, un enlace para ver un vídeo o hasta un enlace para descargar un objeto 3D a la hora de incorporar esta base de datos al proyecto.

Vuforia nos proporciona dos tipos de Access keys, las de tipo cliente y las de tipo servidor, Ambas compuestas por un Access key y una secret key.

Las de tipo cliente tiene acceso de tipo solo lectura a la base de datos, En cambio la de tipo de servidor nos permite consultar cargar y extraer imágenes en la base de datos, es decir tienen acceso de tipo de lectura y escritura en la base de datos.

#### **3.5.2.11. Object target**

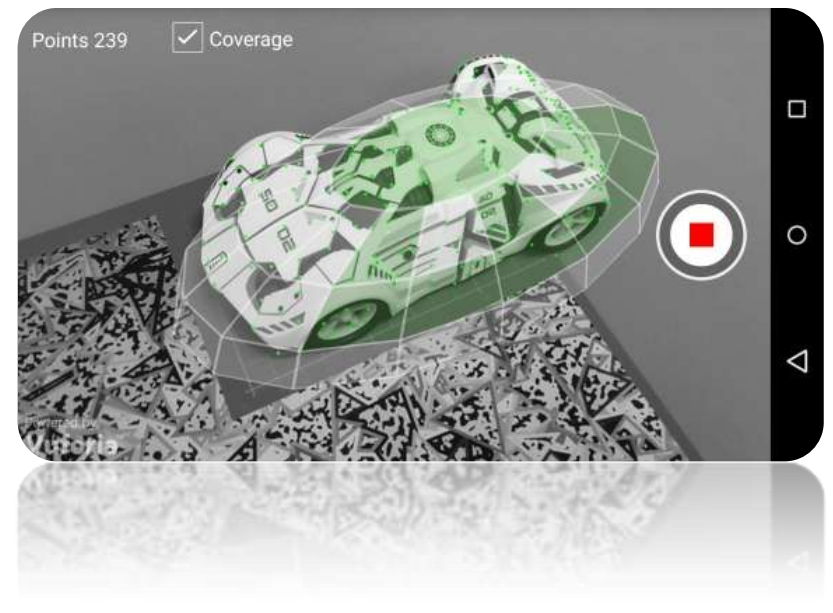

*Ilustración 33 object target*

El object target nos permite utilizar un objeto real como Target, para trabajar con esta herramienta primero se debe descargar la aplicación para escanear el objeto.

Por el momento esta aplicación sólo se encuentra disponible para Android y es soportada sólo por algunos dispositivos, una vez instalada la aplicación, colocamos nuestro objeto dentro de una tarjeta especial que nos proporciona vuforia para trabajar con el escáner y comenzamos a escanear

En el proceso la aplicación va reconociendo y grabando puntos de detección que luego se utilizara para posicionar nuestro contenido, lo ideal es que el objeto tenga puntas no sea reflectivo ni transparente y que tenga contraste.

De esta manera podrá generar más puntos de detección, mientras más puntos tenga más estable va a ser el contenido y será más fácil la detección.

En cambio sí tiene pocos puntos costará que detecte el objeto y nuestro contenido comenzará a temblar.

Una vez terminado el escaneo se puede testear el objeto sin el target y si nos convence se puede subir el archivo a distintas plataformas.

Luego se lo que a cargar está archivo y se puede utilizar el objeto como un target más.

#### **3.5.2.12. Model Target:**

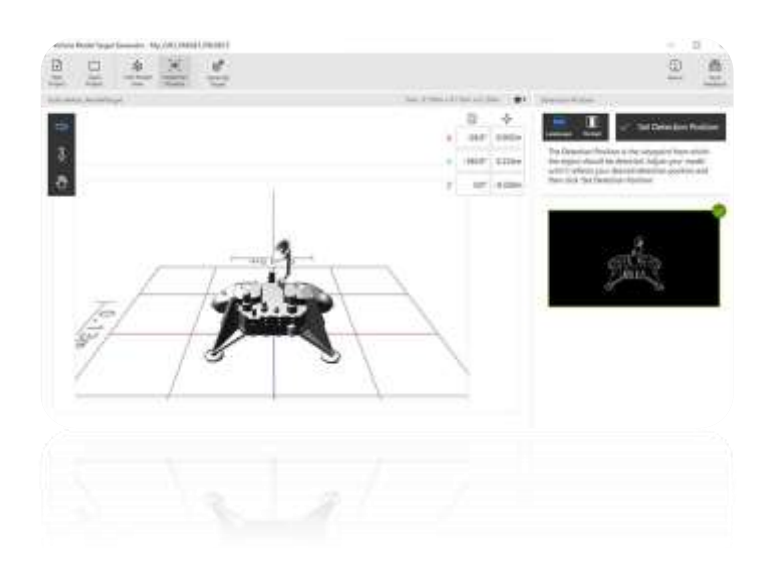

*Ilustración 34 Model Target*

El modelo target nos permite utilizar un objeto impreso en 3D como Target.

Lo único malo es que esta herramienta funciona en cierta gama de dispositivos pero con cada actualización esta lista se hace más grande.

Para trabajar con esta herramienta primero se debe descargar el programa y generar una base de datos a partir del modelo que se carga, luego pasamos los archivos a Unity y listo.

Es importante prestar atención a los tamaños del modelo en 3D y el modelo impreso, los mismos deben coincidir en medias de lo contrario nos arrojará un error con la base de datos no nos permitirá utilizar la herramienta dentro del modelo target eReader se puede configurar el tipo de medidas ya sea en metro o centímetros milímetros etcétera y también se puede acomodarla a la orientación ya que dependiendo del programa el objeto puede estar en su posición correcta o acostado por ejemplo.

Blender utiliza el eje Z como altura y Unity y toma el eje Y como altura, dentro de Unity no es recomendable modificar el tamaño del modelo generado ya que se corre el riesgo de que nos arroje un error porque el archivo de la base de datos no coincide con el modelo.

Si el modelo 3D tiene diez centímetros de altura y el modelo impreso tiene 20 centímetros de altura por más que sean el mismo modelo no vamos a poder utilizarlo.

Respecto al material del modelo impreso recomiendo hacerlo en un color claro y luego pintarlo ya que también se tendra problemas en la detención si el modelo es de un solo color lo ideal es que tenga una gama de colores que le permitan a Vuforia diferenciar sus partes.

#### **3.5.2.13. Ground Plane y Mid Air.**

4.

![](_page_52_Picture_1.jpeg)

*5. Ilustración 35 Ground Plane y Mid Air*

Estas dos herramientas nos permiten colocar contenido sin necesidad de un target con el Ground Plane se puede utilizar el suelo y con él Mid Air se puede colocar contenido en el aire, para trabajar Vuforia detecta el entorno del usuario y éste le permite colocar el contenido con precisión y mantenerla de forma estable.

La única desventaja es que estas herramientas funcionan con cierta gama de dispositivos pero con cada actualización esta lista se hace más grande y si no se tiene uno de estos dispositivos Vuforia nos proporciona un target especial que nos permite simular el suelo y trabajar con estas herramientas.

#### **4.5.2.14. Vuforia Fusion**

![](_page_53_Figure_0.jpeg)

#### *Ilustración 36 Vuforia Fusión*

Vuforia Fusión es una nueva característica de Vuforia que le permiten utilizar nuevas funciones a los dispositivos que soportan Arcor o Arkit, una de ellas es VIO siglas de Visual-inertial-Odometry o en español ometria visual inercial.

La misma permite estimar una escala del mundo real y también estimar la distancia que hay entre nuestra cámara y el contenido colocado para poder mantenerlo en su lugar y que no parezca que el contenido está flotando en el suelo, otra función es el conocido SLAM simultaneous localization y mapping o localización y mapeado simultáneos

Para los que no lo conocen el SLAM interpreta de manera constante imágenes en 2D en tiempo real construye un mapa detallado en 3D del entorno que nos rodea.

Utilizando la información que recibe la cámara Vuforia puede establecer dónde estamos y qué hay alrededor en otras palabras el SLAM nos da la posibilidad de literalmente anclar el contenido al mundo real y movernos libremente manteniéndolo siempre en su posición exacta siendo este ejemplo uno de los tantos usos que se le puede dar a esta tecnología.

Vuforia fusión lo puede activar dentro de Unity y dejarlo optimizado para la herramienta que vayamos a utilizar pero solamente se va a activar cuando la aplicación o juego se utilice en un dispositivo que soporte Arcor o Arkit.

### **3.6. Procedimiento para el desarrollo de proyectos en Realidad Aumentada**

Procedimiento que se compone de 10 niveles de desarrollo donde se descomponen los diferentes pasos a seguir para el inicio de un proyecto de realidad aumentada y la finalización exitosa del proyecto. El procedimiento ProRa, se compone de niveles de abstracción donde se cumple con tareas específicas como el análisis, diseño, pruebas y lanzamiento del proyecto de realidad aumentada, (Meneses, 2017).

### **3.6.1. Formalización de la idea:**

En este paso (Meneses, 2017) explica que se debe aterrizar la idea, se deben conocer bien los requerimientos del aplicativo y a quien va dirigida, recomendando siempre escribir todo en el formato FRA-01

![](_page_54_Picture_50.jpeg)

Firma Desarrollador

Firma Cliente

*Ilustración 37 FORMATO FRA-01* (Meneses, 2017)

## **3.6.2. Definir el nivel de realidad aumentada:**

(Meneses, 2017)**,** pide mencionar el nivel de realidad aumentada basándose en los 4 niveles que existen con base a RA.

- **Nivel 0:** El cual usa código QR como Marcadores.
- **Nivel 1:** Utiliza imagen blanco y negro o cualquiera escogida por el usuario.
- **Nivel 2:** Utiliza la localización GPS y el software superpone contenido a través de la cámara del dispositivo.
- **Nivel 3:** Lleva al usuario a la inmersión total, es el nivel más complejo pero ofrece una experiencia completamente personal.
- **Nivel Mixto:** Para dos niveles a la vez de los mencionados anteriormente.

Se recomienda consignar el formato FRA-02.

![](_page_55_Picture_77.jpeg)

Firma Desarrollador

*Ilustración 38 Formato FRA-02* (Meneses, 2017)

### **3.6.3. Definir la técnica de visualización:**

En este paso el autor sugiere que se defina como se va a ver la realidad aumentada por lo que pide que se escoja en las tres formas de visualización que existen.

- **Display en la cabeza:** se utiliza este medio de visualización cuando la población objetivo cuenta con un dispositivo rastreado por sensor, el cual se encarga superponer la información. Este Display es limitado a uno por usuario, la información solo será visible en el rango de cubrimiento del sensor.
- **Display de mano:** se opta por este medio cuando la población objetivo cuanta con un smartphone o un tablet con acceso a internet o han descargado previamente el software.
- **Display Espacial:** se utiliza este medio de visualización cuando los usuarios van a interactuar con la realidad aumentada en una zona específica, la cobertura de la zona, depende del número de proyectores.

Se tiene que justificar la técnica de visualización por lo que el autor sugiere diligenciar el formato FRA-03

![](_page_56_Picture_99.jpeg)

Firma Desarrollador

*Ilustración 39 Formato FRA-03* (Meneses, 2017)

## **3.6.4. Adquirir o desarrollar el contenido multimedia.**

Se menciona que se debe llevar un control con un equipo multidisciplinario, donde se van a designar compromisos, fechas de entrega y se sugiere que un líder valide el cumplimiento de las metas y compromisos.

Todo proyecto también debe llevar contenido multimedia como video, fotos, audios, contenido 3D los cuales se pueden adquirir o desarrollar, este se debe integrar al escenario del proyecto.(Meneses, 2017)

- $\checkmark$  Videos
- $\checkmark$  Animaciones
- $\checkmark$  Textos
- $\checkmark$  Modelos 2D/3D

Estos contenidos se pueden adquirir o desarrollar de 3 formas.

- $\checkmark$  Diseñar contenido propio
- $\checkmark$  Descargar contenido de terceros
- $\checkmark$  Utilizar enlaces hacia contenido que se encuentren disponible en la web
- $\checkmark$  Utilizar enlaces hacia contenido que se encuentren disponible en la web

## **3.6.5. Elegir el Software para desarrollar el proyecto**

En el procedimiento ProRA se sugiere de acuerdo al tipo de proyecto que se vaya a realizar se utilicen si no se tienen conocimientos de programación Aumentaty Author o Aurasma, ya si el usuario tiene un poco de conocimientos que utilice el SDK Vuforia y para una correcta integración el software Unity, utilizando el lenguaje de programación C# para llevar acabo todo el proceso y se pueda personalizar a su preferencia sin ninguna limitación. (Meneses, 2017)

## **3.6.6. Desarrollo del Proyecto**

El autor recomienda realizar un árbol de directorios, organizando en carpetas que serán organizadas de la siguiente manera:

![](_page_58_Figure_0.jpeg)

*Ilustración 40 Estructura del Proyecto* (Meneses, 2017)

Esto con el fin de tener más organizada la información a la hora de integrar el proyecto a la plataforma seleccionada.

## **3.6.7. Pruebas:**

En esta fase el autor menciona la necesidad de empezar a comprobar que el desarrollo realizado este cumpliendo con los requerimientos propuestos en la fase inicial, probando paso a paso y garantizando que el software funciona correctamente, si no es así se debe reconsiderar cada una de las fases del proyecto. Se menciona realizar las siguientes pruebas. (Meneses, 2017).

## **3.6.7.1 Pruebas Gui:**

Se hace para verificar la interacción del usuario con el software, verifica que la interfaz como tal tiene apropiada navegación, en el procedimiento ProRA se menciona que instalándola y probándola se verifica si tiene posibles fallos.(Meneses, 2017)

## **3.6.7.2 Pruebas del Sistema:**

ProRa menciona que se debe verificar la apropiada navegación dentro del software, ingreso de datos, procesamiento y recuperación, Se basa en técnicas de caja negra con el fin de verifcar correctamente el sistema y procesos internos analizando las salidas de los resultados. Lo que se recomienda es instalar la aplicación y hacer llamados a aplicaciones externas.(Meneses, 2017)

## **3.6.7.3 Pruebas de Stress**

ProRa también sugiere que se trabaje el software en situaciones de memoria baja o con limitaciones en los dispositivos.

Esto lo que conlleva es a que se busquen errores en ambientes de pocos recursos o de complejidad, lo que se busca es que el sistema presente fallos para que puedan ser corregidos, el autor menciona que es correcto realizarlo colocando varias aplicaciones a ejecutarse y corriendo nuestra aplicación, esto con el fin de conocer su comportamiento bajo este estado.(Meneses, 2017)

Se recomienda hacer las anteriores pruebas y que sean consignadas en el formato FRA-04 y se hagan las observaciones del aplicativo.

![](_page_60_Picture_48.jpeg)

Firma Desarrollador

*Ilustración 41 Formato FRA-04*

#### **3.6.8. Lanzamiento:**

ProRA dice que una vez se compruebe que el sistema esté funcionando correctamente, el sistema se puede entregar al sistema o subirlo para que los usuarios puedan descargarlo y acceder a la información de RA.(Meneses, 2017)

#### **3.6.9. Mantenimiento:**

Se recomienda que se modifiquen el contenido de los enlaces para que los usuarios no deban actualizar nuevamente la aplicación.

Si el contenido se desea modificar se debe nuevamente aplicar el procedimiento, desde la etapa inicial a la final para una nueva versión de la aplicación.(Meneses, 2017)

### **3.7. Definición de Procedimiento.**

De acuerdo con el lineamiento Sistema de gestión de la calidad: fundamentos y vocabulario del ISO 9000, citado en (Servat, 2005) un procedimiento es "una manera específica de desempeñar una actividad o un proceso". Cuando se dice "procedimiento documentado", en esencia lo que se está pidiendo es que la actividad o proceso realizado se documente según un orden establecido.

Se debe responder a las preguntas (Servat, 2005) ¿Quién hace qué? ¿Cuándo se realiza la actividad?

La documentación de procedimientos debe dar lugar a escritos sencillos, de fácil lectura y que permitan al lector identificar rápidamente las directrices a seguir para cumplir con sus tareas. Para lograrlo, uno de los métodos más recomendables es el conocido como playscript. Esta metodología, permite que el lector entienda fácilmente la secuencia de actividades que comprende el procedimiento, así como identificar con precisión quién es responsable de ejecutar las tareas.

La redacción de procedimientos debe basarse en un conjunto de principios estructurado y sistemático, que permita una fácil comprensión para que éstos se conviertan en herramientas de trabajo útiles (Servat, 2005).

La redacción de procedimiento debe darse de acuerdo a principios de enfoque, de formato y de estilo (Servat, 2005).

## **3.7.1. Principios de Enfoque:**

Tienen que ver con el alcance del procedimiento, y con las pautas genéricas que deben utilizarse al definir los procedimientos:

### **3.7.1.2. Ciclo único:**

Se debe establecer de manera muy precisa dónde empieza y donde termina (inicio y fin)

### **3.7.1.3. Secuencia:**

La realización de cualquier procedimiento depende de llevar a cabo una serie de pasos que debe arreglarse en una secuencia lógica de tiempo.

### **3.7.1.4. Nivel de detalle:**

El procedimiento debe explicar, básicamente, quién hace qué y cuándo, además de bosquejar la secuencia de las actividades y su flujo entre personas y áreas. Cuando una actividad del procedimiento exige detallar información operativa sobre cómo se hace algo, lo más recomendable es utilizar instrucciones de trabajo como complemento, remitiendo al lector directamente a ellas cuando sea necesario. El procedimiento explica quién hace qué y cuándo, las instrucciones de trabajo como se lleva a cabo una actividad. El procedimiento bosqueja la secuencia de las actividades y su flujo entre personas y áreas, las instrucciones de trabajo detallan de manera específica todos los pasos para realizar el trabajo.

## **3.7.1.5. Forma:**

El propósito fundamental del procedimiento es servir de herramienta de trabajo a las distintas personas que participan en el proyecto. Para cumplir con este objetivo, es necesario que la documentación de procedimientos sea amigable, de fácil lectura y de rápida comprensión, aspectos que, en conjunto, se puede denominar forma del procedimiento

## **3.7.2. Principios de formato**:

## **3.7.2.1 Títulos:**

Se debe dar un rótulo a cada parte del procedimiento que identifique cada actividad que se desarrolla

## **3.7.2.2. Esquematización:**

Presentar las información y/o indicaciones de manera que el usuario pueda entenderlo y asimilarlo con facilidad, puede utilizarse tablas de decisión o flujogramas, playscritpt

## **3.7.2.2 Jerarquización:**

La jerarquización temática mediante numeraciones en cascada puede ser un recurso útil, ya que permite ordenar el contenido del procedimiento y facilita la rápida identificación de cada una de sus partes. Puede ser tan útil como el sangrado en la programación.

## **3.7.3. Principios de estilo:**

## **3.7.3.1. Vocabulario:**

Palabras adecuadas, familiares para el lector. Frases cortas y directas.

**3.7.3.2. Oraciones:** Evitar oraciones largas. Expresar una idea por oración

## **3.7.3.3. Verbos:**

Al redactar procedimientos se debe usar el tiempo presente del verbo, y evitar el uso de cualesquiera auxiliares (hacer, ser, deber, etc.).

### **3.7.3.4. Actores:**

Identificar claramente los actores del procedimiento, esto es las personas involucradas en cada acción.

## **3.7.3.5. Párrafo:**

El mejor párrafo, es el que es corto.

## **3.8. Características de un buen procedimiento:**

Muchas empresas encargadas de implantar sistemas de gestión de calidad, y gestión de servicios tecnológicos acumulan la experiencia necesaria para determinar las características que debería tener un buen procedimiento que permita el desarrollo de un proceso o un producto. En (McCorkle, 2019) se presentan las características que debería tener un buen procedimiento. Estas son:

## **3.8.1. Eficiente**

Cada paso debe estar allí por una razón. No simplifique demasiado el punto en el que se pueden pasar por alto las cosas, sino que intente evitar complicarse en exceso para tener en cuenta todos los escenarios posibles (consulte "proceso de excepción" más adelante).

## **3.8.2. No ambiguo**

Tenga mucho cuidado con las suposiciones sobre lo que la persona que sigue el procedimiento sabrá y no sabrá. Si te refieres a "1 taza de cebolla blanca finamente picada" no digas "1 cebolla mediana, cortada en cubitos". Aunque estos términos son similares, no son intercambiables.

## **3.8.3. Medible**

A medida que diseña cada actividad, asegúrese de adjuntar alguna medida significativa. Esto puede ser tan simple como una casilla de verificación que indica la finalización o tan complicado como debe ser. Tal vez se requiere un sello de fecha / hora con iniciales. O un informe. Una impresión. Sea lo que sea, asegúrate de poder rastrearlo.

## **3.8.4. Interconectado con el proceso y la política.**

Un procedimiento no debe considerarse como un documento independiente. Generalmente un procedimiento es un documento definido como parte de un proceso. El procedimiento es simplemente los pasos documentados tomados para realizar actividades. Esas actividades están vinculadas al proceso, que a su vez generalmente está vinculado a una o más políticas, metas u objetivos organizacionales o declaraciones similares de alto nivel.

## **3.8.5. Formato común e inclusiones.**

Dentro de un equipo, los procedimientos deben tener una apariencia similar. Al estandarizar en una plantilla, por ejemplo, puede maximizar sus posibilidades de que se incluya la información requerida y que cada persona pueda seguir los pasos según lo previsto.

## **3.8.6. Compartido**

Los procedimientos deben almacenarse en un área común, a la que puedan acceder aquellos que estén autorizados para verlos. Ya sea que se trate de un archivador, una carpeta en el escritorio del propietario o un sitio de SharePoint, si no puedo encontrarlo, no puedo seguirlo.

## **3.8.7. Hasta la fecha**

Un proceso de revisión debe ser definido y programado (y seguido). Las copias antiguas deben eliminarse, destruirse o marcarse como reemplazadas.

## **3.8.8. Disparadores (entradas) definidos**

En términos simples, "¿Cómo sé cuándo empezar?" Algo debe activar cada paso en el procedimiento.

## **3.8.9. Salidas definidas**

En términos simples, "¿Cómo puedo saber cuándo he terminado?" Identifique claramente los puntos de parada y las expectativas.

## **3.8.10. Proceso de excepción definido.**

¿Qué debo hacer si algo no funciona según lo planeado? Incluso si es tan simple como "ve y díselo a tu supervisor", debes anotarlo para que no improvise.

## **3.8.11. Recursos anotados**

¿Cuántas personas estarán involucradas? Si se utilizarán sistemas de software, ¿cuáles? Deben anotarse los clips de papel, las carpetas, los sellos, el papel de color, el efectivo, alguien con acceso al centro de datos, cualquier cosa o cualquier persona que sea necesaria para completar las acciones.

## **3.8.12. Capacidades anotadas**

¿Qué habilidades específicas se necesitan, si las hay? Si un procedimiento de recuperación de desastres requiere, por ejemplo, experiencia avanzada en redes, esto debe quedar claro.

## **3.8.13. Puntos críticos (go / no-go) anotados**

Si hay puntos en los que se debe realizar una revisión o verificación, anótelos. Por ejemplo, puede que no tenga sentido comenzar el paso 2 de un procedimiento de 2 pasos después de cierta hora del día para evitar las horas extras.

## **3.8.14. Probado**

Idealmente, antes de que se publique un procedimiento, debe probarse y todas las partes involucradas deben acordar que la prueba fue exitosa.

## **3.8.15. Proceso de mejora continua del servicio (CSI) definido.**

CSI se refiere a cómo se hace algo mejor con el tiempo. Si se nota una ineficiencia, por ejemplo, o si hay un pequeño error en el procedimiento, ¿cómo informamos esto y nos aseguramos de que cada artículo notificado se revise y se decida?

## **3.8.16. Proceso de cambio definido.**

Si hay algo que necesita cambiar rápidamente (a diferencia del tiempo, como CSI), debe haber un proceso definido.

## **3.8.17. Dos o más personas entrenadas.**

Probablemente esto parezca sentido común, pero puede que se sorprenda de la frecuencia con la que no se puede completar un procedimiento cuando una persona no está disponible.

## **3.8.18. Resultados consistentes, repetibles y predecibles.**

¿Puedo realizar el procedimiento y obtener los mismos resultados dos veces? ¿Puede la persona a mi lado obtener los mismos resultados que se obtuvieron? ¿Se seguirá obteniendo esos resultados cuando se vuelva y se haga de nuevo en 6 meses? Si alguna de estas preguntas puede ser respondida "no", entonces el procedimiento no está listo.

Similarmente, en (Bizmanualz.com, 2019), empresa que acumula cerca de 25 años de experiencia dando soporte en políticas, procedimientos para funciones y procesos clave del negocio, tales como: Contabilidad, Finanzas,

## **3.9. Lo que hace que un buen procedimiento, sea un buen procedimiento:**

TI, Recursos Humanos, Ventas y Marketing, Seguridad, Gestión de Riesgo, Calidad ISO, entre otros, se describe en su entrada de blog que es lo que hace que un procedimiento, se aun buen procedimiento. Allí se describe:

**3.8.1.** Los buenos procedimientos están diseñados bien con una estructura sólida. Un buen procedimiento tiene un flujo de PDCA que aborda los criterios de planificación y efectividad o las métricas requeridas para la operación adecuada, la ejecución o la ejecución y los elementos de recopilación de datos de cada paso del procedimiento, seguidos de pasos de verificación claros con respecto a los objetivos planificados, y referencias para tomar medidas.

- **3.8.2.** Defina quién hace qué, cuándo y dónde con criterios de éxito (KPI, criterios de eficacia o métricas). Use SIPOC, que es un acrónimo simple que significa Proveedor, Entradas, Procesos, Salidas, Cliente para dar cuenta de todos los elementos de quién, qué, cuándo y dónde. Guarde los por qué para entrenamiento, notas al pie o un apéndice.
- **3.8.3.** Son parte de un sistema de negocio de procesos empresariales centrales. Un buen procedimiento no funciona de forma aislada. Otros procesos pueden ser proveedores de entradas o clientes de las salidas del procedimiento.
- **3.8.4.** Son claros, específicos, y al punto. No incluya declaraciones como "según sea necesario", "según corresponda" o "puede incluir". Demasiada información adicional puede confundir a sus lectores. Se adhieren a la información crítica.
- **3.8.5.** Utilice las siete C para evitar errores de escritura de procedimientos. Desarrollamos las Siete C como una lista de verificación práctica para revisiones de procedimientos. Al revisar su procedimiento, tenga en cuenta el contexto, sea consistente, complete, identifique los controles, piense en el cumplimiento, sea correcto y garantice la claridad.
- **3.8.6.** Tener un caso de negocio sólido o razón de existencia. Cada procedimiento tiene un propósito operacional, así que asegúrese de que la operación que se describe aborde la razón comercial del procedimiento.
- **3.8.7.** Son directos y utilizan construcción de voz activa. Asunto -> verbo -> sustantivo. Por ejemplo, el operador debe bloquear el panel de control. Si usa una voz pasiva, sus oraciones son más largas y los lectores se confunden. ¿Se nota la voz pasiva en la última frase? Los lectores se confunden con largas oraciones de voz pasiva. ¿Observe la voz activa en la última frase? ¿Cuál piensas que es mejor?
- **3.8.8.** Incluya referencias claras a documentos de respaldo, procedimientos, registros, formularios, manuales, instrucciones de trabajo, ayudas para el trabajo, descripciones de trabajos o información de cumplimiento. Las referencias claras pueden incluir título, fecha de publicación, ID de documento o ubicación de almacenamiento. Los procedimientos funcionan con estos otros documentos. Si se omiten las referencias, el lector se esforzará más para averiguar a qué referencia se refiere en el procedimiento.
- **3.8.9.** Separe las instrucciones paso a paso que conforman el núcleo del procedimiento de los metadatos que normalmente componen el encabezado o el comienzo del procedimiento. Los metadatos incluyen cosas como: título, política, propósito, alcance, responsabilidades o definiciones que pueden ir al frente del procedimiento.
- **3.8.10.** Se utilizan y actualizan regularmente. Si no está utilizando un procedimiento, ¿por qué tiene uno? La única manera de garantizar procedimientos efectivos es usarlos regularmente. ¿Cómo alguien sabe si se utiliza un procedimiento? Compruebe el número de revisión. Si sus procedimientos tienen 10 años y aún están en la revisión uno, es probable que no los esté utilizando. A menos que nada haya cambiado en su negocio en los últimos diez años... debe ser bueno no tener competidores ni cambiar.

## **4. Aplicación de ProRa para el desarrollo de un prototipo funcional**

### **4.1. Formalización**

Prototipo Para inducción de estudiantes en la Universidad de Pamplona, haciendo uso de la realidad aumentada, aplicando el procedimiento ProRA.

Se consigna el formato FR-01 según indicaciones del procedimiento FRA-01 el cual debe ser aceptado por el cliente, según diseño del desarrollador.

![](_page_69_Picture_121.jpeg)

datos de la carrera de observación.

- El sistema mostrara bloques en 3D, e información que se necesite para llenar la carrera de observación.
- La información registrada en la carrera de observación tendrá que ser guardada y mostrada al iniciar sesión el usuario.
- La aplicación debe ser compatible con todas las versiones de Android.
- La interfaz de la aplicación debe ser amigable e intuitiva.
- Cuando se inicie la opción de RA la cámara del dispositivo se iniciara sin ningún Inconveniente.
- Una vez iniciada la cámara debe identificar cada uno de los marcadores utilizados.
- Para salir de la aplicación se debe implementar un botón de salida.
- Si se pierde el marcador se debe quitar inmediatamente la información dada en 3D

# **LISTADO DE REQUERIMIENTOS NO FUNCIONALES:**

- La aplicación debe ser realizada en UNITY teniendo en cuenta que es la mejor plataforma para realizar RA
- La aplicación utiliza Vuforia ya que es el mejor SDK para construir aplicaciones basadas en RA
- La aplicación debe ser capaz de ajustarse al tipo de dispositivo que se utiliza, ya que puede que existan usuarios con celulares de gama media o baja.
- Se debe buscar de la mejor manera posible que el código se reduzca, reutilizando código.
- Se debe generar el menor uso de marcadores por lo que se optó por utilizar VuMarks para utilizar el mismo marcador con diferente identificador.
- El usuario debe estar conectado a internet para ir llenando la carrera de observación pero puede observar el contenido 3D sin internet en su dispositivo.
- Se debe proporcionar pruebas del aplicativo para verificar el correcto funcionamiento de las mismas.
- Se debe generar un manual de usuario para que la persona que maneje la aplicación sepa bien cómo utilizarla.
- También se debe tener un manual técnico para que los posibles futuros desarrolladores puedan modificar cambios en el aplicativo.
- Debe ser una aplicación fácil de descargar e instalar.

#### **Hardware:** Smartphone-Tablet

#### **Storyboard:**

El aplicativo deberá contener una pantalla de Bienvenida donde al escanear el primer VuMark ubicado en la entrada de la Universidad de Pamplona dará la Bienvenida y mostrara un video que saludara a las personas.

Se mostrara un link en la página de inicio que al dar clic dirigirá a la persona interesada y lo mandara a una página en la cual se muestra la carrera de observación que contendrá la información pertinente al aplicativo y empezara diciéndole al usuario que se dirija a los dos coliseos en donde estarán ubicados los marcadores para ser escaneados.

El primer marcador dará información del Coliseo N.1 llamado Jorge Lozano, donde también esta generado un modelo 3d que será mostrado y le dará una breve descripción e información corta de este coliseo, después de escanear este Marcador la persona debe llenar la información en la página anteriormente mencionada donde esta guardada la carrera de observación, esta información debe ser llenada y a la vez guardada.

El segundo marcador contendrá la información pertinente al Coliseo N.2 que se llama Chepe Flórez Y mostrara el bloque modelado en 3d y datos curiosos de este bloque, el usuario debe escribir la información suministrada en este marcador en la página de la carrera de observación y volver a guardar.

Después la carrera de observación le dirá que suba las escaleras y que a mano derecha se encuentra un marcador en las oficinas de dependencia y al escanearlo mostrara el nombre del bloque de registro y control y la información pertinente a los procesos de notas, constancias, certificados de estudio, se debe abrir nuevamente la carrera de observación para llenar estos datos.

Se le pedirá al usuario que mire al frente donde observara otro marcador que tendrá información referente al bloque Simón Bolívar y modelara el edificio en 3d esta información se seguirá registrando en la carrera de observación.
Se le dirá al usuario que continúe el recorrido donde encontrara el edificio Francisco de Paula Santander donde estará un marcador ubicado que al escanearlo mostrara información de las dos facultades que funcionan en el bloque.

Se Seguirá en ascenso y a mano derecha el usuario encontrara el bloque administrativo, se le pide que se acerque a una placa la cual al ser escaneada muestra el número de rectores que ha tenido la casa de estudios e información de los mismos, con imágenes audios y videos.

El usuario se desplazara a mano derecha hasta encontrar dos casas antiguas, allí se sitúa la oficina de bienestar universitario, el usuario se dirigirá hasta allí donde estará ubicado un VuMark con la información pertinente a las áreas de esta dependencia que son DEPORTE, CULTURA, SALUD, e información adicional, nuevamente el usuario debe acceder al link de carrera de observación y llenar esta información.

Después de esto tendrá que seguir el recorrido y subir hasta el edificio JG, donde se encontrara un marcador que proporcionara la información de la facultad que se encuentra allí ubicada.

Al salir de este bloque se empezara en descenso para llegar al sitio donde se realizan actividades culturales buscando el marcador que proporcionara el nombre de la MEDIA torta con un modelo realizado en 3d y con información de interés para los usuarios.

El usuario debe dirigirse hasta el sitio del bloque ER, edificio padre Enrique Rocheraux, en este bloque en el segundo piso se encontrara un marcador que dice los servicios que este ofrecen en el área de salud con información pertinente a mencionados servicios los cuales son CONSULTAS MEDICAS Y PSICOLOGICAS con información del mismo en 3D.

Se le pedirá al usuario seguir bajando hasta encontrar el gimnasio de fuerza en el cual en el marcador ubicado fuera del bloque mostrara información del nombre y datos curiosos.

### **DICHA INFORMACIÓN ENCONTRADA SE DEBERÁ LLENAR EN LA CARRERA DE OBSERVACIÓN PARA DESPUÉS CONOCER SI QUEDO BIEN DILIGENCIADA.**

Equipo Multidisciplinario:

El desarrollador se encargara de realizar los contenidos y la integración final.

Edgar Duvan Leal Ropero **Edgar Duvan Leal Ropero Universidad de Pamplona \_\_\_\_\_\_\_\_\_\_\_\_\_\_\_\_\_\_\_\_\_** 

#### **\_\_\_\_\_\_\_\_\_\_\_\_\_\_\_\_\_\_\_\_\_\_ Firma Desarrollador Firma Cliente**

#### **Observaciones:**

No se dan las pautas completa de acuerdo al software que se necesita, en el storyboard se pueden presentar cambios en la ejecución del proyecto y pide la información completa para ser realizado. Se deben conocer los requerimientos y no puede haber cambios futuros, ya que este formato deberá ser llenado desde un comienzo.

# **4.2. Definir el nivel de realidad aumentada**

Se consigna el formato FRA-02 en el cual se justifica el nivel de realidad aumentada que vamos a utilizar.

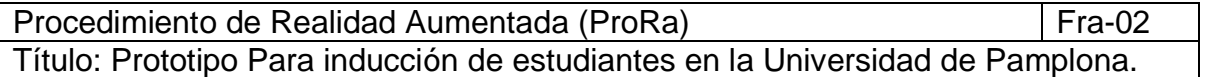

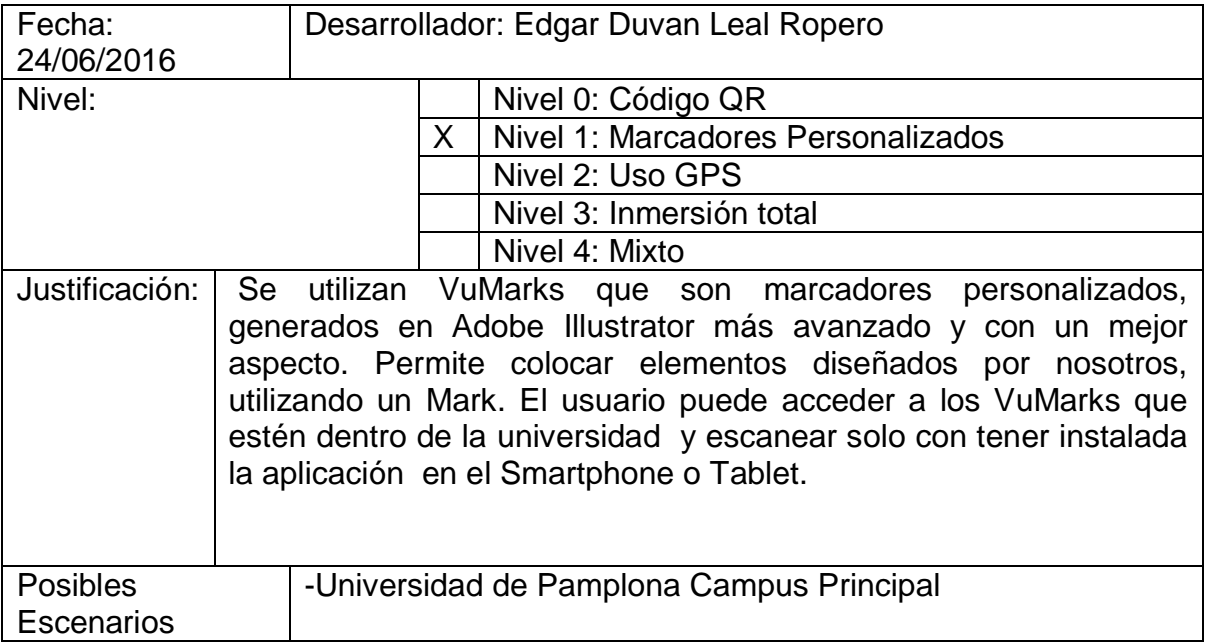

Duvan Leal Ropero

\_\_\_\_\_\_\_\_\_\_\_\_\_\_\_\_\_\_\_\_\_\_\_\_\_\_\_\_\_\_\_\_\_\_ Firma del Desarrollador.

**Observaciones:** Se pide una vez se conoce el prototipo definir el nivel de realidad aumentada pero no se define el objeto a utilizar y esto depende del contenido multimedia que se tenga disponible, se está optando y definiendo de manera rápida el nivel sin conocer el contenido que se tendrá dentro del dispositivo.

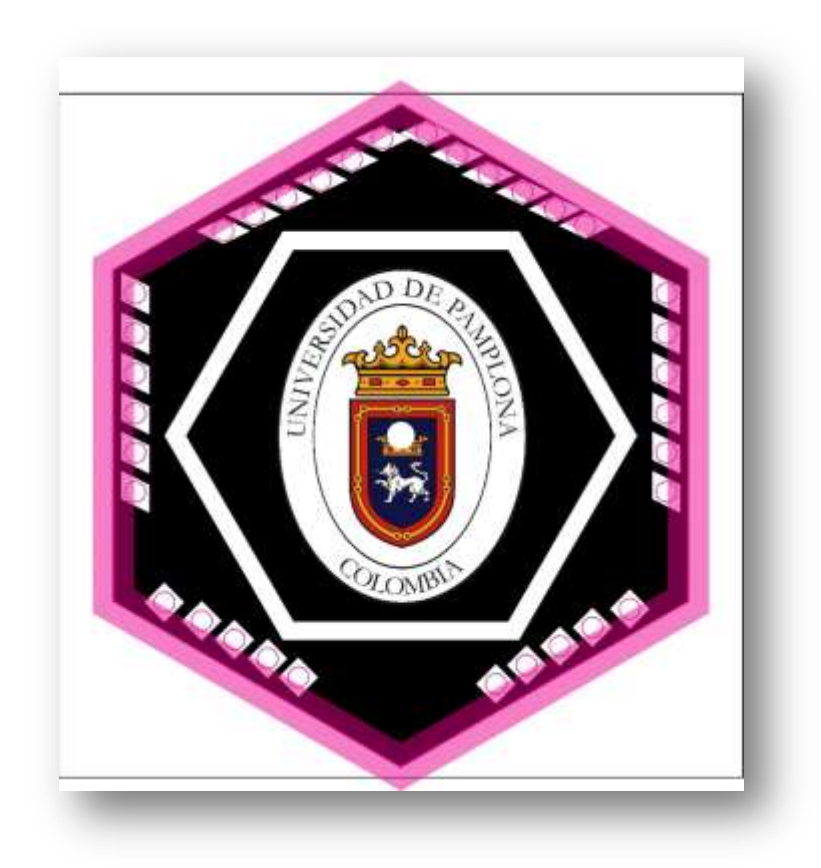

*Ilustración 42 Vumarks Generado Con números del 1 al 20 que sirven como identificadores de cada bloque dentro de la aplicación. (VuMark Fuente Propia)*

Para poder acceder el contenido de los VuMarks se debe.

Descargar la aplicación desde la página oficial del sitio de la carrera de observación.

[www.raunipamplona.com/download](http://www.raunipamplona.com/download)

Los VuMarks Generados se encuentran en el siguiente link.

[www.raunipamplona/marcadores](http://www.raunipamplona/marcadores)

Abrir la aplicación y escanear cada uno de los VuMarks generados que se deben imprimir para poder ser utilizados.

# **4.3. Definir la técnica de visualización**

Se debe consignar en el formato FRA-03 y se debe justificar la técnica de visualización.

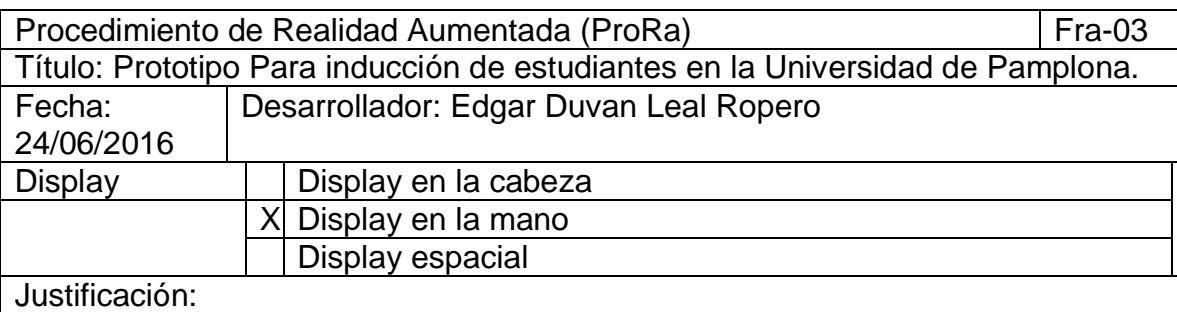

En el formato FRA-01, Se pide que el prototipo funcione para Smartphone o Tablet entonces por lo tal se hace referencia a una aplicación que funciones en dispositivos Android de versión 5 o superior.

Duvan Leal Ropero

\_\_\_\_\_\_\_\_\_\_\_\_\_\_\_\_\_\_\_\_\_\_ Firma del Desarrollador

**Observaciones**: El formato solo exige justificar el tipo de Display a utilizar pero no menciona en ningún momento la versión, ni las características que se necesitan, el tipo de sistema o los dispositivos necesarios, también es un formato que solo le requiere tiempo al desarrollador para el llenado y que puede ser integrado al formato 02.

# **4.4 Adquirir o desarrollar el contenido multimedia.**

El contenido utilizado en su gran mayoría ha sido desarrollado en fuente propia, el modelado se hizo en 3D utilizando el software Sketchup, la información contenida a la carrera de observación fue dada por el centro de Bienestar Universitario y adaptada de acuerdo a los requerimientos del dispositivo.

El VuMark fue diseñado en el Software Adobe Illustrator y el logotipo de la universidad de Pamplona fue bajado de la página de esta misma de la imagen corporativa.

Los modelados de letras 3d fueron hechos en el software Unity con las herramientas de texto que este nos proporciona.

**VIdeos:**[https://es-la.facebook.com/unipamplona/videos/unipamplonatv-la](https://es-la.facebook.com/unipamplona/videos/unipamplonatv-la-universidad-de-pamplona-da-la-bienvenida-a-los-estudiantes-nuev/1031215423745738/)[universidad-de-pamplona-da-la-bienvenida-a-los-estudiantes-](https://es-la.facebook.com/unipamplona/videos/unipamplonatv-la-universidad-de-pamplona-da-la-bienvenida-a-los-estudiantes-nuev/1031215423745738/)

[nuev/1031215423745738/](https://es-la.facebook.com/unipamplona/videos/unipamplonatv-la-universidad-de-pamplona-da-la-bienvenida-a-los-estudiantes-nuev/1031215423745738/) video descargado para bienvenida de estudiantes tomado de la página de Facebook de la universidad de Pamplona.

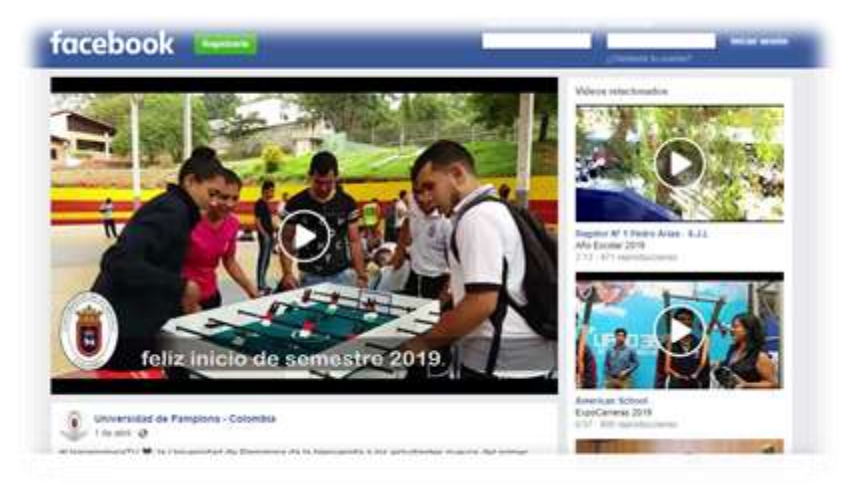

*Ilustración 43 Video Bienvenida*

Los videos de los otros bloques son fuente propia con las imágenes que se tomaron, solo se utilizaron algunos audios sin Copyright y se grabaron voces en off para los que se iban necesitando, se utilizó el software Adobe Premier para la edición de estos mismos y adobe photoshop para la edición de las mismas.

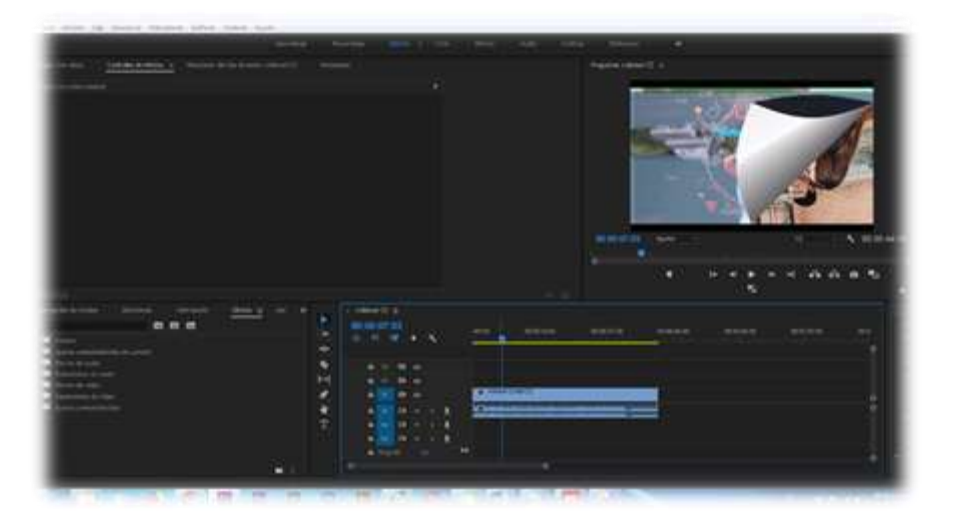

*Ilustración 44 Videos Fuente Propia*

**Modelos 3D:** Los modelos 3ds Utilizados que contienen bloques e información de la universidad de Pamplona fueron diseñados todos en el software SketchUp fuente propia.

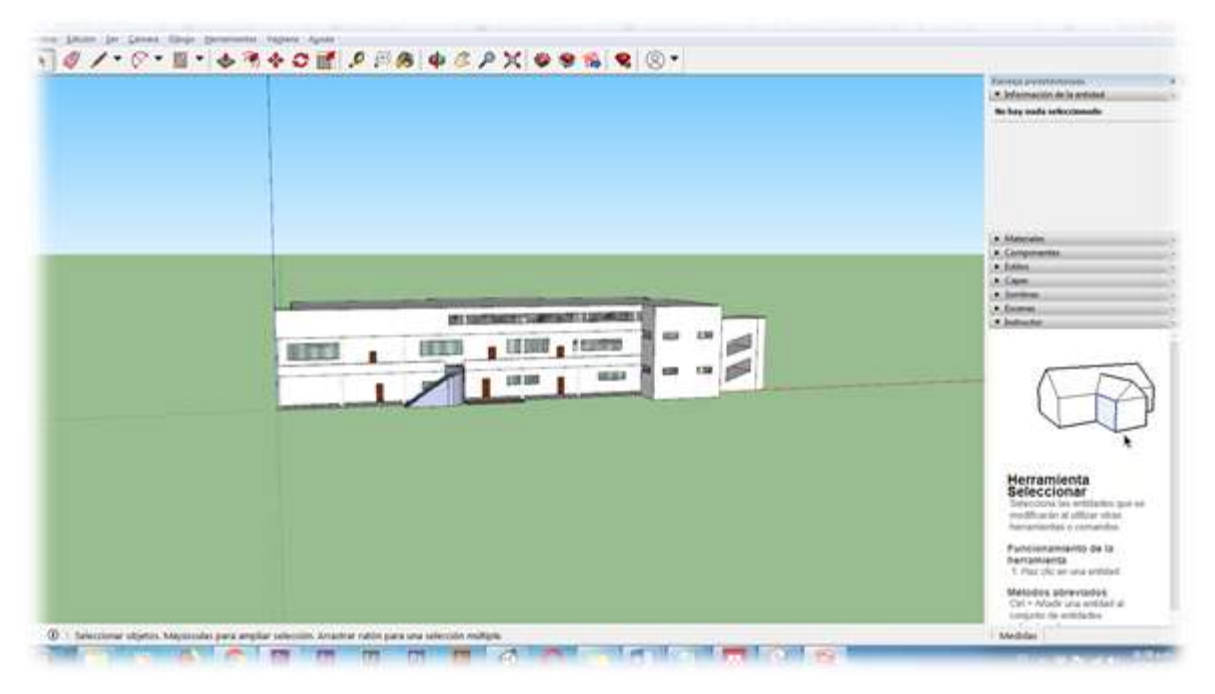

*Ilustración 45 Modelado de Bloque FP 3D SketchUp*

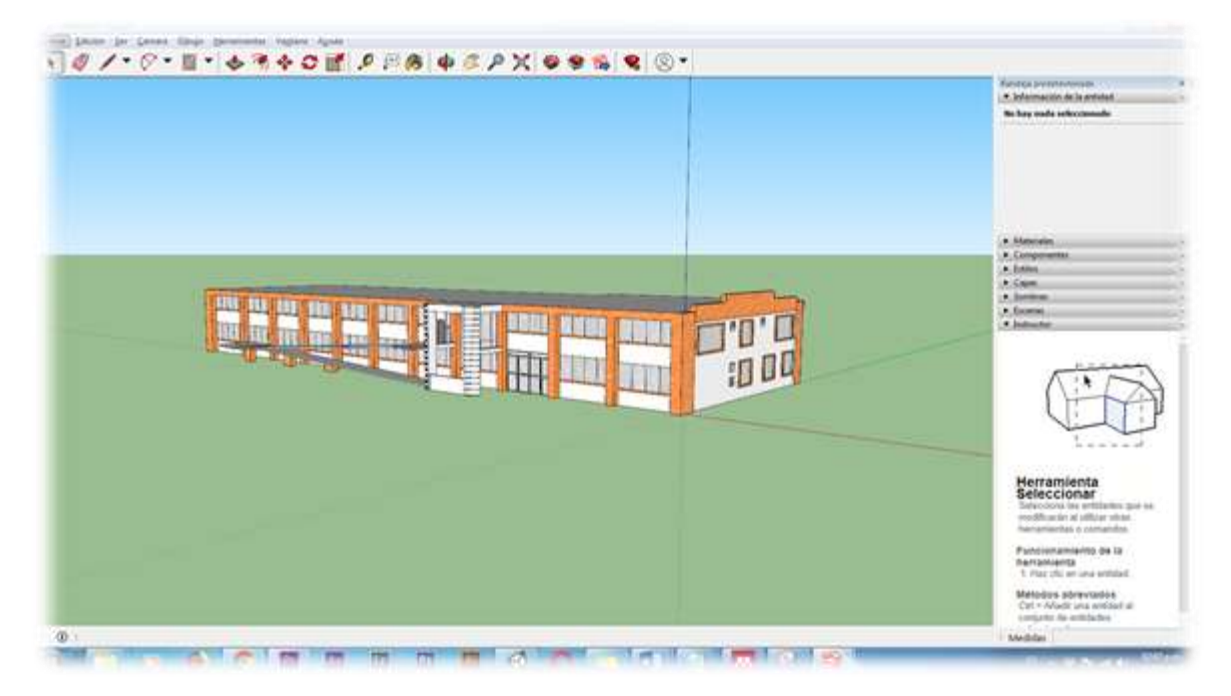

*Ilustración 46 Modelado de Bloque JG SketchUp*

**Scripts:** Los scripts se descargaron de los ejemplos que contiene la documentación de Vuforia y fueron modificados de acuerdo a la información que se iba necesitando y se programaron de acuerdo a la información que iba contener.

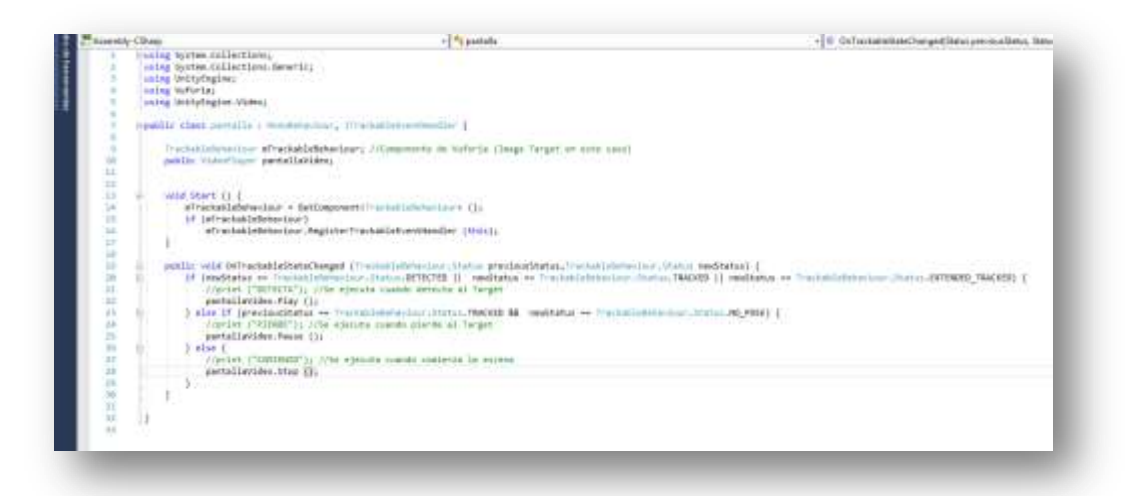

*Ilustración 47 Script C# Pantalla de Video*

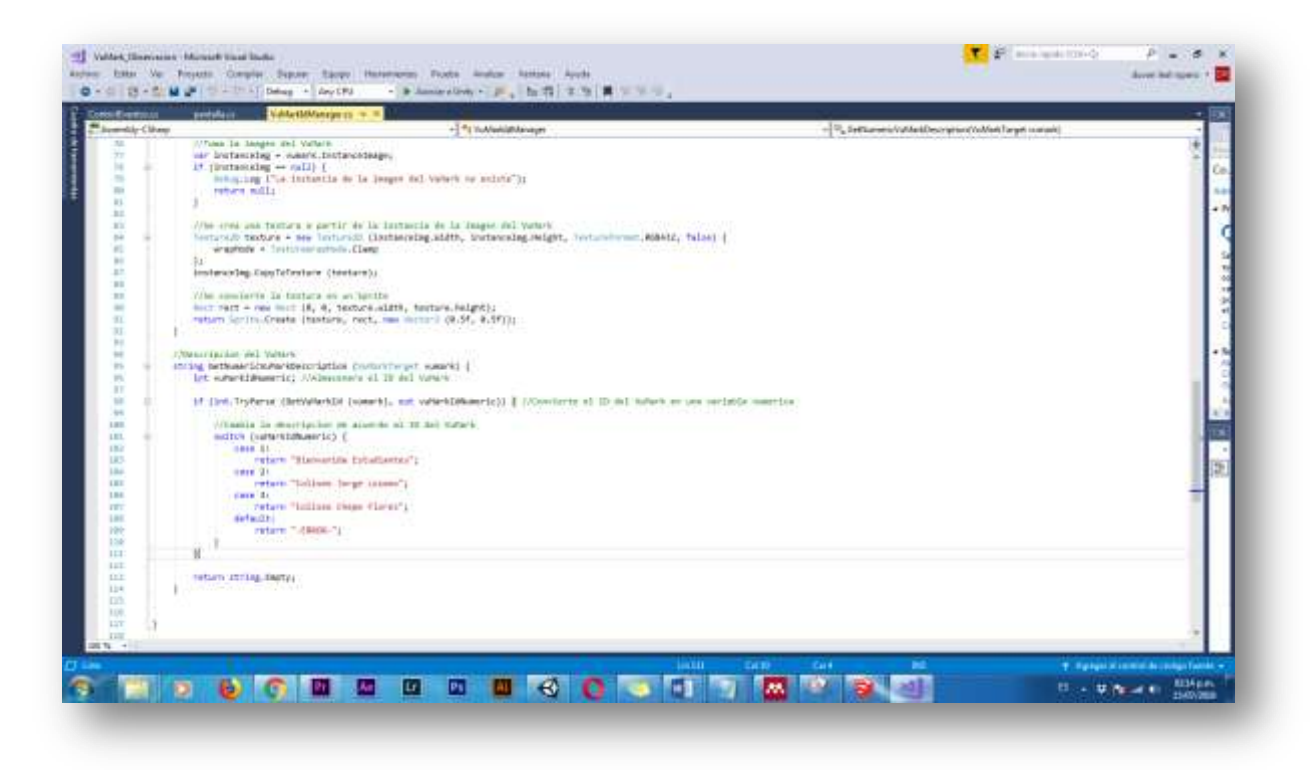

*Ilustración 48 Script C# VuMarks*

**Vuforia:** El contenido de Vuforia se descargó de los assets que nos proporciona de manera gratuita.

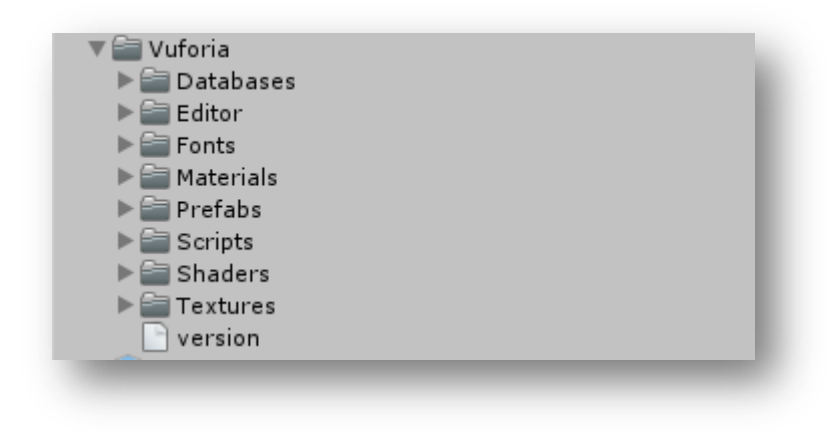

*Ilustración 49 Vuforia Contenido Descargado*

# **4.5. Elegir el Software para desarrollar el proyecto**

El programa que se va a utilizar como interfaz para realizar el aplicativo, es Unity, se va a utilizar el SDK que viene integrado dentro de este dispositivo que se llama Vuforia y se utilizara el programa C# para controlar la interacción con la interfaz.

**Observación:** No se menciona una herramienta para utilizar en el procedimiento, solo se pide que se consigne los programas que se vayan a utilizar, debería haber un cuadro comparativo y de acuerdo a la aplicación que se vaya a realizar se muestre cual es el mejor programa.

# **4.6. Desarrollo del Proyecto:**

Se deben descargar los paquetes correspondientes de Vuforia que están integrados en la nueva versión de Unity, la plataforma de Android para que pueda generar el APK, se instala vuforia y se ejecutan todos los paquetes, se organiza el proyecto de acuerdo a lo establecido en ProRA, siguiendo el árbol de eventos.

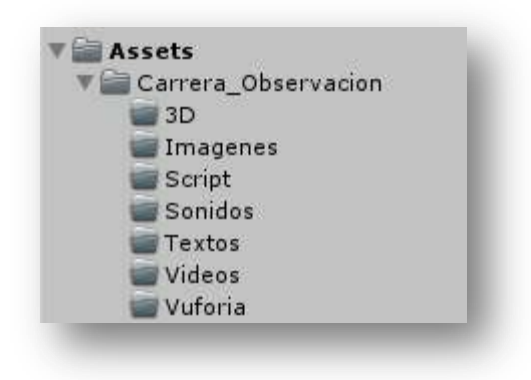

*Ilustración 50 Desarrollo del Proyecto*

**3D:** Dentro de la carpeta carrera de Observación que es nuestra carpeta principal se van a contener los modelos 3D, en los cuales están los bloques de las edificaciones modelados, las viñetas y todo el contenido 3D que vamos a utilizar dentro del proyecto.

**Imágenes:** En esta carpeta contiene las imágenes tomadas dentro del recorrido y las que se hicieron como fuente propia para el contenido.

**Script:** En esta parte están todo los códigos en C# que permiten controlar, personalizar e ingresar a contenido externo dentro del aplicativo.

**Sonidos:** Audios en fuente propia generados para que la carrera de observación sea más interactiva, se realizan en formato mp3 para que no ocupen tanto peso dentro del aplicativo.

**Textos:** En esta sección están los textos generados dentro de Vuforia y algunos que fueron modelados con el software SketchUp.

**Videos:** Todo los videos fuente propia y descargados que se muestran en la aplicación.

**Vuforia:** Se integra dentro de la carpeta, ya que al generar la Vuforia Camera, se adjunta esta carpeta que ya viene dentro de Unity.

#### **4.7. Pruebas:**

La aplicación se instala en un dispositivo Android en la cual se da el permisos a la aplicación para acceder a la cámara, una vez realizado esto se debe hacer la primera inspección donde colocando el primer marcador se debe observar el correcto funcionamiento pasando por pruebas GUI, pruebas de sistemas y pruebas de stress respectivamente.

#### **4.7.1. Prueba GUI:**

Lo primero que se hace es instalar correctamente la aplicación, una vez instalado se abre y se prueba la funcionabilidad y usabilidad entre las interfaces y se revisa como se integra al sistema.

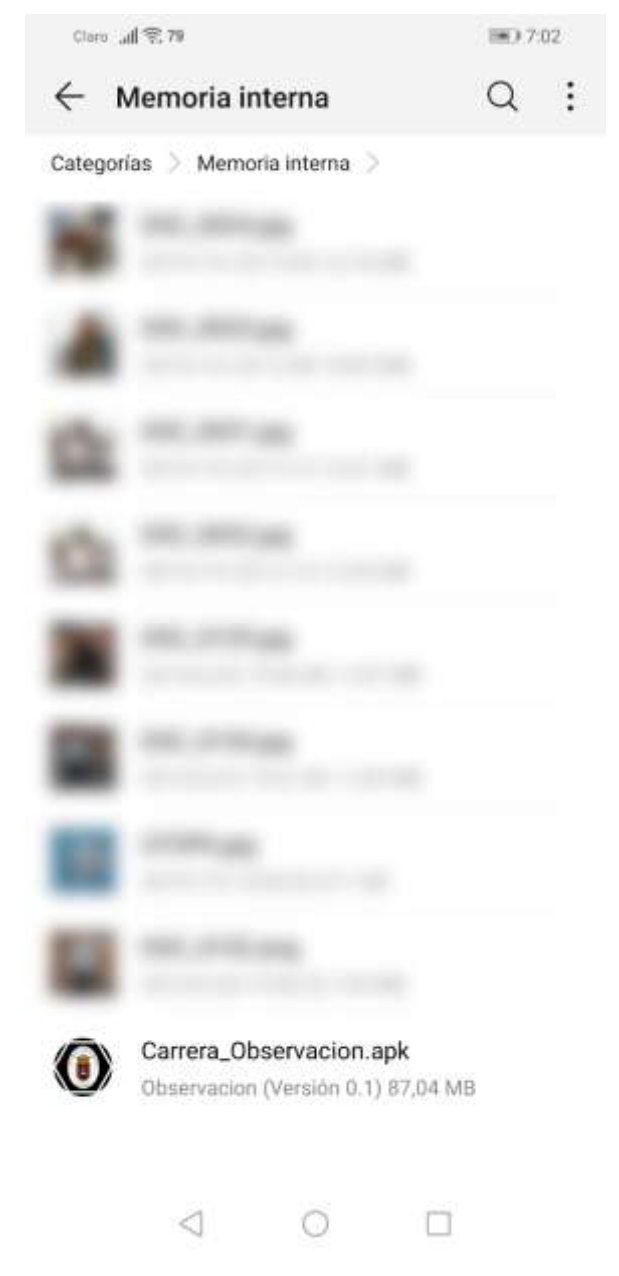

*Ilustración 51 Prueba Gui, descarga apk Fuente propia.*

Una vez descargada la aplicación se concede permisos para instalar aplicaciones de terceros y después de realizar el proceso de instalación.

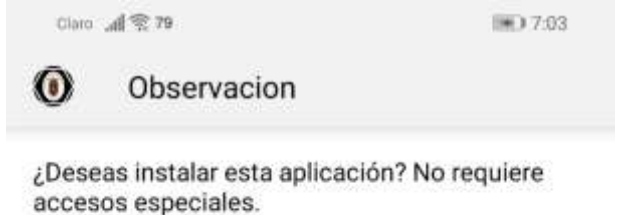

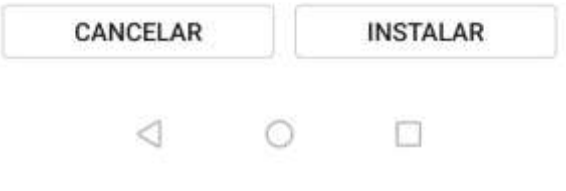

*Ilustración 52 Prueba GUI Instalación Fuente Propia.*

Una vez instalada la aplicación se abre y se empiezan hacer las pruebas referentes al aplicativo.

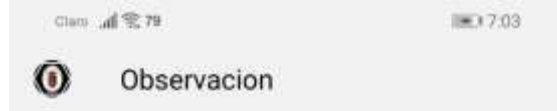

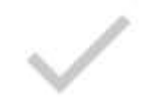

Se instaló la aplicación.

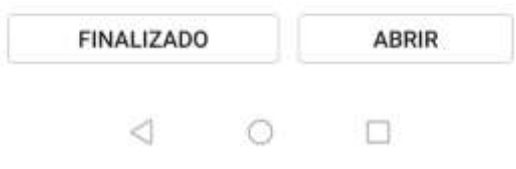

*Ilustración 53 Prueba GUI Abrir Aplicación. Fuente Propia*

Se conceden todos los permisos de aplicación y permitimos que la aplicación acceda a nuestra cámara.

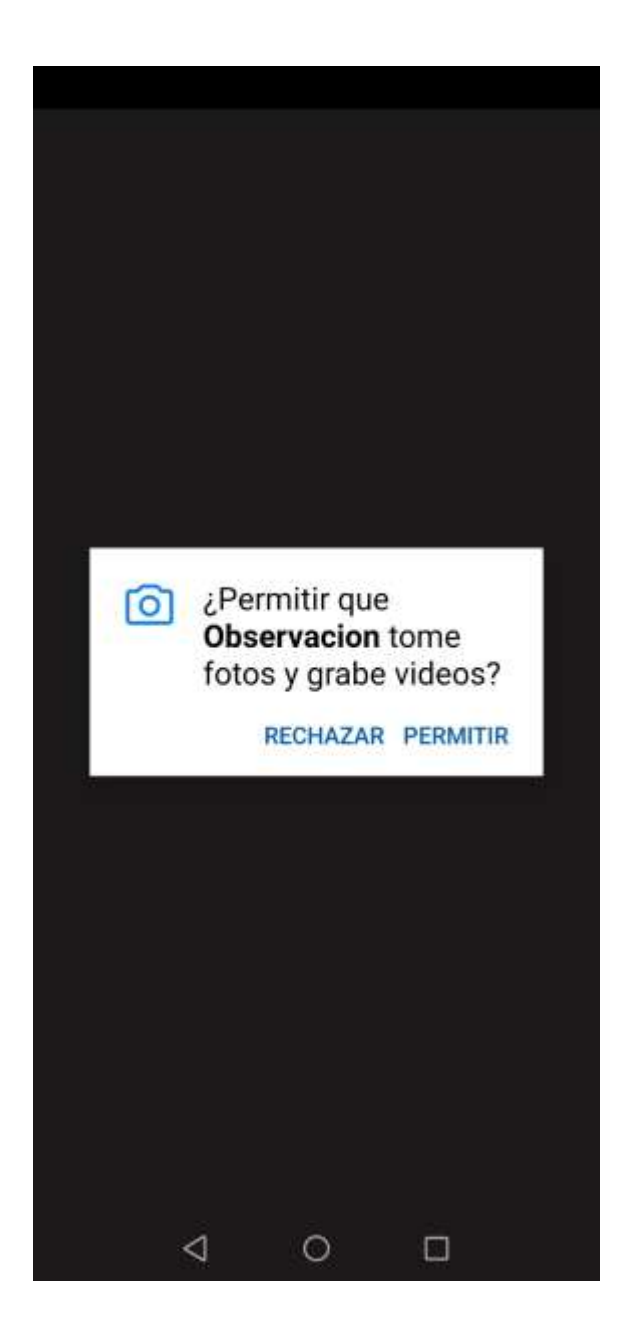

*Ilustración 54 Pruebas GUI Permisos a la aplicación fuente propia.*

Después de instalada la aplicación se hace las pruebas correspondientes con los VuMarks ya impresos.

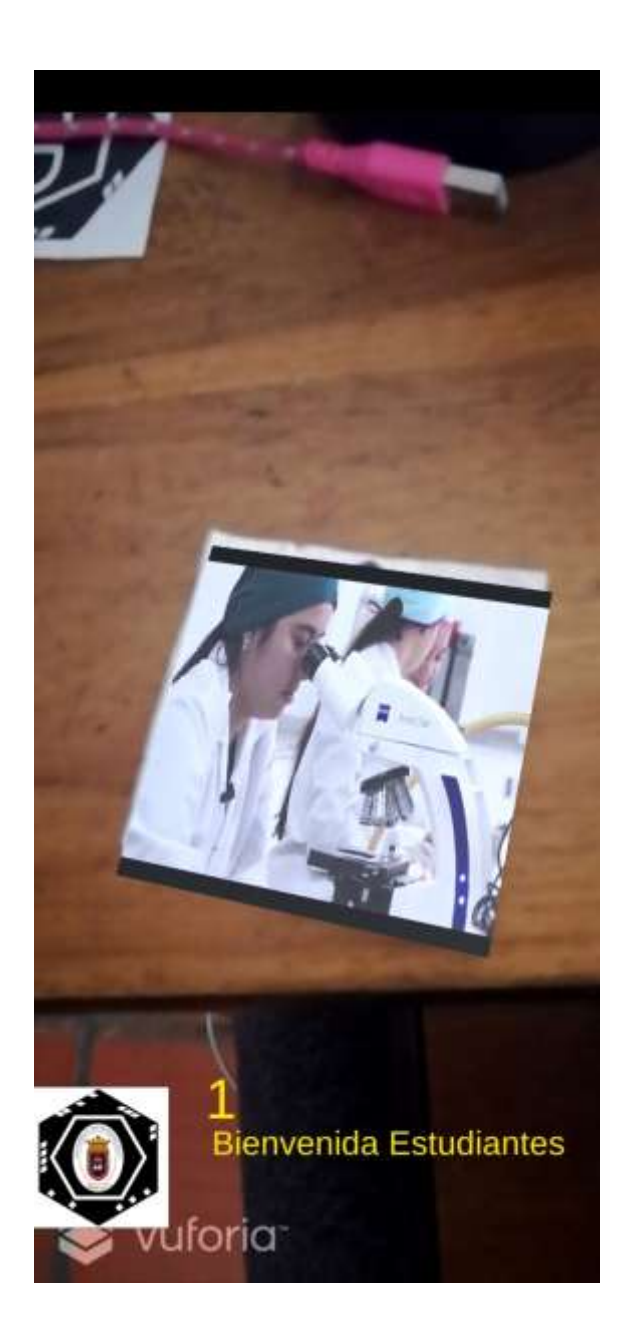

*Ilustración 55 Prueba GUI, Primer VuMark*

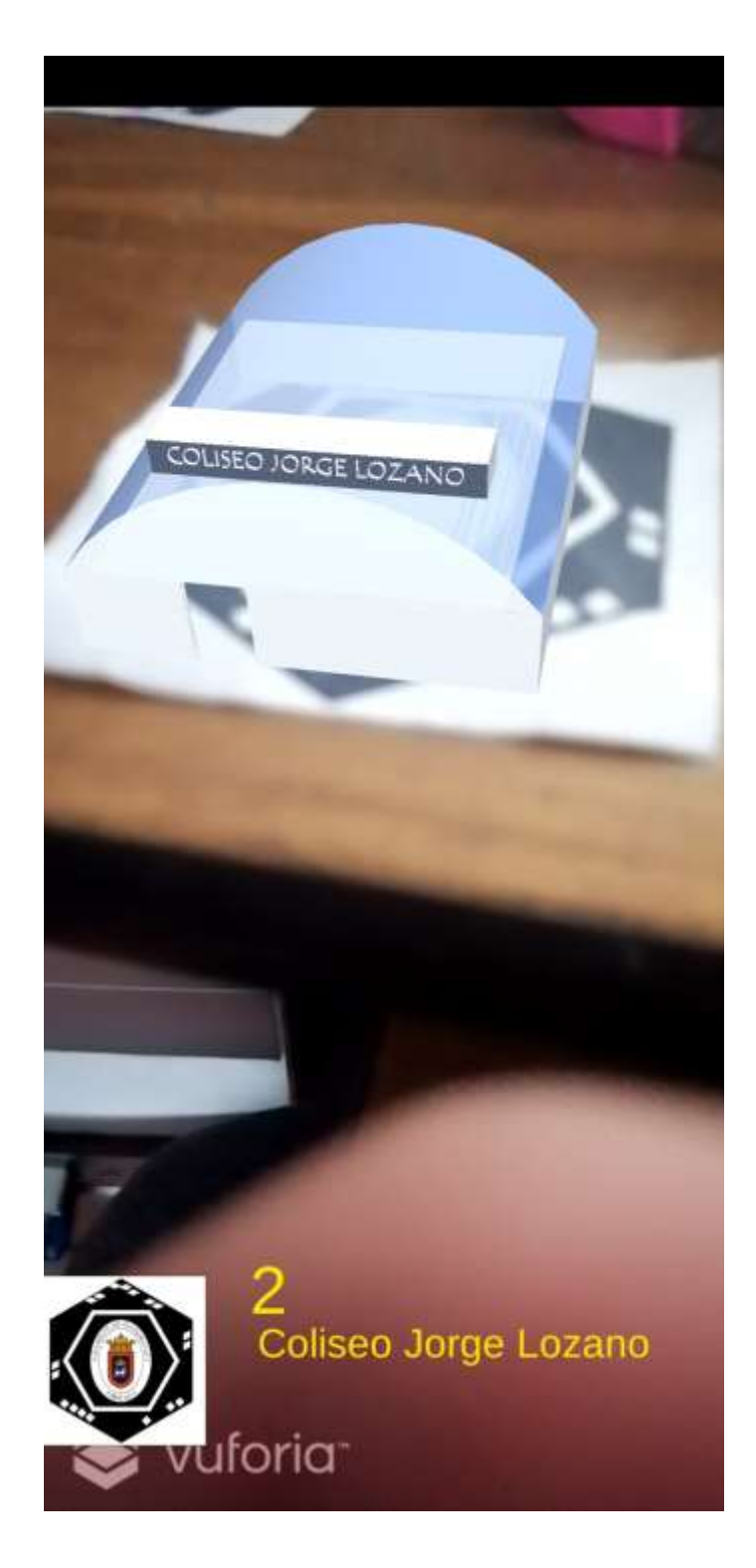

*Ilustración 56 Prueba GUI, Segundo VuMark*

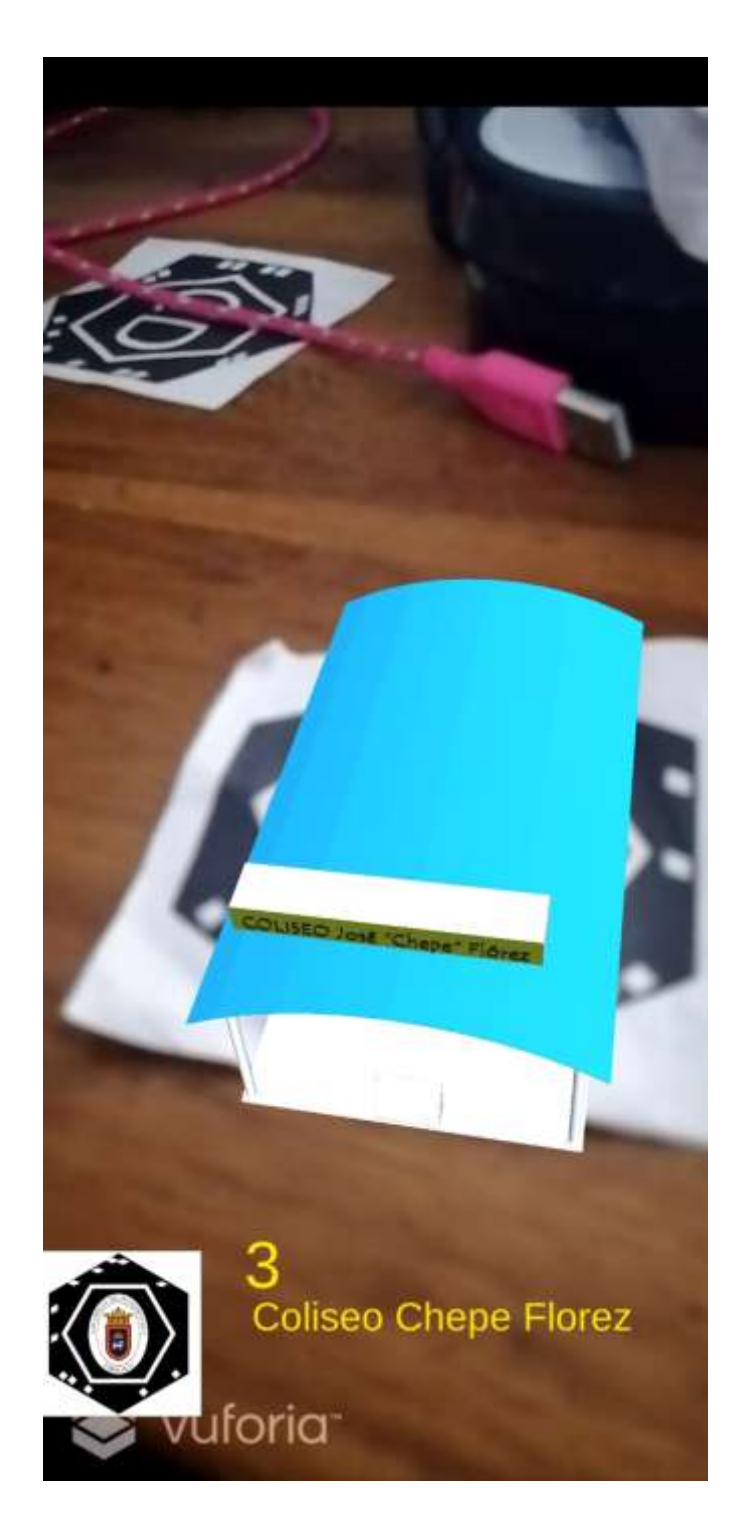

*Ilustración 57 Prueba GUI, Tercer VuMark*

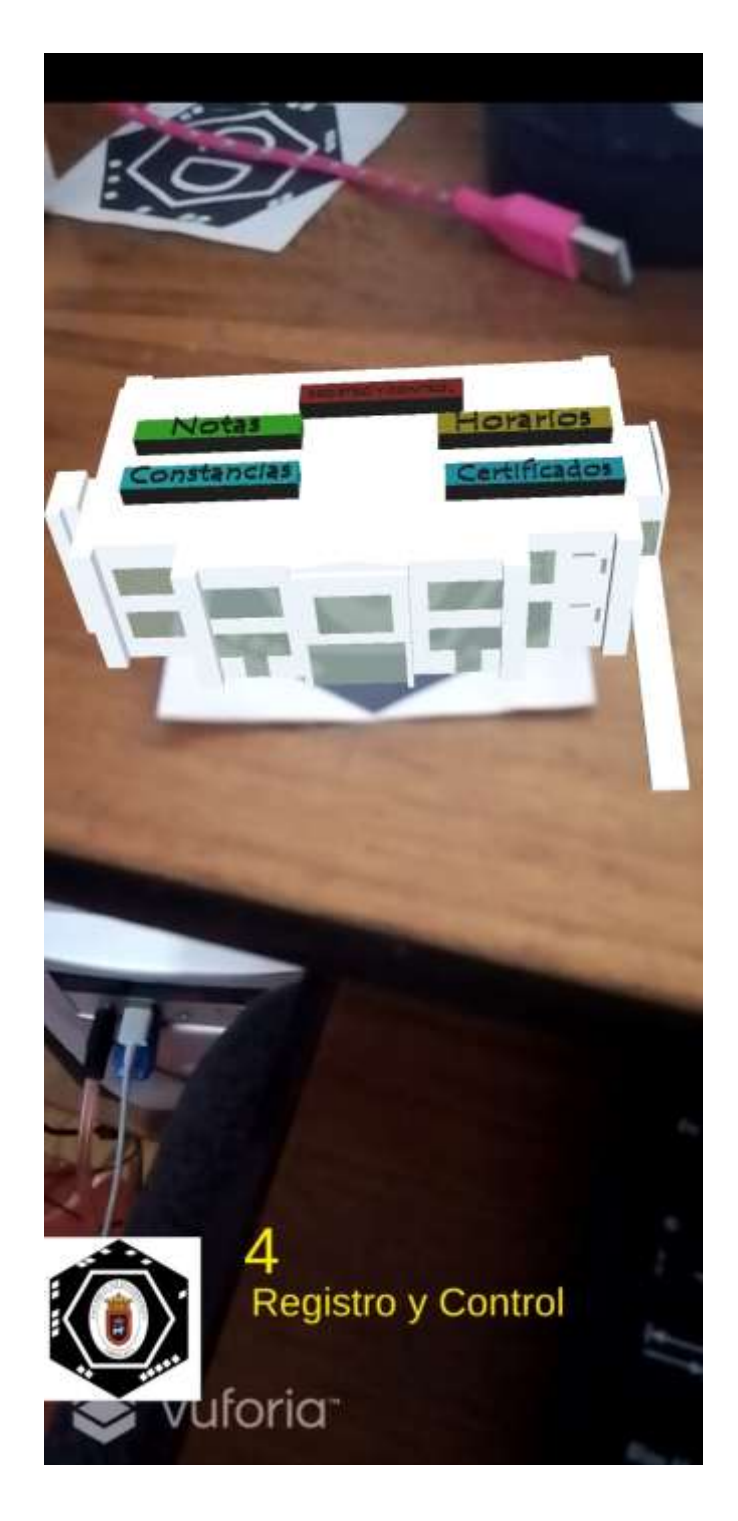

*Ilustración 58 Prueba GUI, Cuarto VuMark*

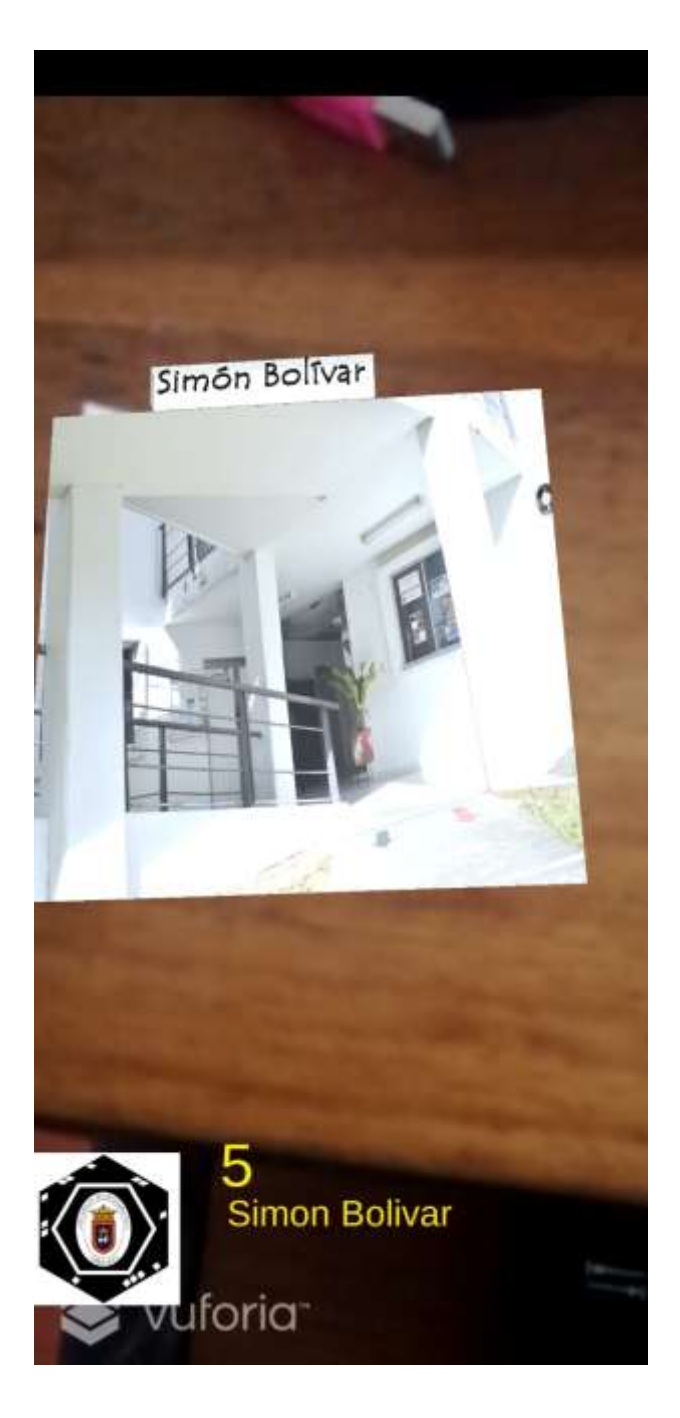

*Ilustración 59 Prueba GUI, Quinto VuMark*

### **Prueba de Sistemas:**

### **4.7.2. Prueba de sistema:**

En esta prueba se ejercitara completamente al sistema comprobando la integración al sistema de información globalmente, esto para verificar el correcto funcionamiento en subsistemas con los que se comunica el aplicativo.

Esto permite probar el aplicativo con la comunicación externa, en este caso cuando el aplicativo abre la página que contiene la información de la carrera de observación, en este caso se abre accede al link que se encuentra en el aplicativo.

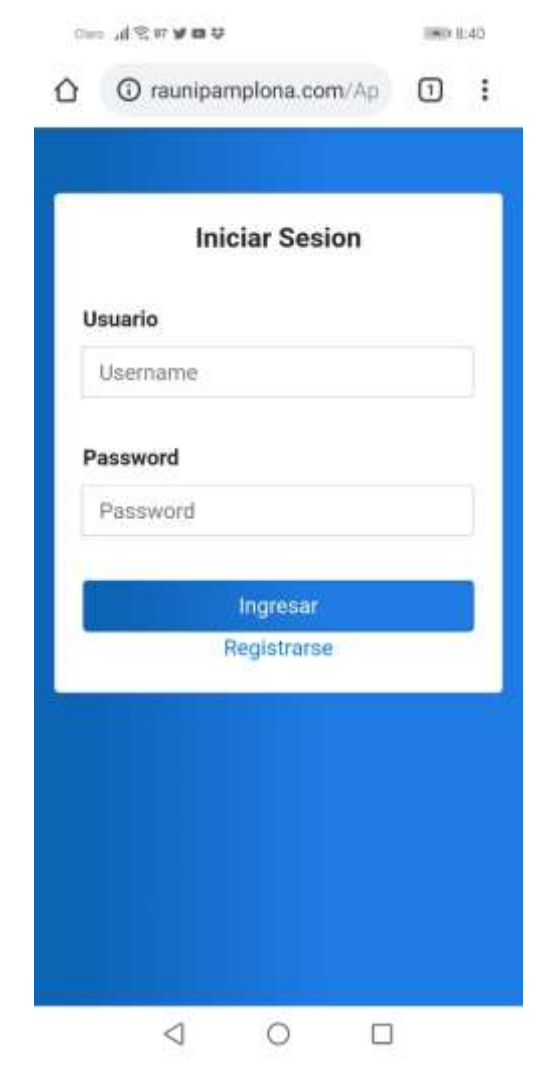

*Ilustración 60 Prueba de Sistema. Link Aplicativo Carrera de Observación*

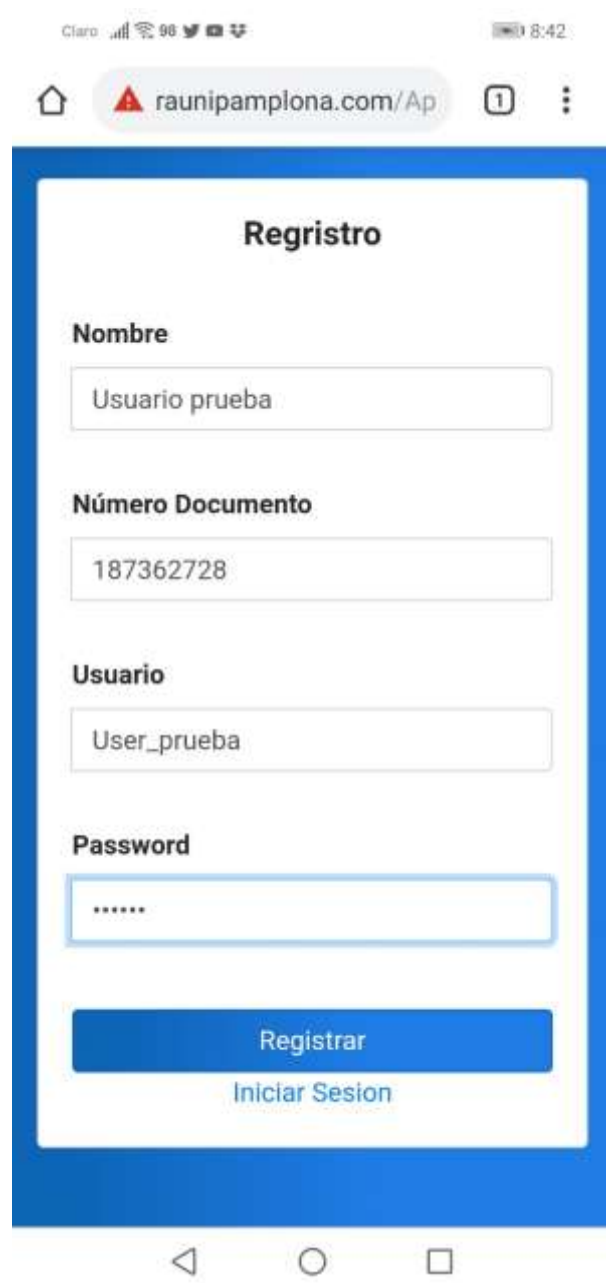

*Ilustración 61 Prueba de Sistema, Registro Usuario.*

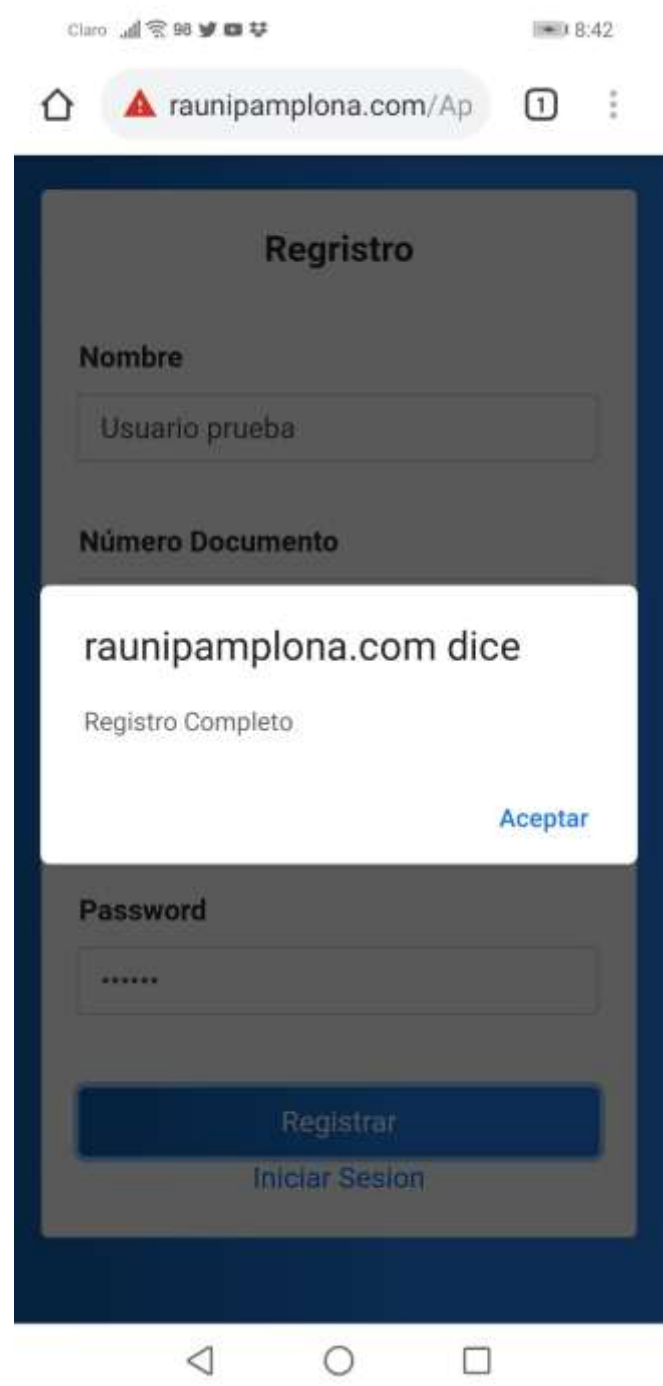

*Ilustración 62 Prueba de Sistema, Registro Usuario.*

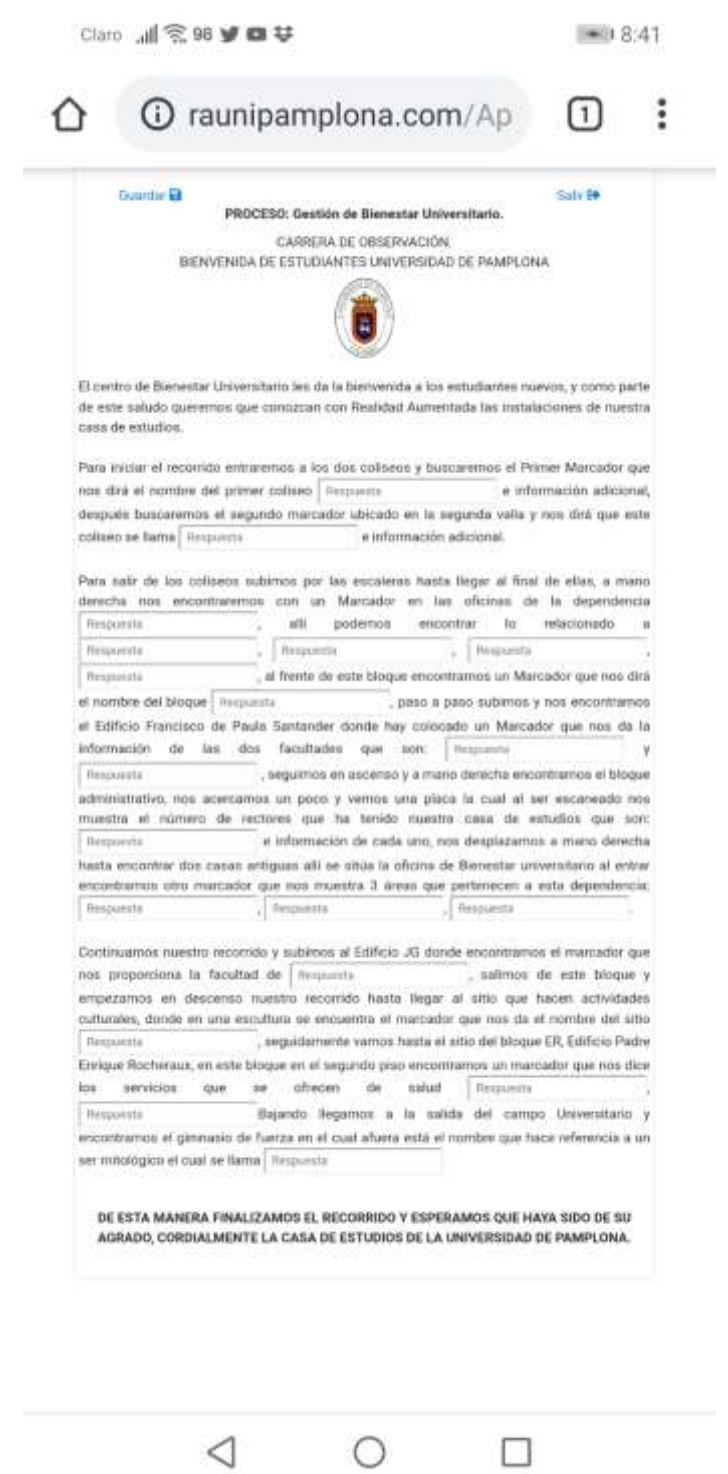

*Ilustración 63 Prueba de sistema, Formulario Carrera de Observación*

#### **4.7.3. Pruebas de Stress**

En esta prueba se quiere encontrar el volumen de datos o el tiempo en que la aplicación puede fallar, también se coloca el VuMark a una distancia para ver en qué momento el modelo 3D, video, imagen o animación empieza a fallar.

Se realizan unas pruebas de rendimiento pero con el fin de superar los tiempos en determinadas pruebas y saber en qué momento la aplicación se cuelgue o tenga un time out.

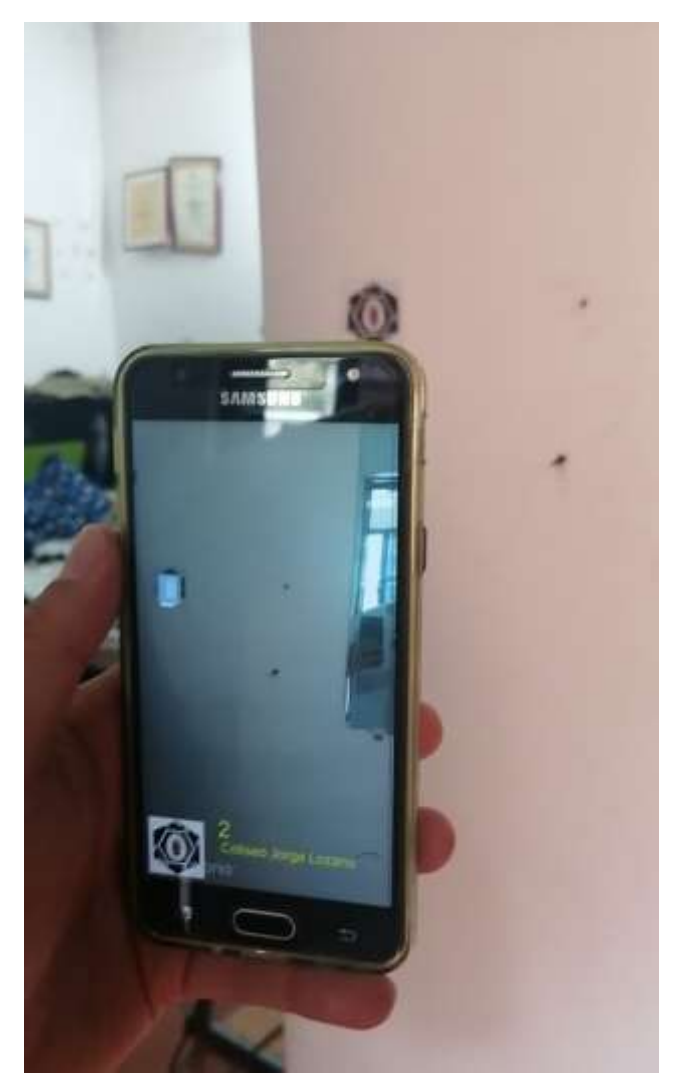

*Ilustración 64 Prueba Stress, distancia Máxima de alcance*

Prueba con celular de gama baja y solo ocupa 3% memoria RAM al ser utilizada la aplicación.

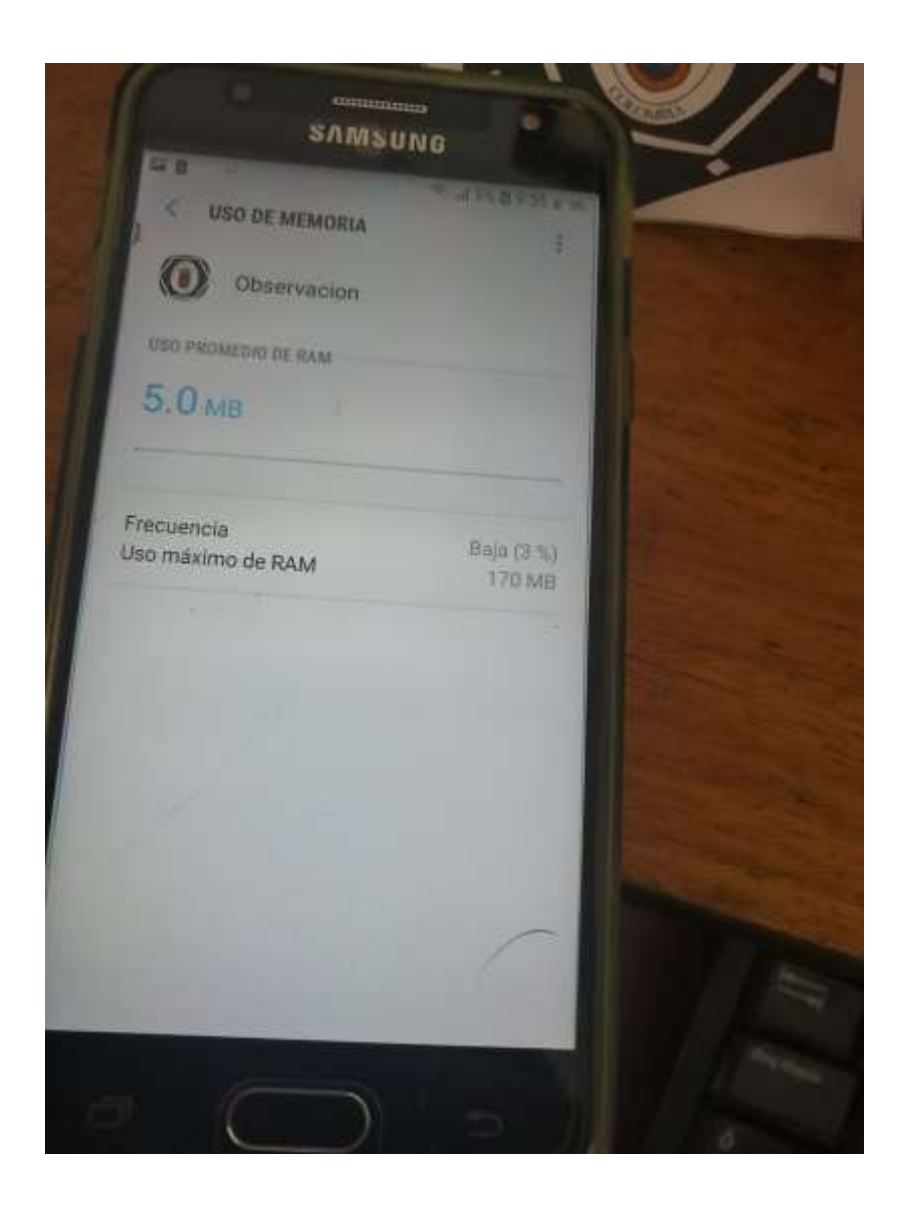

*Ilustración 65 Prueba de Stress, Con celular de Menor Gama*

### **FORMATO FRA-04 PRUEBAS**

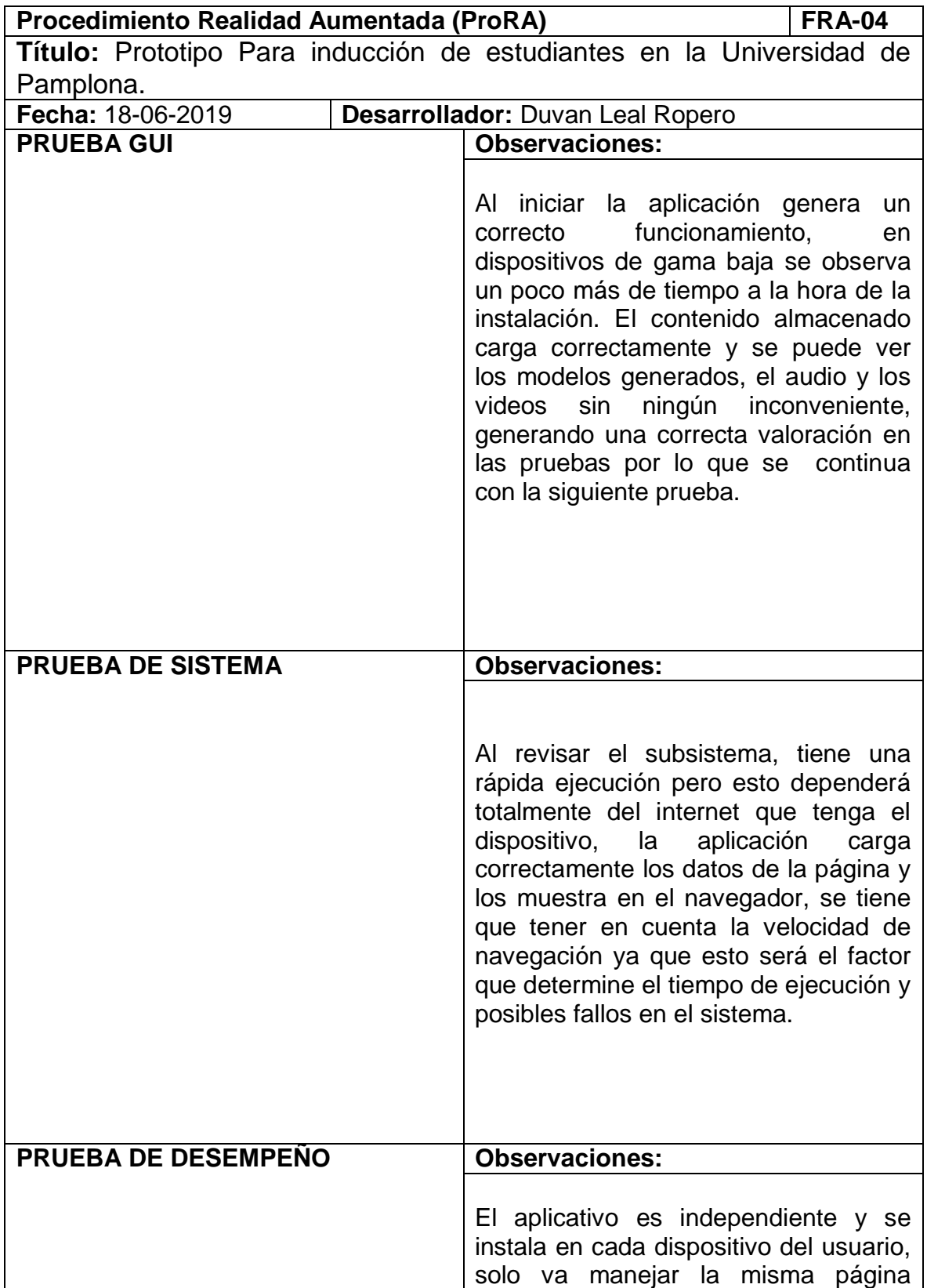

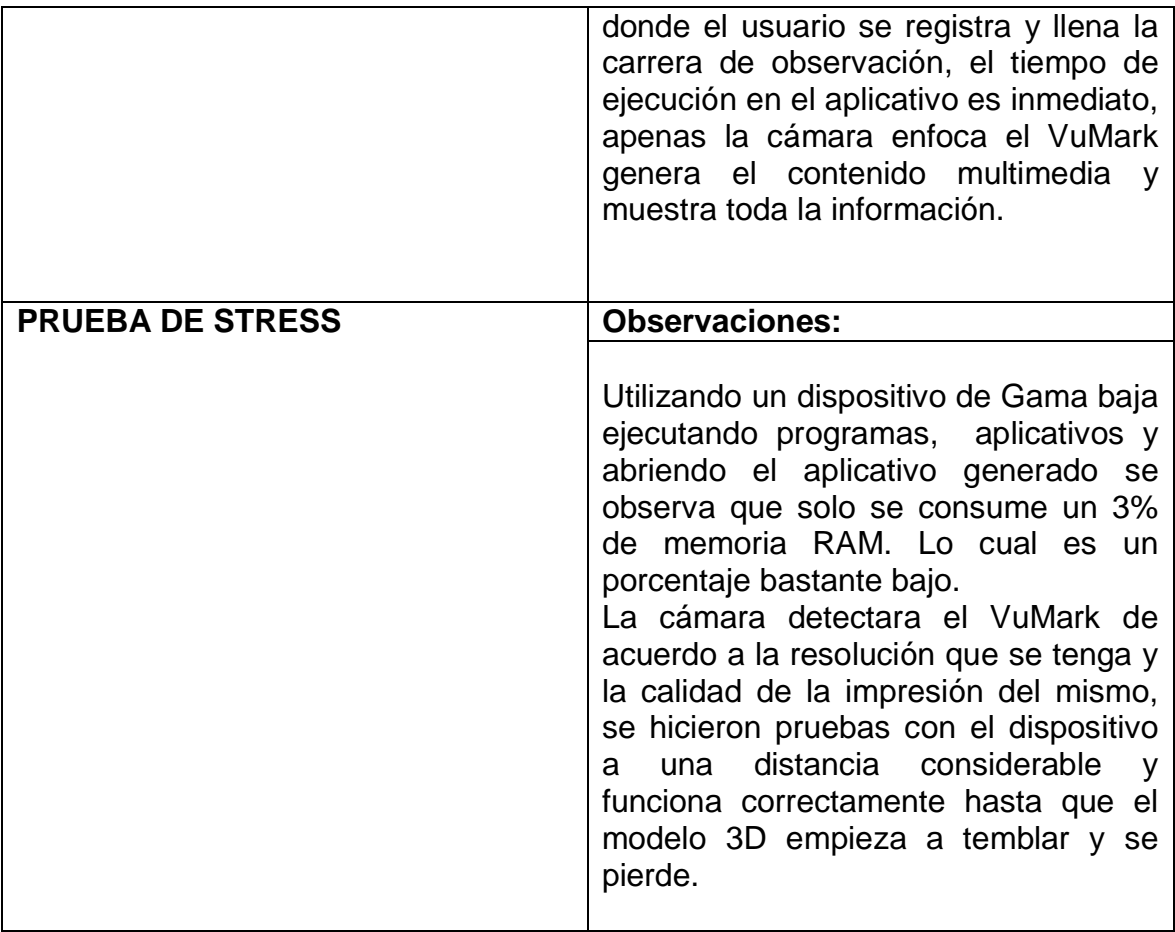

Duvan Leal Ropero

**Firma del Desarrollador.**

**\_\_\_\_\_\_\_\_\_\_\_\_\_\_\_\_\_\_\_\_\_\_\_\_\_\_**

# **4.8. Lanzamiento del producto:**

Después de generado el aplicativo y realizadas las pruebas correspondientes se sube el aplicativo a un link en el cual está la página referente a todo el aplicativo esto para que se pueda acceder fácilmente, no se sube a Play Store ya que Vuforia maneja unas licencias las cuales se requieren comprar.

[http://www.raunipamplona.com/app/Carrera\\_Observacion.apk](http://www.raunipamplona.com/app/Carrera_Observacion.apk)

### **4.9. Mantenimiento:**

Para cualquier tipo de Mantenimiento, preventivo o correctivo se debe tomar el proyecto de Unity y modificar los objetos 3D generados, si se modelan nuevos bloques se puede seguir el proceso de generación de VuMarks que permite manejar hasta 1000 de los mismos y por lo tanto permite tener en el aplicativo 1000 objetos 3D. Si se requiere cualquier modificación en cuanto a contenido multimedia se pide al usuario cargue los videos en MP4 para que genere un menor peso.

# **5. Evaluación del procedimiento**

Se propone el siguiente mecanismo de evaluación para el procedimiento, en el cual se selecciona un conjunto de característica que deben ser importantes al momento de diseñar un procedimiento para el desarrollo de productos de software. Junto a cada característica se define un indicador, que es una descripción de aquello que el procedimiento debe presentar para el cumplimiento de la característica. Para el proceso de evaluación, se define una escala tipo Likert, que el desarrollador (quien ha utilizado el procedimiento) utiliza. Antes de ello se debe hacer una valoración cualitativa, describiendo si el procedimiento cumple o no con las condiciones de que trata la característica evaluada. Dicha descripción justifica la selección que se realiza en la escala. A cada ítem de la escala Likert, se asocia un valor cuantitativo, que permite hacer una valoración global del cumplimiento del procedimiento

# **Cuantificación de la escala:**

No se cumple: (1)

Se cumple insatisfactoriamente: (2)

Se cumple aceptablemente: (3)

Se cumple en alto grado: (4)

Se cumple plenamente: (5)

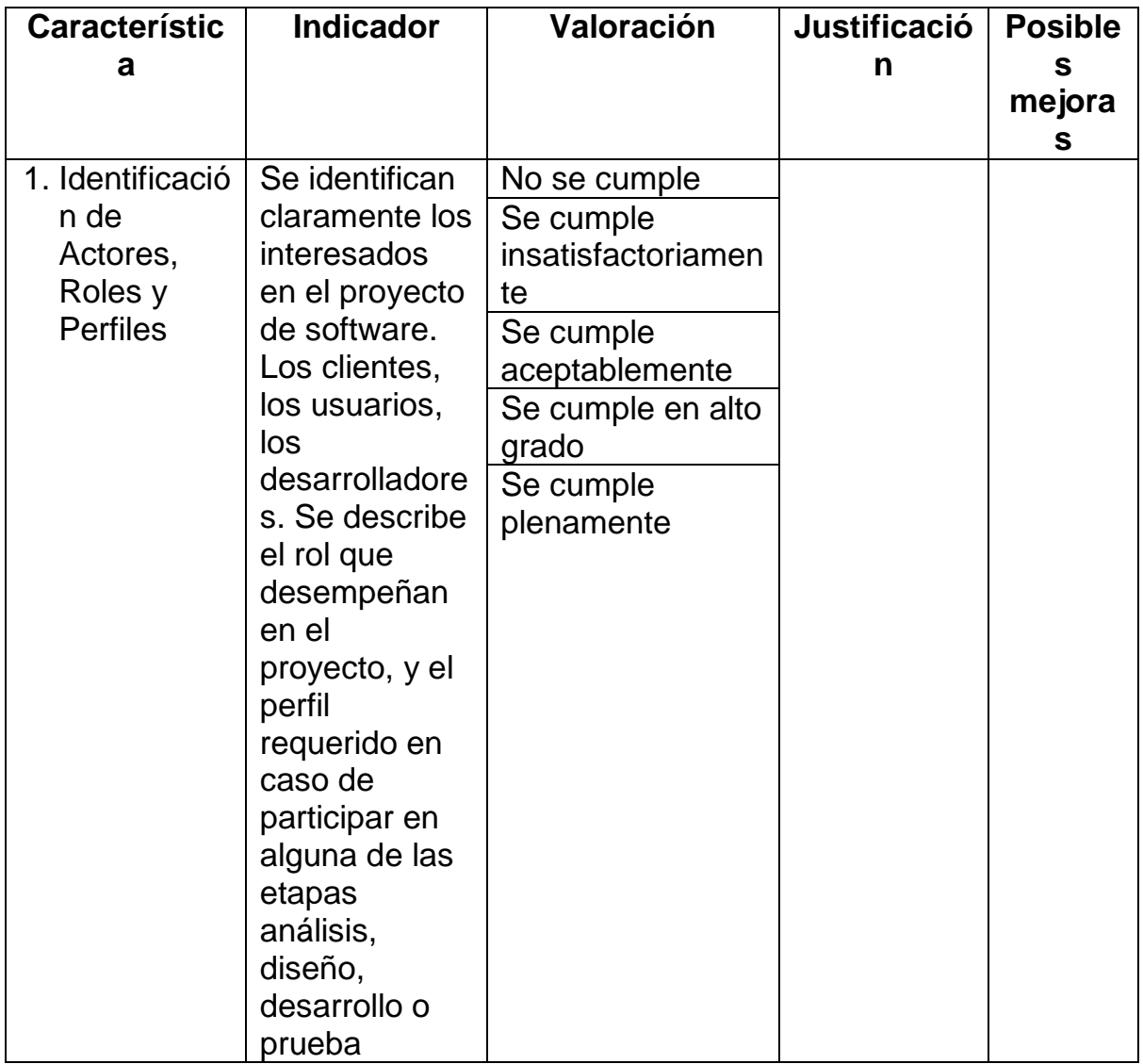

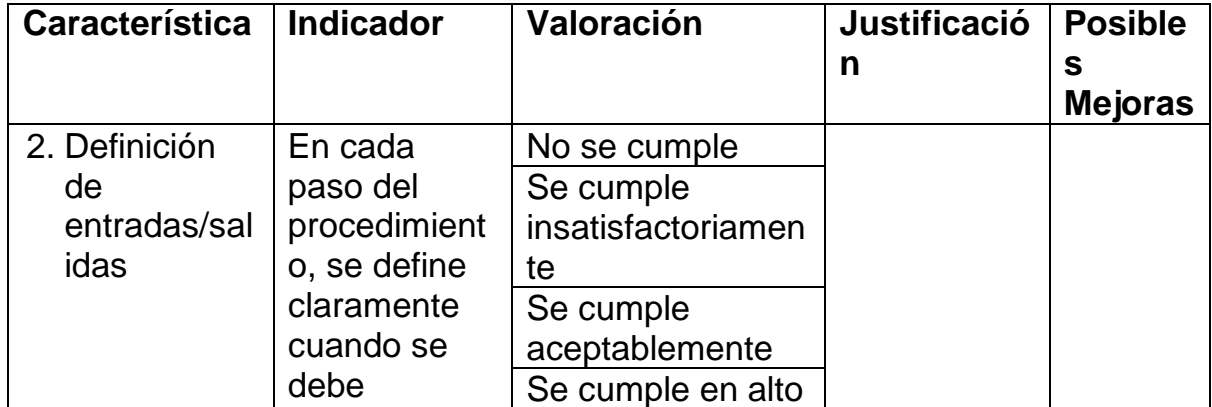

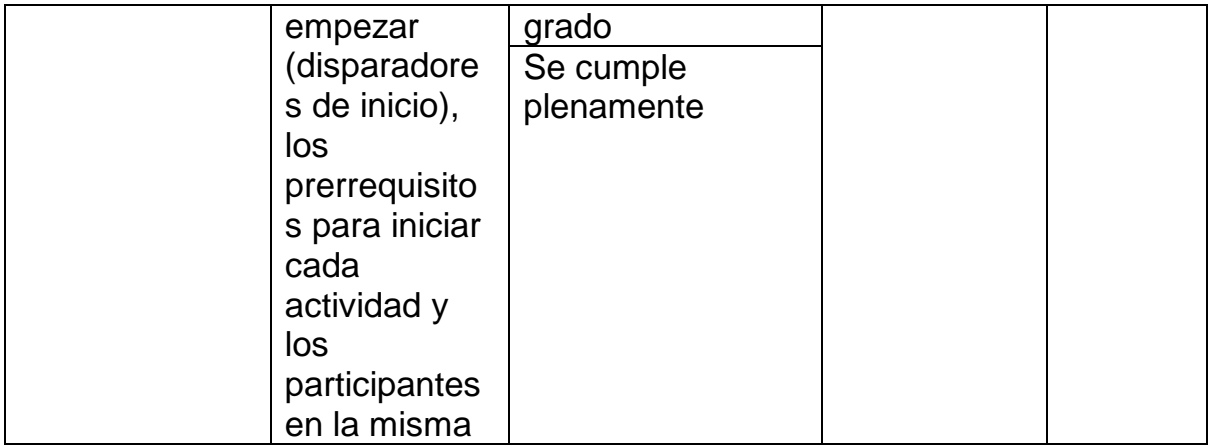

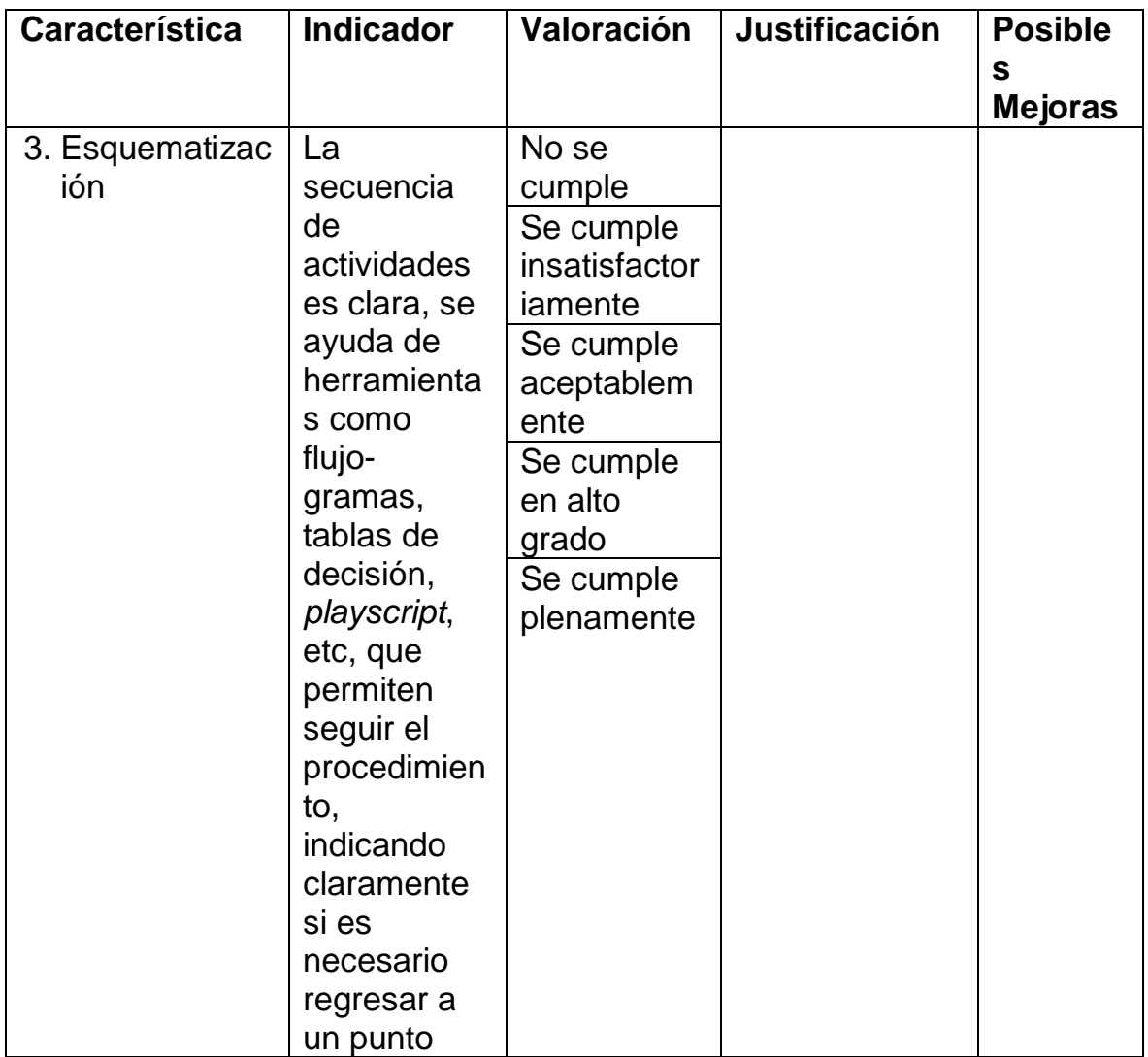

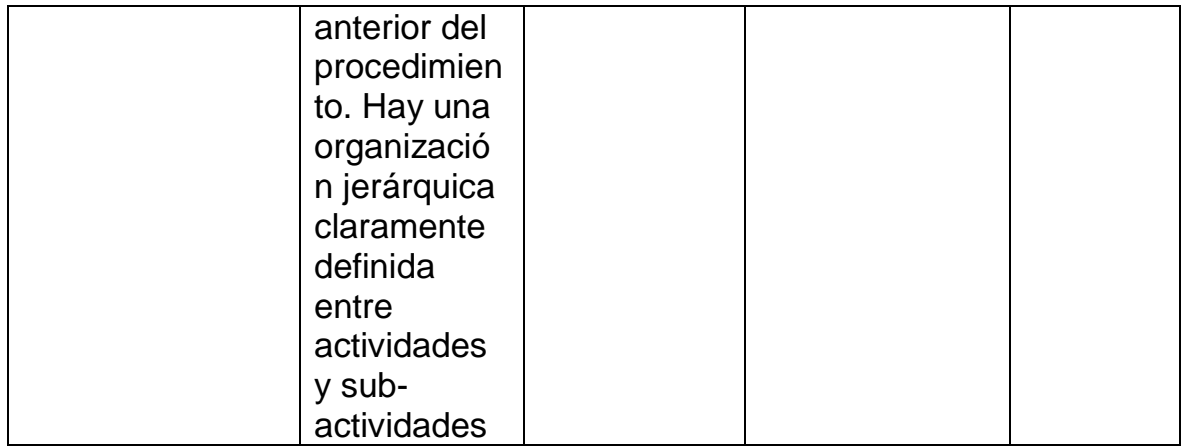

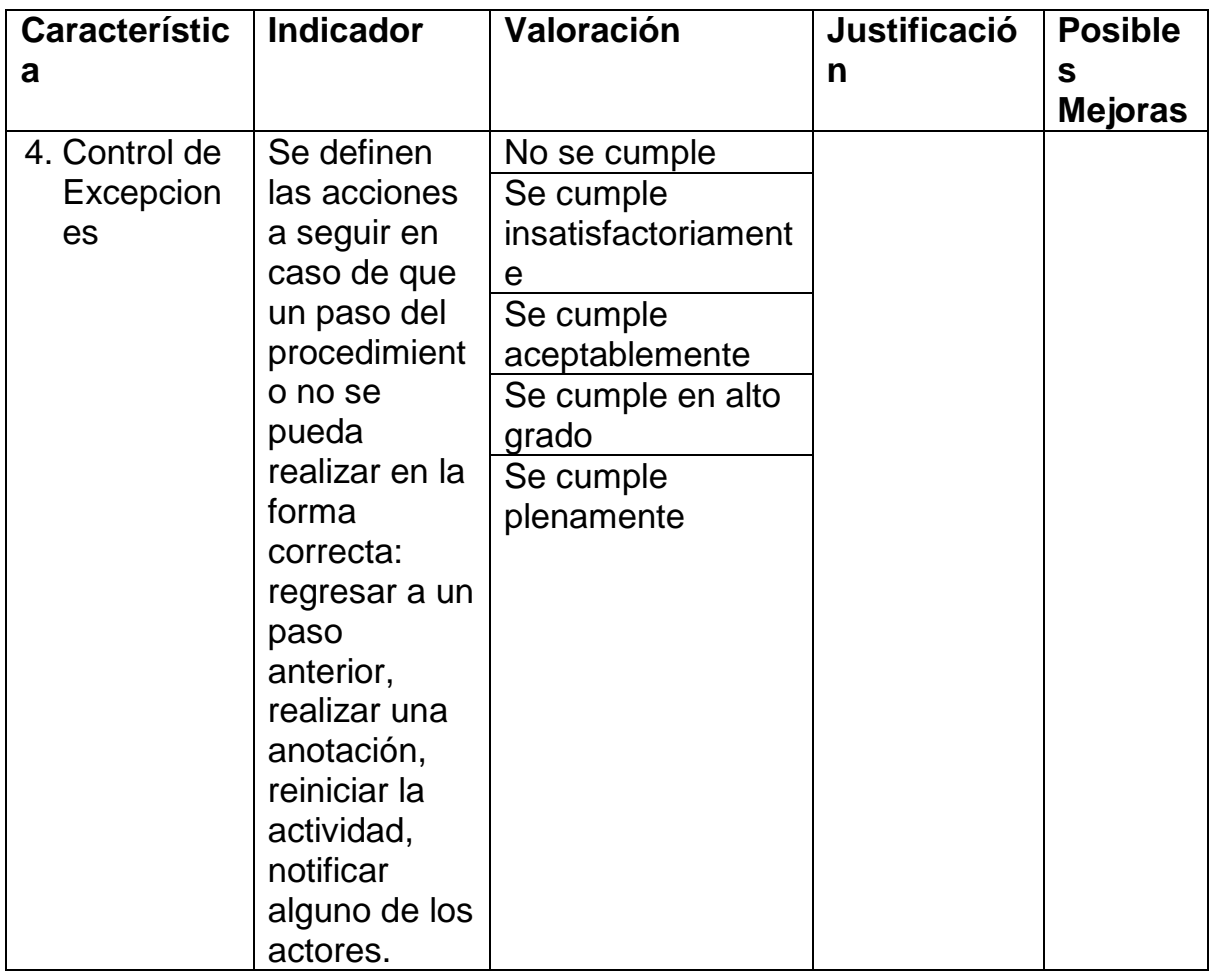

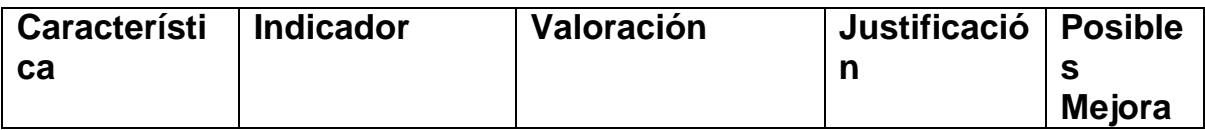

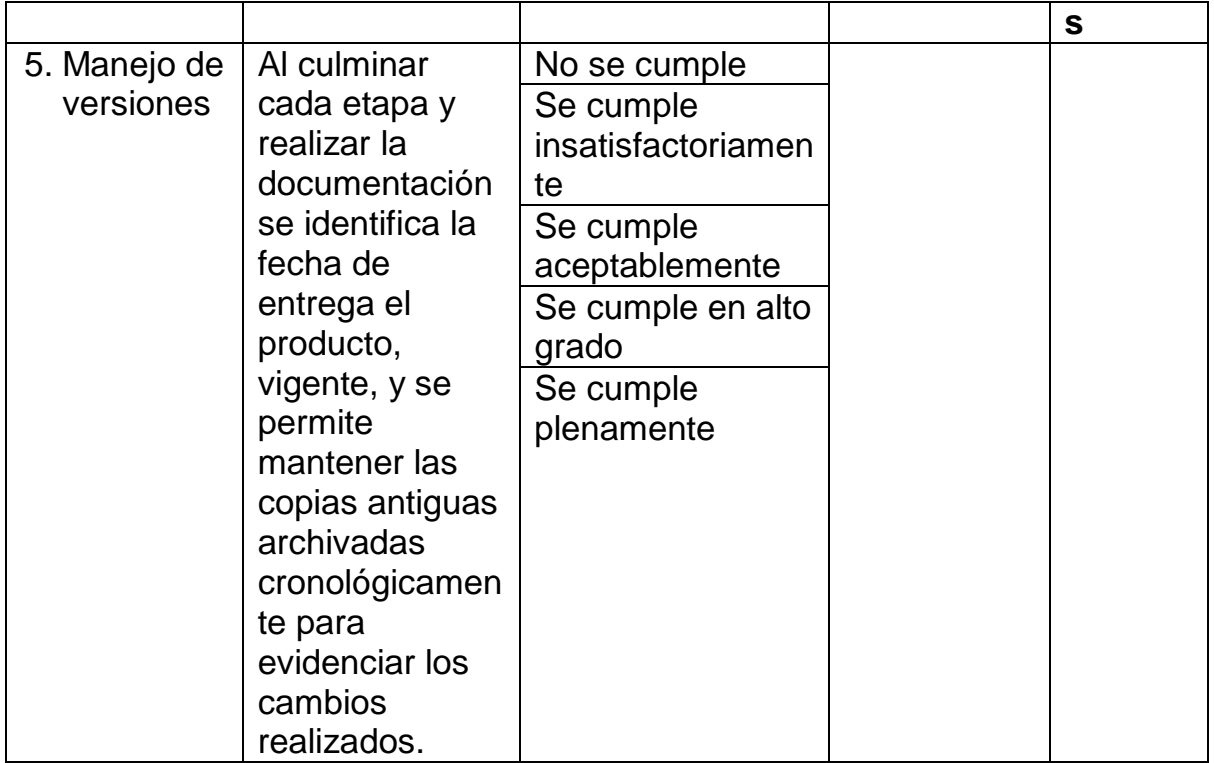

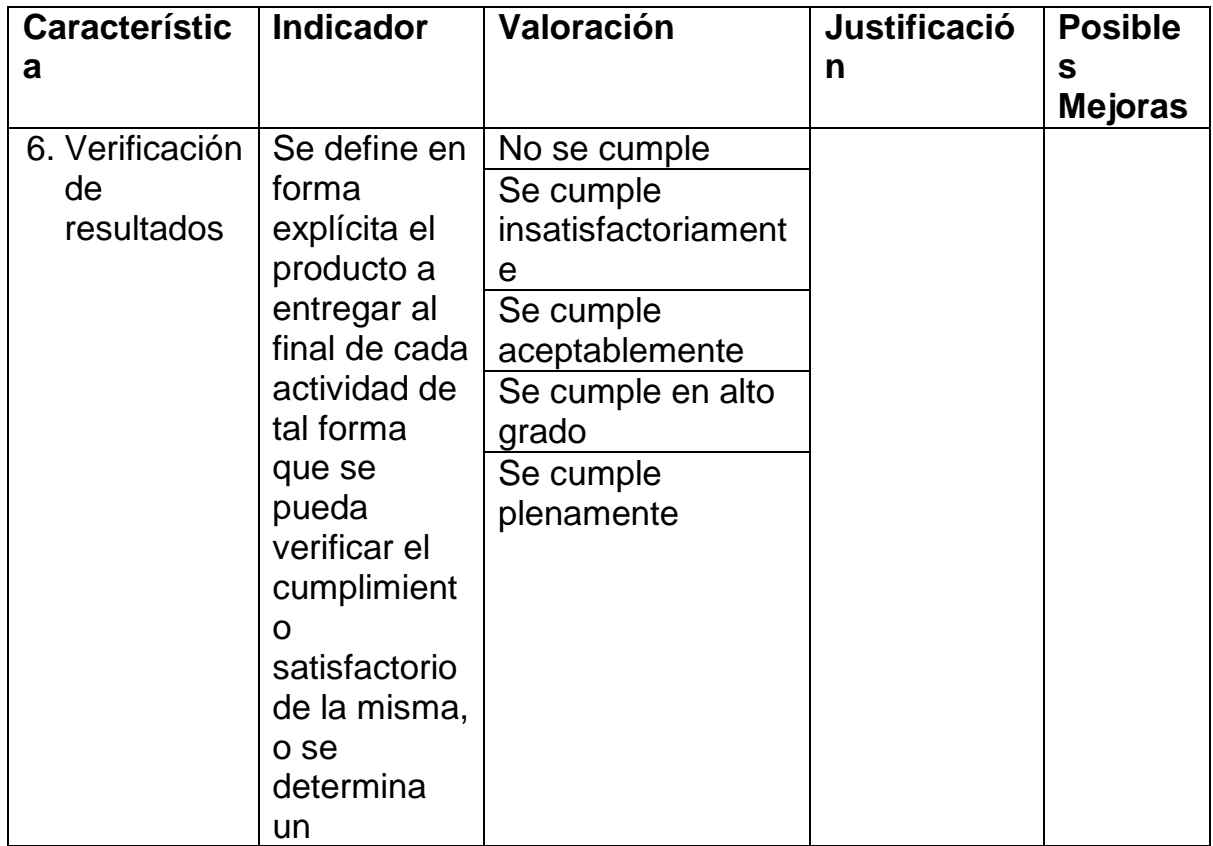

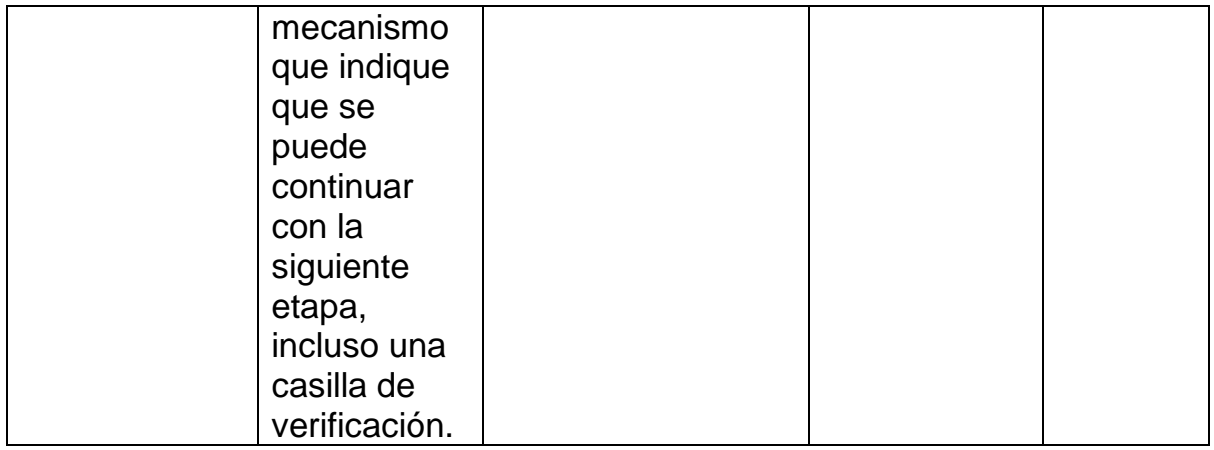

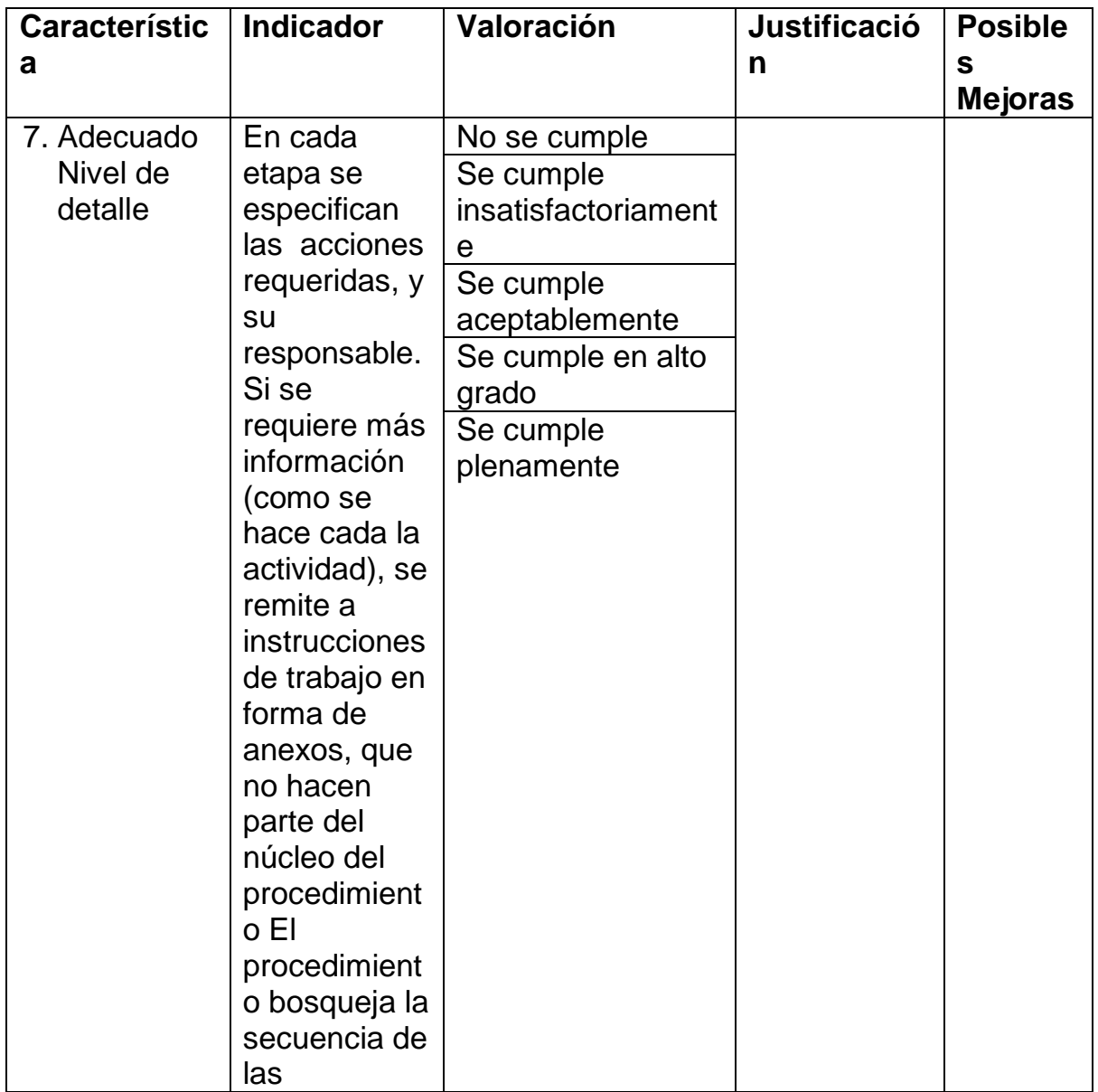

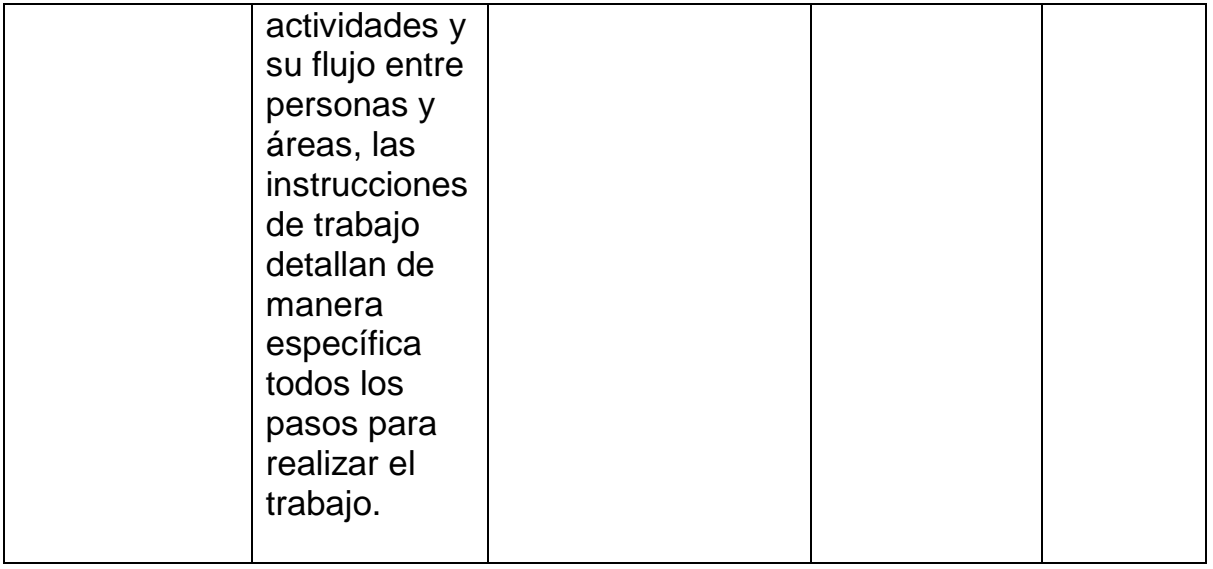

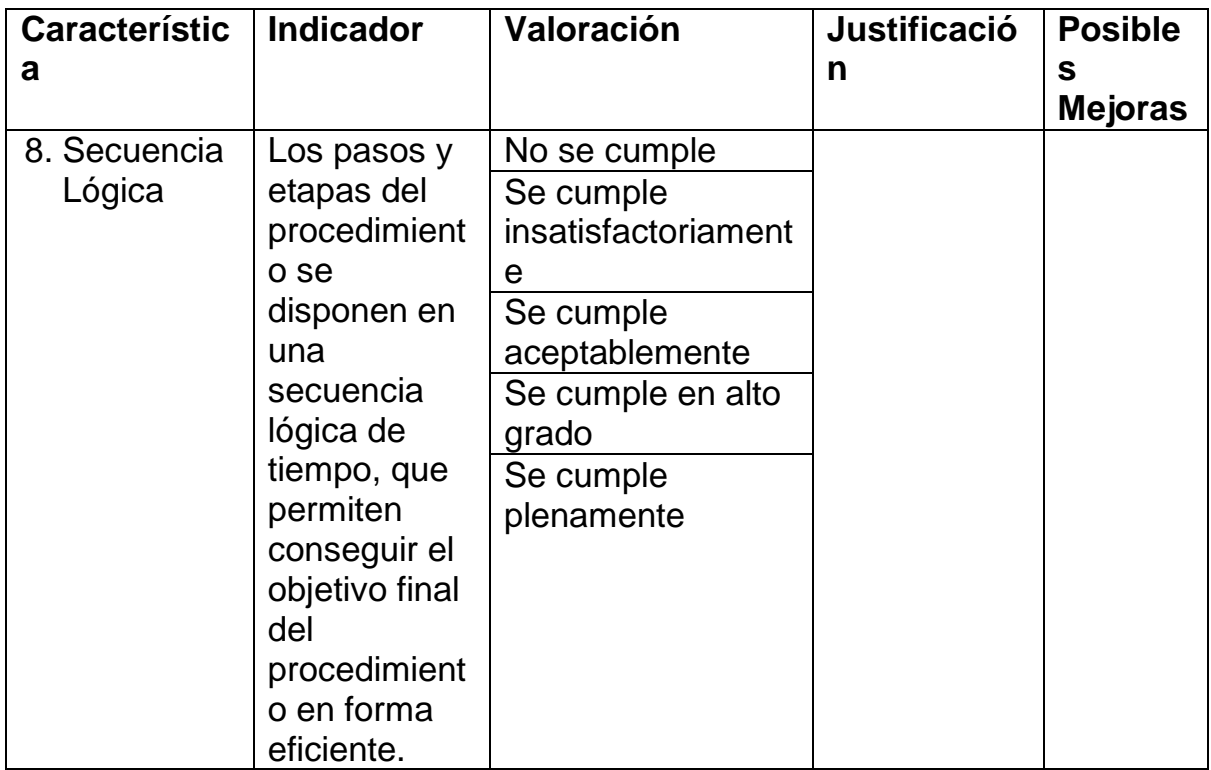

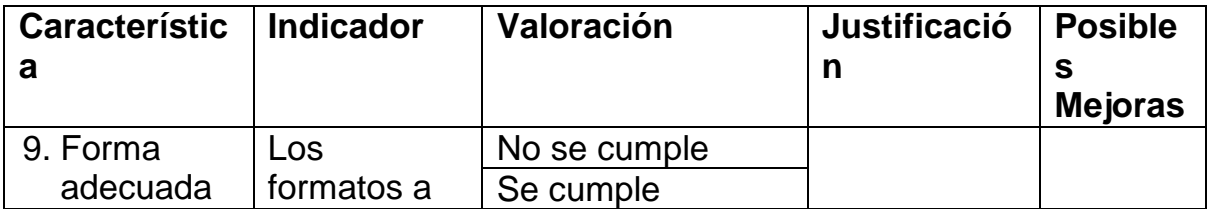

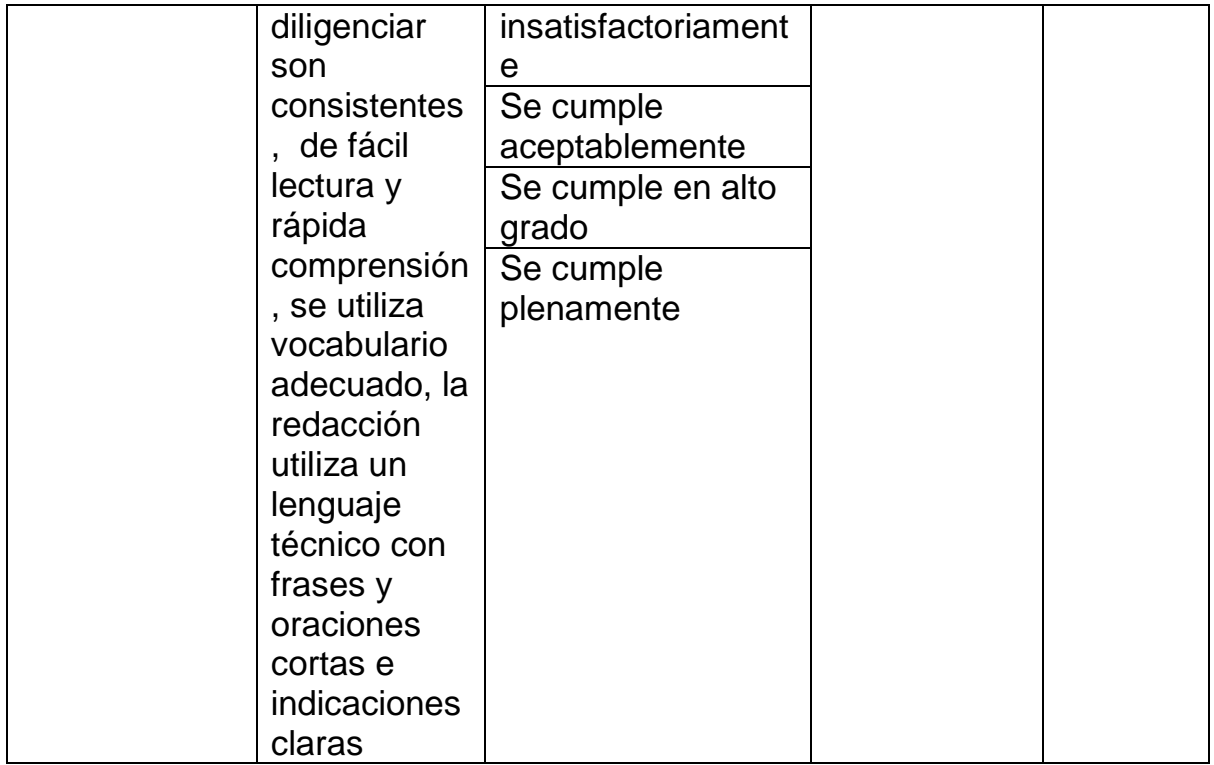

# **6. Análisis de Resultados**

Una vez realizado el procedimiento se va llenar el cuadro anteriormente descrito con el fin de evaluarlo, en el cual se van a tomar las características que como se
explican deben ser importantes al momento de desarrollar productos de software, se va a consignar un valor a cada característica.

El desarrollador quien hizo todo el procedimiento debe utilizar, hacer una valoración cualitativa, al final se da la valoración global.

## **Cuantificación de la escala:**

No se cumple: (1)

Se cumple insatisfactoriamente: (2)

Se cumple aceptablemente: (3)

Se cumple en alto grado: (4)

Se cumple plenamente: (5)

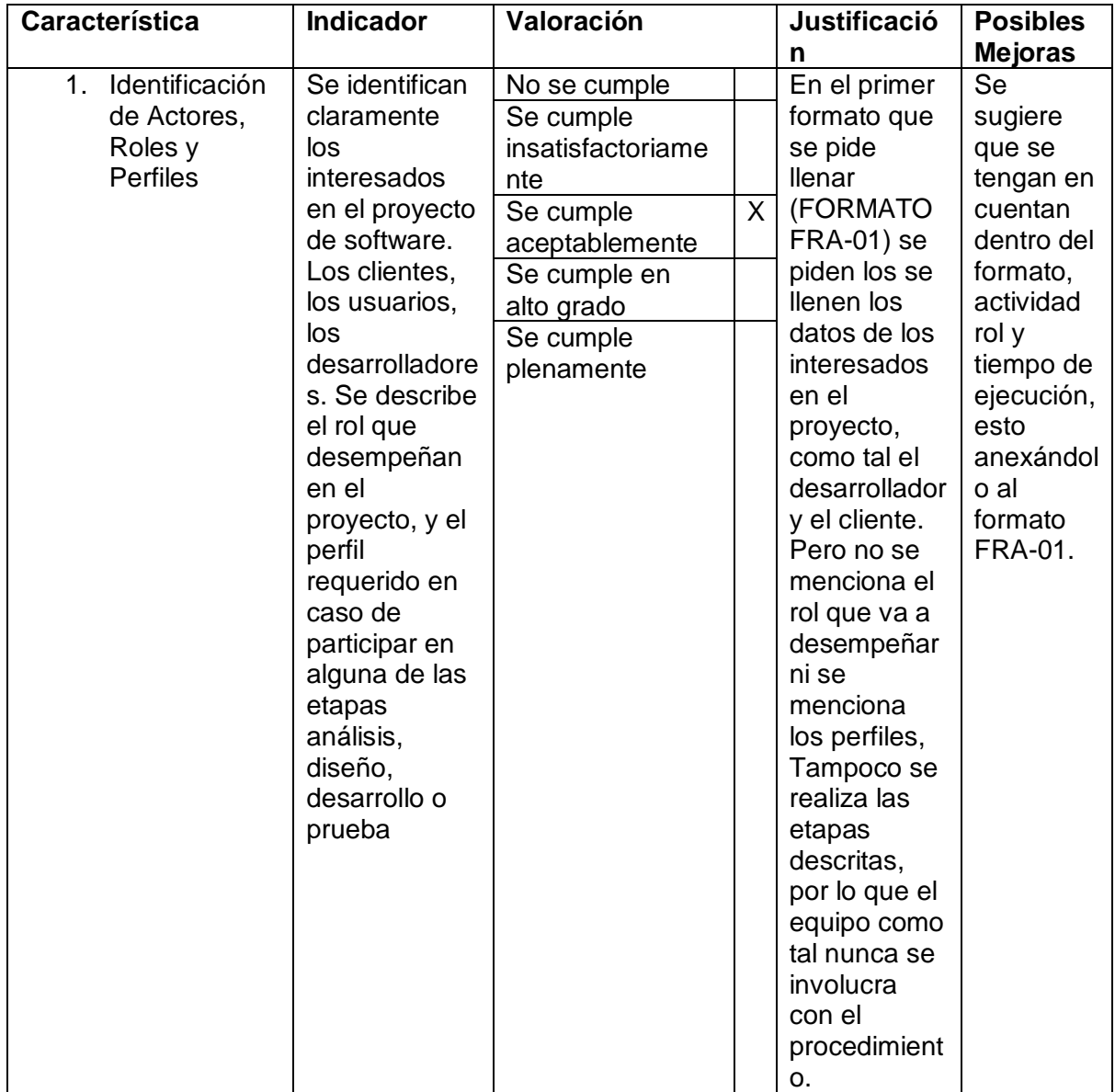

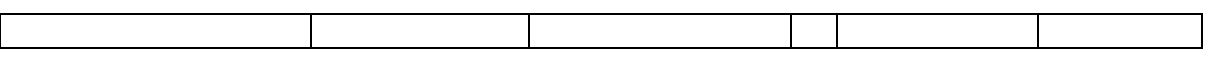

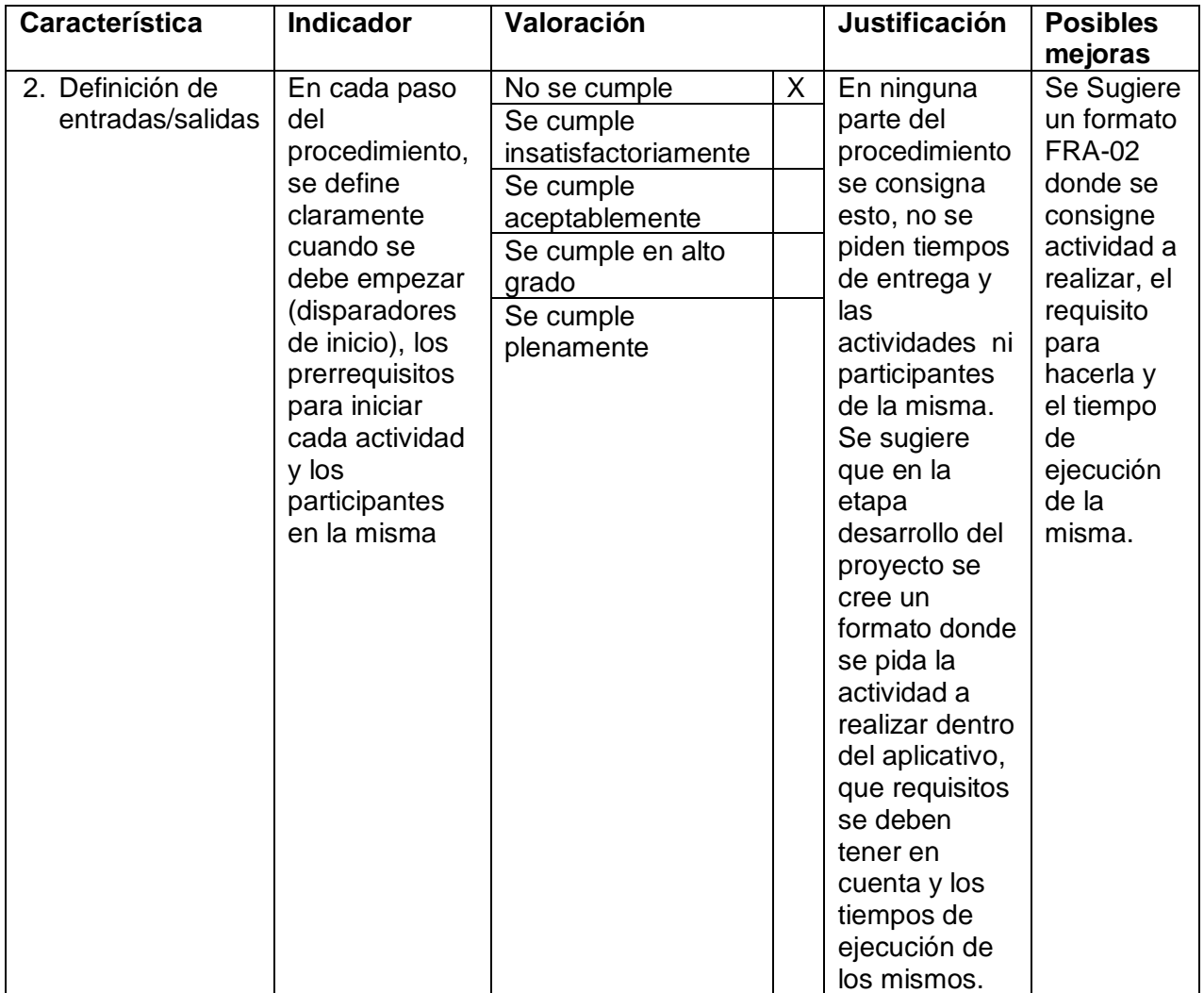

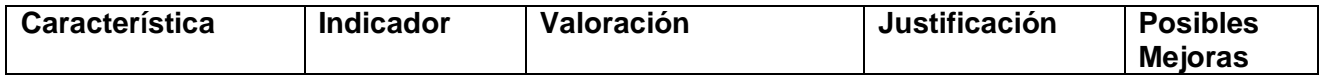

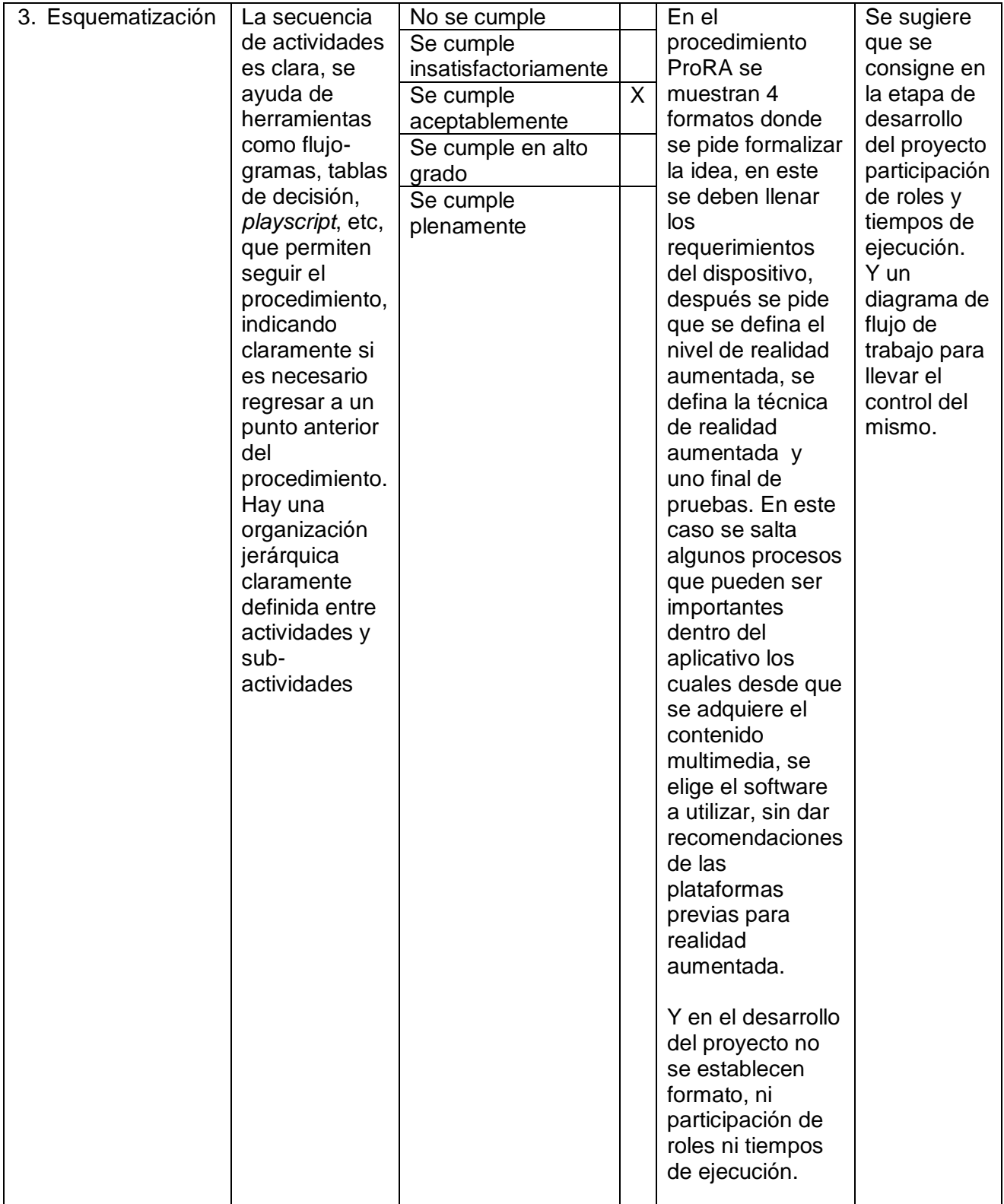

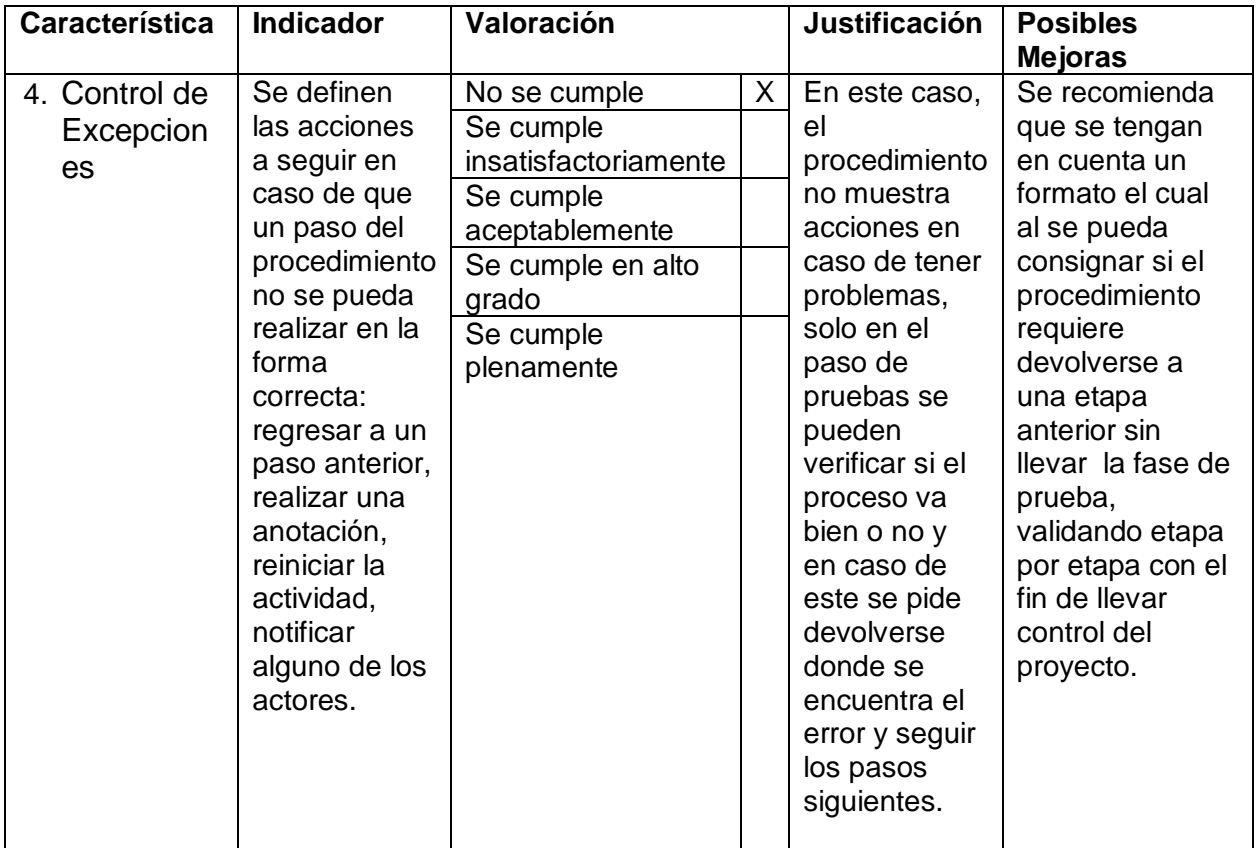

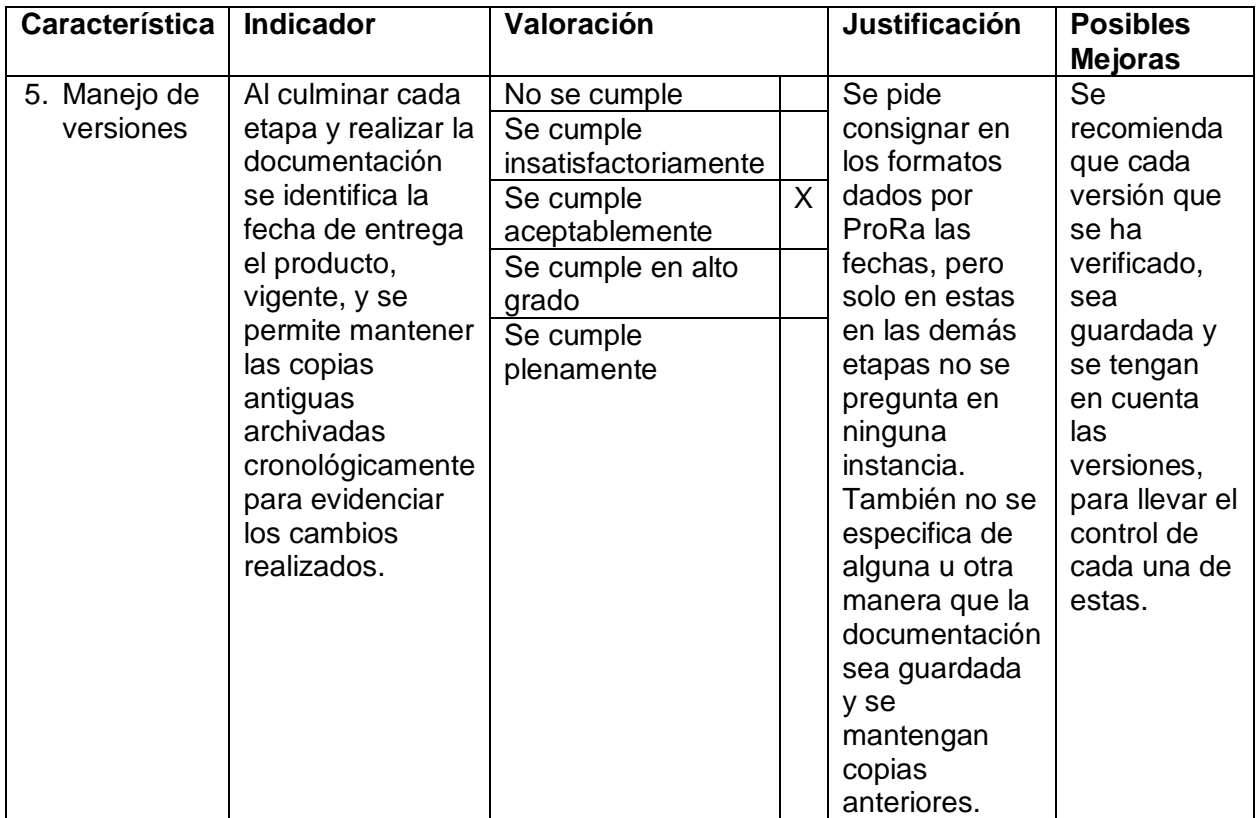

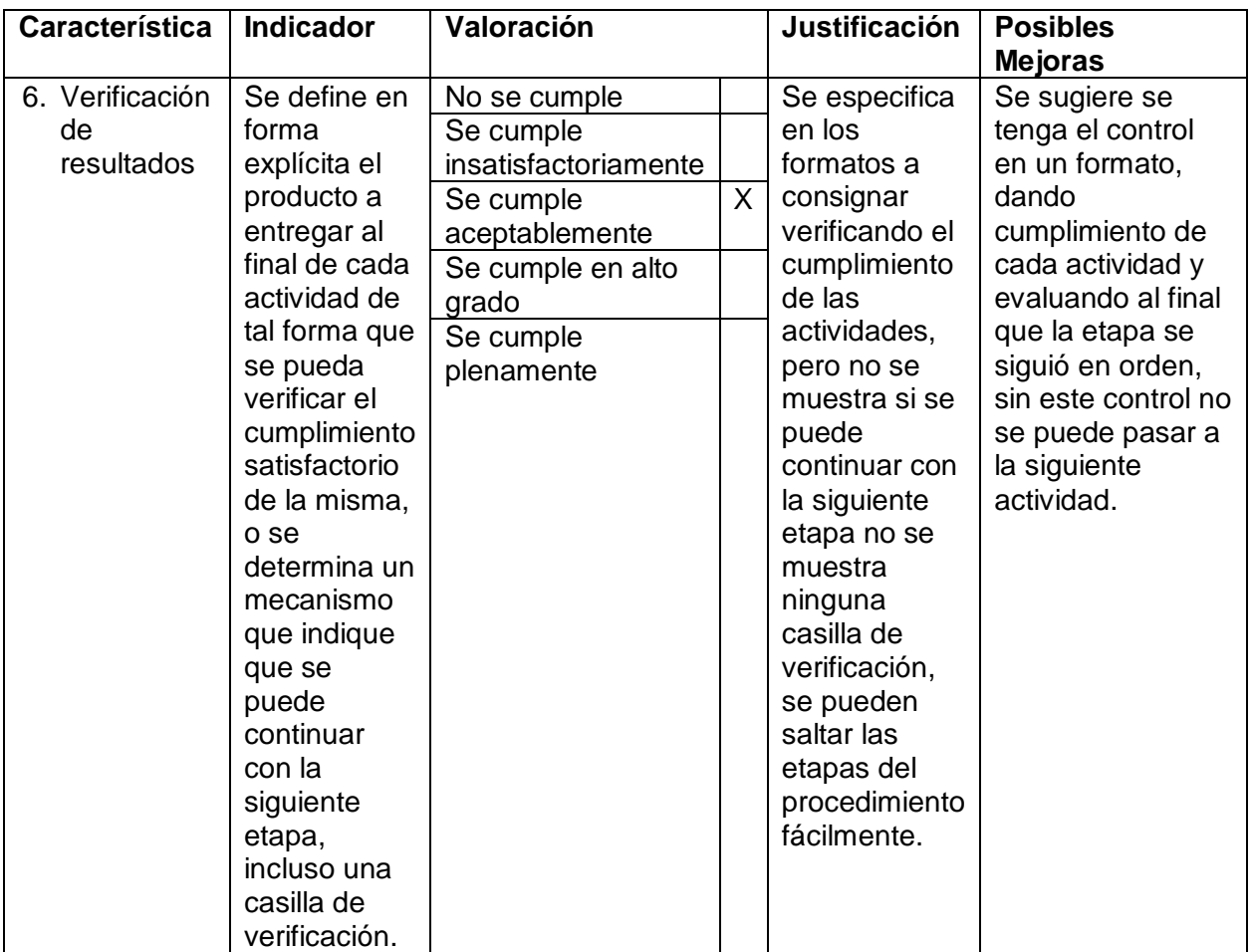

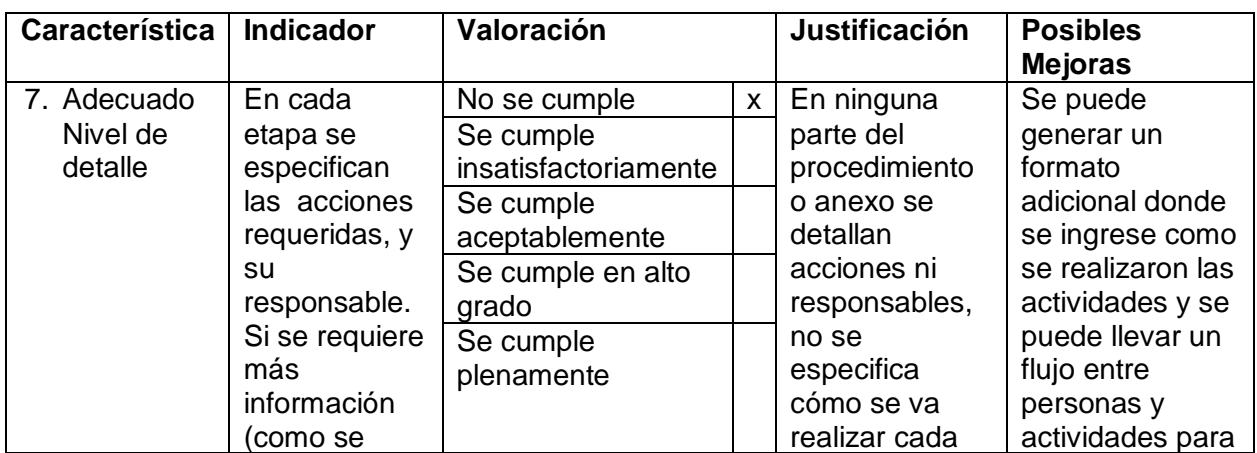

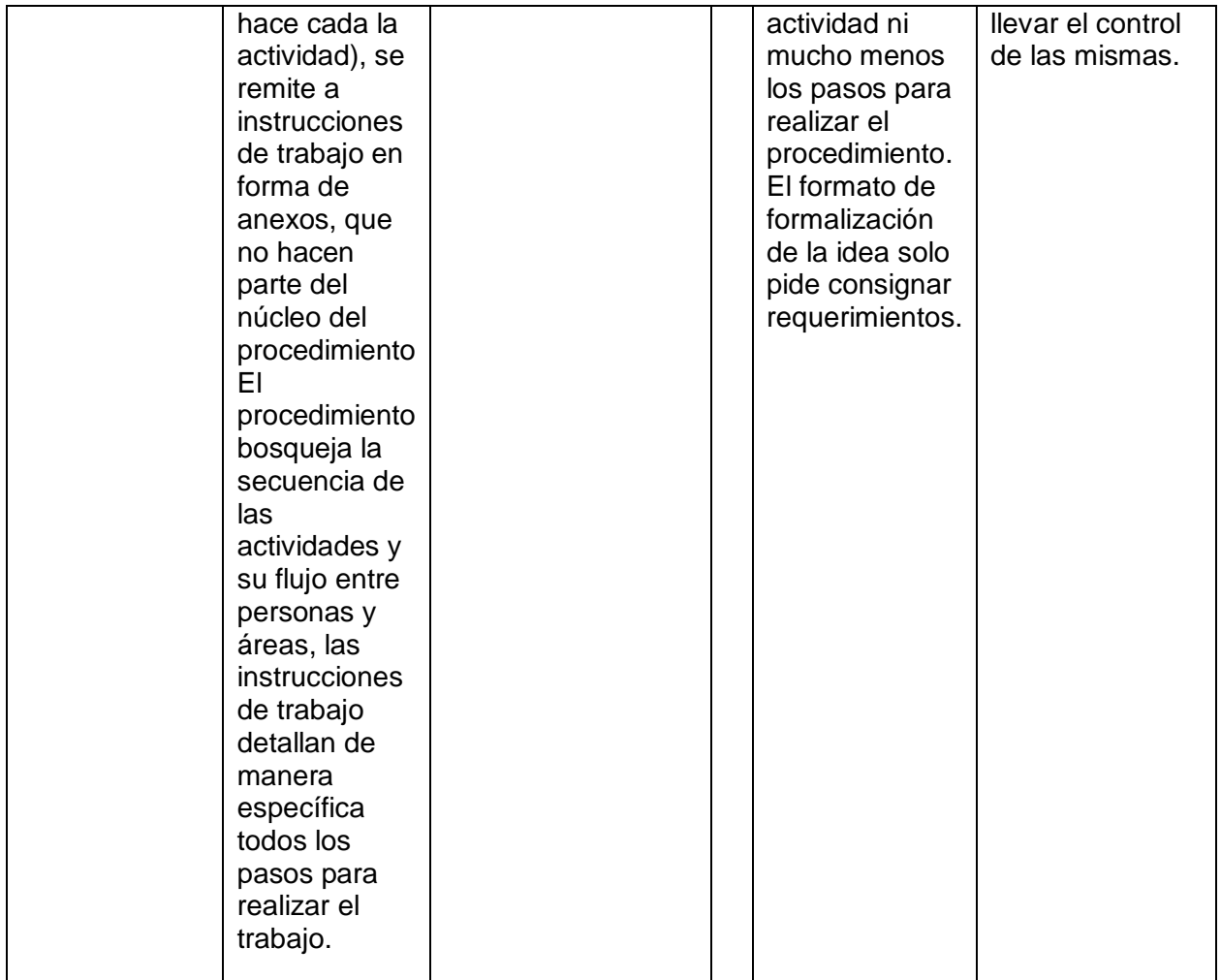

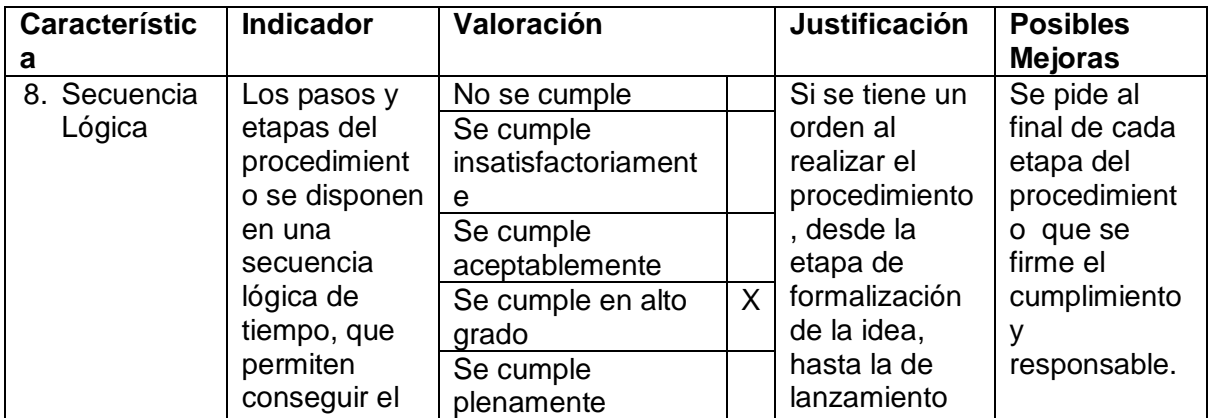

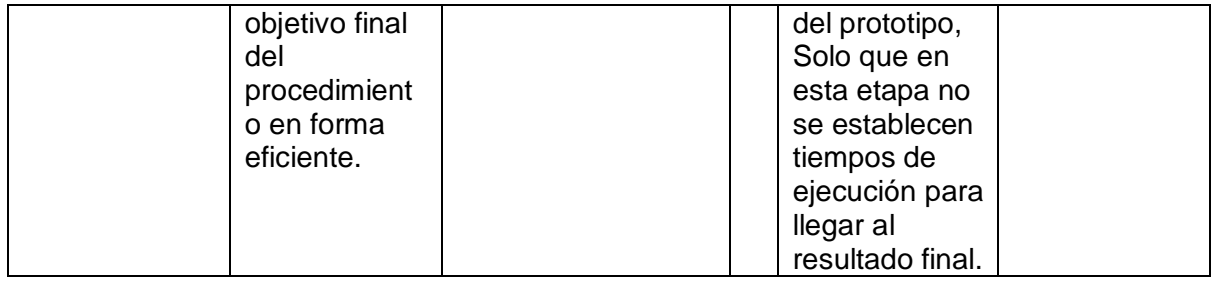

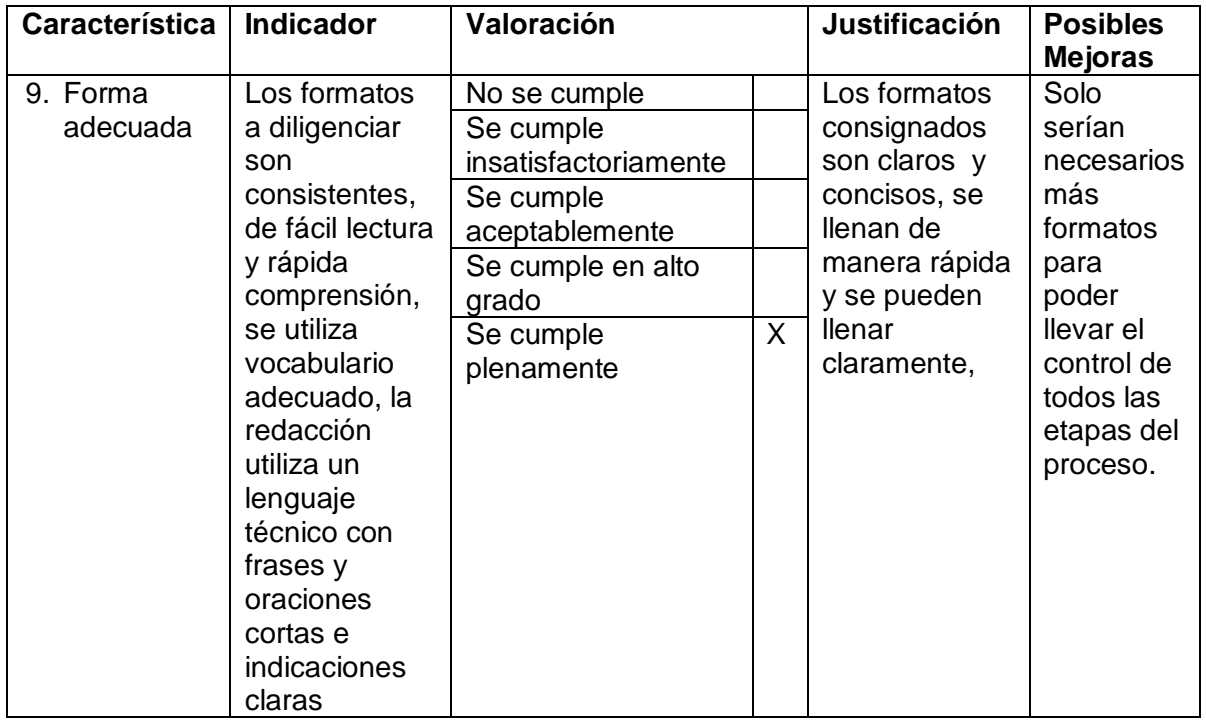

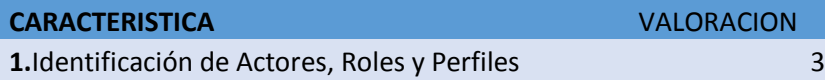

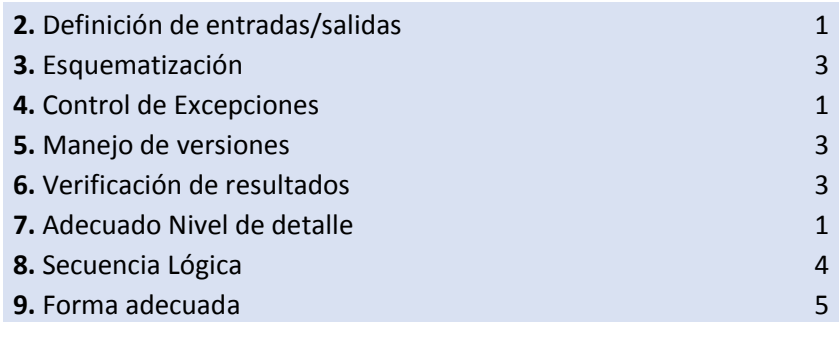

PROMEDIO 2,666666667

*Ilustración 66 Tabla de Evaluación Características.*

Promediando el Procedimiento ProRA se llega a ver que el proceso se cumple aceptablemente, aunque mantiene en algunos ítems de las características partes nulas o que no posee el procedimiento, se pueden ir agregando, generando un buen procedimiento que abarca todas las características anteriormente descritas.

## **7. Conclusiones**

- La realidad aumentada está impactando de manera positiva el mundo, ya que diariamente se ven demasiados avances tecnológicos lo que conlleva a que se desarrollen futuros proyectos con esta tecnología, se puede tener disposición en el mundo en el que actualmente estamos de distintas herramientas que pueden ayudarnos a generar realidad aumentada solo teniendo un dispositivo móvil al alcance de la mano.
- Se determinaron ciertos criterios para evaluar procedimiento teniendo en cuenta documentación referente al mismo y llevando un estudio de las formas para evaluar procedimientos de software.
- El proceso ProRa, fue estudiado y se aplicó a un prototipo de inducción para estudiantes de la universidad de Pamplona, ajustándolo a los requerimientos definidos y mostrando el resultado final con pruebas y documentación del mismo, llevando al resultado final que se vio generado en una aplicación para dispositivos Android.
- Se estudiaron las herramientas más importantes para la realización de realidad aumentada, se estudiaron y se hizo un cuadro comparativo el cual muestra que herramienta utilizar, como utilizarla y cuál fue la más adecuada de acuerdo al proyecto que se vaya a realizar.
- Al final del procedimiento se justifica y se analiza la evaluación del mismo dentro de un mecanismo en el cual se selecciona las características, generando un identificador para evaluarlo.

## **Bibliografía**

*[1] R. Hernandez, C. Fernandez y P. Baptista, Metodología de la Investigación, Mexico: McGrawHill, 2010.* 

Archanco, E. (2018). (No Title). *Applesfera*.

- Armesto, B. R., & Armesto, B. R. (n.d.). ¿Qué es snapchat? *Www.40defiebre.Com*. Retrieved from http://www.40defiebre.com/que-essnapchat/
- *Arte, Individuo y Sociedad*. (n.d.). https://doi.org/10.5209/rev\_ARIS.2012.v24.n2.39025

Aula Mentor, C., Diseño, S., & Autoedición, Y. (n.d.). *Diseño en 3D con SketchUp CamSda SGALV*. Retrieved from www.publicacionesoficiales.boe.es

- Azuma. (1997). *A survey of Augmented Reality* (Hughes Res; 4, Ed.). Malibu.
- Backman. (2000). Augmented Reality. Retrieved from Depatrament of Computing. Science website: http://www.cs.umu.se/kurser/TDBD12/HT00/lectures/ar.pdf. 2000.
- Bederson, B. B. (2003). *Audio augmented reality*. 210–211. https://doi.org/10.1145/223355.223526
- Carracedo, J. d. (2012). *Realidad Aumentada: Una Alternativa Metodológica en la Educación Primaria Nicaragüense* (7th ed.). IEEE-RITA.
- De, S., Módulo, I., & Página, /. (n.d.). *Curso .NET con C#*.
- El Sayed, N. A. M., Zayed, H. H., & Sharawy, M. I. (2011). *ARSC: Augmented reality student card*. https://doi.org/10.1016/j.compedu.2010.10.019
- Experimentales, C., Manuel, V., & Martín, L. (n.d.). *LA REALIDAD VIRTUAL COMO RECURSO EDUCATIVO EN LAS*.
- Fajardo, J. E., Wilson, H., Pereira, S., Universidad, M., Cartagena, D. E., & De Ingeniería, F. (n.d.). *APLICACIÓN INTERACTIVA BASADA EN REALIDAD AUMENTADA PARA EL APRENDIZAJE DE AJEDREZ BÁSICO*. Retrieved from http://190.242.62.234:8080/jspui/bitstream/11227/1394/1/Trabajo de Investigacion.pdf
- Goldiez, B. (n.d.). *Realidad Virtual, Aumentada y Mixta, una visión general y programas de actualidad de la Universidad Central de la Florida Notas del autor*. https://doi.org/10.31644/IMASD.2.2013.a01
- Hernández, R., Fernández, C., & Baptista, C. (2014). Metodología de la investigación. In *Journal of Chemical Information and Modeling* (Vol. 53).

https://doi.org/10.1017/CBO9781107415324.004

- López-Flores, & Juan E. (2016). *Control por gestos usando Leap Motion*. Retrieved from http://hdl.handle.net/11117/4079
- Mauricio Buenaventura Baron, O., & De Medellin, U. (2014). *REALIDAD AUMENTADA COMO ESTRATEGIA DIDÁCTICA EN CURSO DE CIENCIAS NATURALES DE ESTUDIANTES DE QUINTO GRADO DE PRIMARIA DE LA INSTITUCIÓN EDUCATIVA CAMPO VALDÉS*. Retrieved from https://bit.ly/2U9USdA
- Meneses, J. D. F. (2017). *Procedimiento para el desarrollo de proyectos en realidad aumentada. Trabajo de Grado. Facultad de Ingenierías y Arquitectura. Universidad de Pamplona.*
- Mengual, J. (2005). *La Imagen compleja: la fenomenología de las imágenes en la era de la cultura visual*.
- MILGRAMt, P., & KISHINOtt, F. (1994). *A Taxonomy of Mixed Reality Visual Displays*. Retrieved from http://www.alice.id.tue.nl/references/milgram-kishino-1994.pdf

Montero Ayala, R. (n.d.). *Realidad Virtual*.

Moumtadi Ph en Televisión, F. D., & Alfonso García-Vázquez, L. (n.d.). *AUTENTICACIÓN MULTIFACTOR CON EL USO DE UN SENSOR KINECT 1. INTRODUCCIÓN MULTIFACTOR AUTHENTICATION USING A KINECT SENSOR* (Vol. 13).

*Revista Latina de Comunicación Social*. (n.d.). https://doi.org/10.4185/RLCS

- Rigueros, C. (2017). Augmented reality: what we need to know. *Tecnología, Información y Academia*, *5*(2), 257–261. Retrieved from http://revistas.udistrital.edu.co/ojs/index.php/tia/issue/archive
- *Tech Trends 2017-The kinetic Enterprise Realidad mixta Realidad mixta*. (n.d.).
- *The Playroom: AR Studio Out Tonight on PS4*. (2014). Retrieved from http://blog.us.playstation.com/2014/08/18/the-playroom-ar-studio-out-tonighton-ps4/